# AC100V/200V AC Servo Motor Driver TA8411 (RoHS Directive Compliant) Instruction Manual

| 033   |
|-------|
| CH'D  |
| APP'D |

Deie

# **Motortronics**®

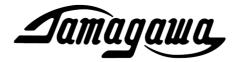

# AC100V/200V AC Servo Motor SV-NET Driver TA8411 Series

**Instruction Manual** 

RoHS Directive Compliant

**Lamagawa**, TAMAGAWA SEIKI CO.,LTD

1

# ■ Contents

| Safety Precautions5                                               | 7. Parameter                                        | 38 |
|-------------------------------------------------------------------|-----------------------------------------------------|----|
|                                                                   | Communication Parameters38                          |    |
| 1. Before You Begin8                                              | Parameters for Initializing and Saving Parameters38 |    |
| Overview of the Product8                                          | Status parameters                                   |    |
| Standard Functions8                                               | Control Command Parameters39                        |    |
| SV-NET9                                                           | Servo Feedback Parameters41                         |    |
| SV-NET Motion Controller10                                        | Servo Gain Parameters42                             |    |
| Other Controllers                                                 | Parameters for Setting Control Functions43          |    |
| 2. Names and Functions of Parts11                                 | Parameters for Setting Homing Operation45           |    |
| Names of Parts11                                                  | Parameters for Setting I/O (Input)45                |    |
| Functions of Parts12                                              | Parameters for Setting I/O (Output)46               |    |
| 2 Configuration 19                                                | Parameters for Setting Analog Monitor 47            |    |
| 3. Configuration 18                                               | Parameters for Setting Pulses48                     |    |
|                                                                   | Parameters for Setting Analog Input 48              |    |
| 4. Process Flow 19                                                | Special Servo Parameters49                          |    |
|                                                                   | Parameters for Setting Error Detection 50           |    |
| 5. How to Connect 20                                              | Parameters for Analog Monitor51                     |    |
| Connecting the Drive Power Supply 20                              | 8. Establishing the SV-NET                          |    |
| Connecting the Control Power Supply to SV-NET22                   | Communication                                       | 52 |
| Connecting the Motor23                                            | Procedure for Setting a MAC-ID52                    |    |
| Example SV-NET Controller and Motor/Driver (3-Axis) Connection 26 | Procedure for Setting the Communication Speed54     |    |
| Example of Connection Using the Communication Unit (TA8433)27     |                                                     |    |
| Connecting the I/O 1 Connector                                    | 9. Trial Run                                        | 55 |
| Connecting the I/O 2 Connector                                    | Speed Control Trial Run55                           |    |
| Connecting the Analog Monitor Output Connector                    | Position Control Trial Run56                        |    |
| Connecting the Backup Battery                                     | 10. Installing to Equipment                         | 57 |
| Connector35                                                       | Installing the Driver57                             |    |
| 6. How to Control the Driver37                                    | 11. Setting the Load Inertia                        | 59 |
| How to Control the Driver and Setting Control Parameters          | Setting with Auto Tuning59                          |    |
| Control i alameters                                               | Setting Manually60                                  |    |
|                                                                   | Checking the Set Load Inertia60                     |    |

# ■ Contents

| 12. Control Gain Adjustment 61                           | during Speed Control86                        |    |
|----------------------------------------------------------|-----------------------------------------------|----|
| Servo Block Diagram61                                    | Setting an Analog Command Signal              |    |
| Control Gain62                                           | Offset87                                      |    |
| Control Gain Adjustment                                  | Switching Control Gain87                      |    |
| Filter Adjustment65                                      | Origin Detection87                            |    |
| Gain-Switch Function66                                   | Current Position Reset88                      |    |
| Saving Parameters 68                                     | Servo OFF Delay Function88                    |    |
| 40. On a matical                                         | Setting the Smoothing Operation88             |    |
| 13. Operation 69                                         | Defining the Forward Rotation Direction 89    |    |
| Position Control Mode69                                  | Setting the Soft Limit Position89             |    |
| To run in profile operation70                            | Servo OFF using SV-NET                        |    |
| To run with a real-time position command 71              | Communication Stop89                          |    |
| To run with a pulse command from the I/O                 |                                               |    |
| connector                                                | 15. Alarm Detection                           | 90 |
| Pulse Input Signal Types                                 | How to Detect an Alarm90                      |    |
| Setting the Pulse Input Signal Resolution73              | Checking the Alarm Code90                     |    |
| Counter Reset                                            | List of Alarm Codes91                         |    |
| Position Control Pulse Input Unlimited Rotation Function | Clearing an Alarm92                           |    |
| Speed Control Mode75                                     | List of Sensor Alarm Codes93                  |    |
| To run with a real-time speed command                    | Clearing a Sensor Alarm94                     |    |
| To run with an analog command from the I/O               | Checking the Alarm History94                  |    |
| connector                                                | Characteristics of Overload Alarm Detection94 |    |
| Current Control Mode                                     | Detection94                                   |    |
| To run with a real-time current command                  | 16. Specifications                            | 95 |
| To run with an analog command from the I/O connector     |                                               |    |
| Homing Mode (Origin Return)79                            | 17. After-Sales Service                       | 96 |
| Checking the Driver Operation Status 83                  |                                               |    |
| 14. Parameter Functions 84                               | 18. Appendices                                | 98 |
| Saving Parameters 84                                     | Option Parts98                                |    |
| Initializing Parameters84                                | External Connection Diagram100                |    |
| Servo ON 84                                              | Usable Parameters by Software                 |    |
| Profile Start 85                                         | Revision102                                   |    |
| Clearing a Position Error85                              |                                               |    |
| Clearing an Alarm85                                      |                                               |    |
| Hard Stop                                                |                                               |    |
| Smooth Stop                                              |                                               |    |
| Selecting the Rotation Direction 86                      |                                               |    |
|                                                          |                                               |    |

| Memo: |   |             |
|-------|---|-------------|
|       |   |             |
|       |   |             |
|       |   |             |
|       |   |             |
|       |   |             |
|       |   |             |
|       |   |             |
|       |   |             |
|       |   |             |
|       |   |             |
|       |   |             |
|       |   |             |
|       |   |             |
|       |   |             |
|       |   |             |
|       |   |             |
|       |   |             |
|       |   |             |
|       |   |             |
|       |   |             |
|       |   |             |
|       |   |             |
|       |   |             |
|       | 4 | Preliminary |

# Safety Precautions

Thank you very much for purchasing the SV-NET Driver. To use the product correctly, please read this document and all supplied documents carefully before installing, operating, maintaining, and inspecting the product. Incorrect usage may lead to improper operation, and, at worst, can lead to damage to the product or the equipment connected to it. Store this manual with the supplied documents in a safe place so that you can refer to it when you have a question.

We exercise the greatest caution to ensure the product quality. However, please give due consideration to safety because unanticipated operation may occur due to unexpected noises, static electricity, accidental part failure, wiring failure, or other problems.

#### ■ Items to Check after Unpacking

After you receive and unpack the product, please check it to see if it is the model you have ordered and for any damage that may have occurred during transportation. Should your product have any problems, please contact the dealer from whom you purchased the product.

#### ■ Precautions for Transportation and Handling

- Do not drop the product by mistake or subject it to excessive impact.
- During transportation, handle the product carefully to avoid breakage.
- Do not handle the product in a way that may allow excessive force to be applied to its parts.
- Do not allow conductive foreign materials such as screws and metal pieces or flammable foreign materials such as paper to get onto the circuit boards or enter the inside of the product.

#### ■ Precautions for Wiring and Installation

• Store and use the product under the following environmental conditions unless otherwise specified:

| Environmental condition     | SV-NET Driver TA8411                                         |
|-----------------------------|--------------------------------------------------------------|
| Operating temperature range | 0°C to +40°C                                                 |
| Operating humidity          | 90% or less (no condensation)                                |
| Storage temperature         | -10°C to +85°C (no freezing)                                 |
| Storage humidity            | 90% or less (no condensation)                                |
| Environment                 | Indoor (no direct sunlight)                                  |
|                             | Avoid dirt, dust, and corrosive and flammable gasses         |
|                             | 1,000 m or less above sea level                              |
| Vibration/shock             | 4.9 m/s <sup>2</sup> or less / 19.6 m/s <sup>2</sup> or less |

- Continuously running the motor around the ratings results in more heat. In such cases, take appropriate measures to cool the product such as using a cooling fan so that the ambient temperature does not exceed 40°C.
- Install the driver at a specified spacing from the servo amplifier, the inside of the control panel, and other equipment.
- Do not apply a voltage to the terminals other than that specified in the specifications. Doing so could result in product breakdown or damage.

5

- Recheck the wiring and the polarity of the connections before turning on the product.
- The vibration/shock values are short-time ratings.

# Safety Precautions

#### **■ Model check**

When you receive the product, check the model of the driver.

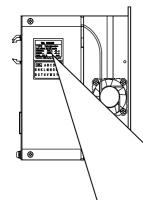

#### **Model designation**

TA8411 N7 3 0 0 (2) (3) (4) (5)

(1) Model base

TA8411 Series

- (2) Sensor specifications
  - 1: Encoder 2048C/T wiring-saving incremental
  - 3: Encoder 17-bit INC/ABS
  - 7: Brushless resolver Synglsyn/Smartsyn
- (3) Rated continuous output current specs

(Up to 6 Arms) 2: AC100V / 2Arms 3: AC100V / 4Arms (Up to 8 Arms) 4: AC100V / 6Arms (Up to 12 Arms)

6: AC200V / 2Arms (Up to 6 Arms) 7: AC200V / 4Arms (Up to 8 Arms) 8: AC200V / 6Arms (Up to 12 Arms)

- (4) Casing and related specs
  - 1: Covered type (black) Standard
  - 2: Covered type (red)
  - 3: Covered type (silver)
  - 4: Covered type (green)
  - 5: Covered type (blue)
  - 6: Covered type (white)

Note: The color of the cover is shown in parentheses.

- (5) I/O and related specs
  - 1: Expansion board with open collector output
  - 2: Expansion board with line driver output
- (6) Software specs

Depend on the combined motor.

6

100 or higher: Standard specifications

Brushless resolver Singlsyn 1\*\* 2\*\* Brushless resolver Smartsyn 5\*\* Encoder 2048C/T wiring-saving INC

6\*\* Encoder 17-bit ABS Encoder 17-bit INC

900 or higher: Specifications of software customized for specific users

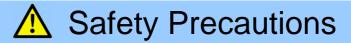

#### ■ Check if the Driver Model Is Compatible with the Combined Motor

Use the lists below to check if the model of the driver is compatible with the motor you use:

O List of Combinations of TBL-V Series Motors and Compatible Driver Models

| 100 V AC type       |                         | 200 V AC type       |                         |  |
|---------------------|-------------------------|---------------------|-------------------------|--|
| Motor model         | Compatible driver model | Motor model         | Compatible driver model |  |
| TS4742 (50W-□42)    | TA8411N73**E111         | TS4742 (50W-□42)    | TA8411N77**E111         |  |
| TS4746 (96W-□56.4)  | TA8411N73**E112         | TS4746 (100W-□56.4) | TA8411N77**E112         |  |
| TS4747 (132W-□56.4) | TA8411N73**E113         | TS4747 (200W-□56.4) | TA8411N77**E113         |  |
| TS4752 (320W-□86)   | TA8411N73**E114         | TS4752 (400W-□86)   | TA8411N77**E114         |  |
|                     |                         |                     |                         |  |

■ Sensor type: Brushless resolver Singlsyn only

#### O List of Combinations of TBL-i Series Motors and Compatible Driver Models

| 100 V AC type     |                         | 200 V AC type     |                         |
|-------------------|-------------------------|-------------------|-------------------------|
| Motor model       | Compatible driver model | Motor model       | Compatible driver model |
| TS4601 (30W-□40)  | TA8411N△2**E△41         | TS4601 (30W-□40)  | TA8411N△6**E△81         |
| TS4602 (50W-□40)  | TA8411N△2**E△42         | TS4602 (50W-□40)  | TA8411N△6**E△82         |
| TS4603 (100W-□40) | TA8411N△2**E△43         | TS4603 (100W-□40) | TA8411N△6**E△83         |
| TS4606 (100W-□60) | TA8411N△2**E△56         | TS4606 (100W-□60) | TA8410N△6**E△96         |
| TS4607 (100W-□60) | TA8411N△3**E△57         | TS4607 (200W-□60) | TA8411N△6**E△97         |
| TS4609 (400W-□60) | TA8411N△4**E△59         | TS4609 (400W-□60) | TA8411N△7**E△99         |
| TS4611 (200W-□80) | TA8411N△3**E△71         | TS4611 (200W-□80) | TA8411N△6**E△01         |
|                   |                         | TS4611 (400W-□80) | TA8411N△7**E△02         |
|                   |                         | TS4611 (600W-□80) | TA8411N△8**E△03         |
|                   |                         | TS4611 (750W-□80) | TA8411N△8**E△04         |

■ Note: The number for the symbol "△" is determined by the type of the sensor built into the motor.

N7\*\*\*E2\*\*: Brushless resolver Smartsyn

N1\*\*\*E5\*\*: Encoder 2048C/T wiring-saving incremental

N3\*\*\*E6\*\*: Encoder 17-bit ABS N3\*\*\*E7\*\*: Encoder 17-bit INC

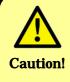

Running the equipment with a driver whose model is incompatible with the motor may result in damage to the driver and motor as well as to the installed equipment. Be sure to use a driver compatible with the motor.

7

## 1. Before You Begin

#### **Overview of the Product**

The SV-NET Driver TA8411 Series is a network driver for servo motors with a 100 V or 200 V AC power supply developed to downsize the motion control system and reduce the cost as much as possible. It adopts our original fieldbus SV-NET for the network. The combination of the fieldbus and the SV-NET controller (TA8440) allows for multi-axis interpolation. In spite of its compactness, the driver supports I/O control with pulse and analog commands in addition to communication commands by SV-NET. The sensor type can be selected from a brushless resolver (Singlsyn/Smartsyn) or an encoder (wiring-saving INC / 17-bit ABS /17-bit INC).

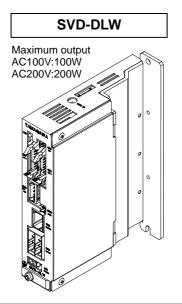

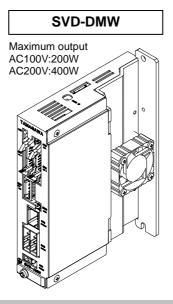

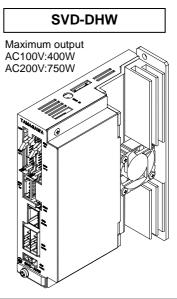

#### **Standard Functions**

| Control mode                                       |                       | Position, speed, and current control                                                                                                    |  |  |
|----------------------------------------------------|-----------------------|----------------------------------------------------------------------------------------------------|--|--|
| Position command input Communication command input |                       | Position command by SV-NET                                                                                                    |  |  |
|                                                    | Pulse command input   | Pulse form selected by parameters (pulse resolution variable) Forward/reverse pulse. Pulse/rotation direction.                                                                                                    |  |  |
| Analog command                                     | Speed command input   | Command scale and polarity settable with parameters                                                                                                    |  |  |
| input                                              | Current command input | Factory settings: 6,000 rpm/10 V, 18 Arms/10 V                                                                                                    |  |  |
| Parameter setting                                  |                       | Set with SV-NET communication.                                                                                                    |  |  |
|                                                    |                       | <ul> <li>Control mode</li> <li>Position loop gain</li> <li>Speed loop gain</li> <li>Speed loop integral time</li> <li>Amount of feed forward</li> <li>Resonance control filter</li> <li>Analog command scale</li> <li>Encoder output resolution setting</li> <li>Electronic gear ratio</li> <li>Acceleration limit</li> <li>etc.</li> </ul> |  |  |
|                                                    |                       | Built-in circuit (regeneration resistor installed externally: 80 to 220 W, 47 ohm)                                                                                                    |  |  |
| Dynamic brake function                             | on                    | Built-in circuit (external short circuit or resistor connection required)                                                                                                    |  |  |
| Mechanical brake driv                              | e output              | 0.4 A or less at 24 V DC (electromagnetic power off brake (holding))                                                                                                    |  |  |
| Protective functions                               | Hardware errors       | Sensor error, drive power error, EEPROM error, overheat error, etc.                                                                                                    |  |  |
|                                                    | Software error        | Overspeed, overload, excessive deviation, etc.                                                                                                    |  |  |
|                                                    | Warning               | Drive power shutoff                                                                                                    |  |  |
| Status indication                                  |                       | LED indication: Servo on, servo off, warning, and alarm are indicated by LED colors and how they light up.                                                                                                    |  |  |

8

#### **Standard Functions**

| Sensor               | Brushless resolver (Singlsyn/Smartsyn) Encoder 2048C/T wiring-saving incremental The sensor type can be selected from Encoder 17-bit INC/ABS. |
|----------------------|----------------------------------------------------------------------------------------------------|
| Sensor signal output | LEAD, LAG, and Z outputs                                                                                                    |
| Monitor output       | Monitor outputs such as motor current and speed feedback                                                                                      |
| Others               | Alarm history, gain-switch function, acceleration limit function for speed control                                                            |

#### **SV-NET**

SV-NET is a medium-speed field network that uses the controller area network (CAN) physical layer. It adopts a simple protocol, with unnecessary functions eliminated, designed solely for motion control to reduce transmission time.

#### **■ MAC-ID**

SV-NET uses master and slave relationships. A master is a host controller such as a motion controller or a PC. A slave is a driver or an I/O unit. There is one master device, but more than one slave device may be connected. Therefore, media access control identifiers (MAC-IDs) that are unique on the network must be set for slaves. Setting overlapped identifiers causes data collision, leading to incorrect communication.

#### ■ Host controller (master) MAC-ID

The MAC-ID for the host controller (master) is always "0."

#### ■ Driver (slave) MAC-ID

The MAC-ID of a driver can be set to a value from 1 to 31.

Any numbers can be set as long as they do not overlap.

#### **■ Configuration of the SV-NET Motion Control System**

Example: Connect three drivers to the host controller to set the servo ON for the driver (motor) of MAC-ID=2.

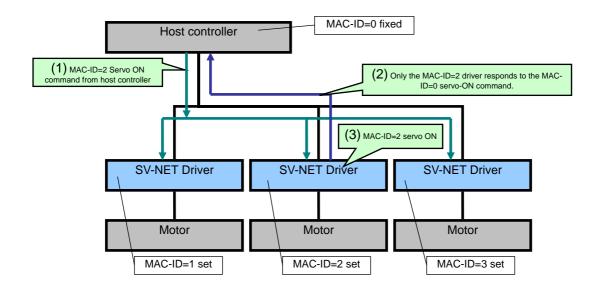

#### **SV-NET Motion Controller**

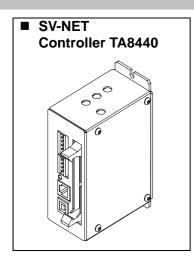

The SV-NET controller is the host controller for SV-NET. Up to eight axes of drivers can be connected, allowing for linear interpolation, circular interpolation, and sync control. Functions such as programming and real-time monitoring using a PC and stand-alone operations that use programming created by the user can be used. It comes equipped with I/O as standard, allowing you to build a compact motion control system using the SV-NET controller, driver, and motor.

#### **Other Controllers**

In addition to the SV-NET motion controller, the following equipment can also control the SV-NET drive.

#### **■** Communication conversion unit

Units that convert SV-NET communication into other interfaces include the following: the communication unit (TA8433) and the regeneration and communication unit (TA8413). They are equipped with a function which mutually converts serial data between SV-NET and interfaces such as RS232C. This function makes the SV-NET Driver controllable from a PC or other equipment. "Master of SV-NET ," an application used on a PC, is available free of charge. This is an extremely convenient tool for combining tasks such as performance evaluation, trial runs, and parameter control.

#### ■ Pendant (tentative name)

This compact equipment is an MMI (Man-Machine Interface) used also as the controller. (under development)

#### I/O Unit (Under Development)

The I/O unit, an expansion I/O controllable by SV-NET, can be connected to SV-NET in the same way as the SV-NET Driver to facilitate I/O expansion. A switch, sensor, and other such items can be connected to the I/O.

## 2. Names and Functions of Parts

#### **Names of Parts**

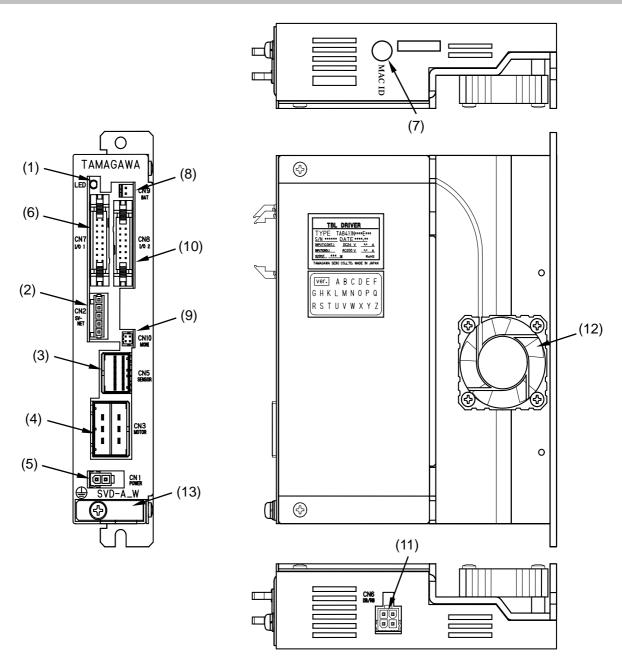

- (1) Status LED
- (2) SV-NET connector
- (3) Sensor connector
- (4) Motor connector
- (5) Drive power supply connector
- (6) I/O 1 connector
- (7) MAC-ID setting rotary switch
- (8) Backup battery connector
- (9) Analog monitor output connector
- (10) I/O 2 connector
- (11) External resistor connector
- (12) Cooling fan
- (13) Frame ground (connection screw: M4)

#### **Functions of Parts**

#### (1) Status LED

The driver status is indicated by three colors.

| Color of light        | Status                                                                                                    |
|-----------------------|----------------------------------------------------------------------------------------------------|
| Green                 | Servo OFF                                                                                                    |
| Flashing<br>green     | Servo ON The light flashes green for a number of times equivalent to the Control Mode number. (The light remains lit a little longer for the last flash.) "Control Mode" ⇒ □ ID31 "Control Mode" P. 40 |
| Orange                | Warning: Drive power supply OFF                                                                                                    |
| Flashes red and green | Alarm Detection The first digit of the alarm code (left) flashes red. The second digit of the alarm code (right) flashes green. "Alarm code" ⇒ □ "Alarm Code List" P. 91                               |

#### (2) SV-NET Connector

This connector connects the control power supply input and the SV-NET connection line.

|                                                               | PIN No. | Function                       |  |  |
|---------------------------------------------------------------|---------|--------------------------------|--|--|
|                                                               | 1       | GND (control power supply)     |  |  |
|                                                               | 2       | CAN L (-)                      |  |  |
| (1) (2) (3) (4) (5)                                           | 3       | GND (shield)                   |  |  |
| Header 734-165                                                | 4       | CAN H (+)                      |  |  |
| (WAGO)                                                        | 5       | 24 V DC (control power supply) |  |  |
| ■ Opposite connector<br>Connector plug 734-105 (made by WAGO) |         |                                |  |  |

12

#### (3) Sensor connector

This connector connects the sensor cable of the motor.

|                                                                                    | PIN | Function                                |                           |                                      |
|------------------------------------------------------------------------------------|-----|-----------------------------------------|---------------------------|--------------------------------------|
| No.                                                                                |     | Brushless resolver<br>Singlsyn/Smartsyn | Encoder<br>17-Bit INC/ABS | Encoder<br>2048C/T wiring-saving INC |
| B (1)(2)(3)(4)(5)(6)                                                               | A1  | S2 (Resolver output)                    | _                         | А                                    |
|                                                                                    | B1  | S4 (Resolver output)                    | _                         | A/                                   |
|                                                                                    | A2  | S1 (Resolver output)                    | _                         | В                                    |
|                                                                                    | B2  | S3 (Resolver output)                    | _                         | B/                                   |
|                                                                                    | А3  | R1 (Resolver excitation)                | SD                        | Z                                    |
| A (1)(2)(3)(4)(5)(6)                                                               | В3  | R2 (Resolver excitation)                | SD/                       | Z/                                   |
|                                                                                    | A4  | _                                       | VB                        | _                                    |
| B4                                                                                 |     | _                                       | GND-VB                    |                                      |
| Tab baadar                                                                         | A5  | _                                       | Vcc                       | Vcc                                  |
| Tab header                                                                         | B5  | _                                       | GND                       | GND                                  |
| 1376020-1                                                                          | A6  | _                                       | _                         | NC                                   |
| (made by Tyco<br>Electronics AMP)                                                  | В6  | GND (shield)                            | GND (shield)              | GND (shield)                         |
| ■ Opposite connector Receptacle housing 1-1318118-6 (made by Tyco Electronics AMP) |     |                                         |                           |                                      |

#### (4) Motor Connector

This connector connects the motor cable of the motor.

Terminal 1318108-1 (made by Tyco Electronics AMP)

| B (1) (2) (3)                                         | PIN No. | Function                          |
|-------------------------------------------------------|---------|-----------------------------------|
|                                                       | A1      | U phase                           |
|                                                       | A2      | V phase                           |
|                                                       | А3      | W phase                           |
| A (1) (2) (3)                                         | B1      | Frame ground                      |
| Header 1-17813-2<br>(made by Tyco<br>Electronics AMP) | B2      | (BK) For brake-equipped type only |
|                                                       | В3      | (BK) For brake-equipped type only |
| Opposite connector                                    |         |                                   |

Opposite connector
 Receptacle housing 1-178129-6 (made by Tyco Electronics AMP)
 Receptacle contact 175218-2 (made by Tyco Electronics AMP)

#### (5) Drive Power Supply Connector

This connector inputs the drive power supply.

| (2)                                         | PIN No.     | Function                 |  |  |
|---------------------------------------------|-------------|--------------------------|--|--|
| Header 5569-02A1<br>(MOLEX)                 | 1           | Single-phase 100 V AC or |  |  |
|                                             | 2           | 200 V to 220 V AC        |  |  |
|                                             |             |                          |  |  |
|                                             |             |                          |  |  |
| ■ Opposite connector                        |             |                          |  |  |
| Receptacle housing 5557-02R (made by MOLEX) |             |                          |  |  |
| Terminal 5556TL (m                          | ade by MOLE | EX)                      |  |  |

#### (6) I/O 1 connector

Establish this connection to control by analog and pulse commands. This connector connects other input and output signals.

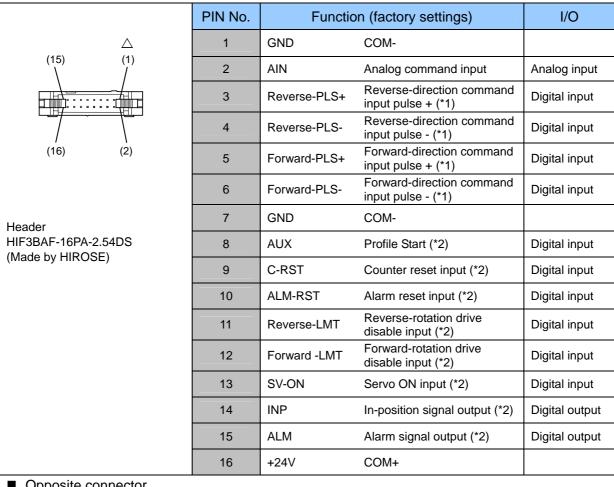

- Opposite connector
  Socket HIF3BA-16D-2.54R (made by HIROSE)
- (\*1) Command pulse input types can be selected.  $\Rightarrow$   $\square$  "Pulse Input Signal Types" P. 72
- (\*2) Functions can be selected by setting parameters.  $\Rightarrow \Box$  "Digital Input: Pins 8 to 13" P. 30

#### (7) MAC-ID setting rotary switch

Use this switch to manually change a MAC-ID. The MAC-ID can be manually set to a value from 1 to 15. The factory setting is  $^\circ$ 0."

|       | Setting | Function                                                                   |
|-------|---------|----------------------------------------------------------------------------|
| H H H | 0       | The MAC-ID is the value set by the parameter. The factory setting is "31." |
|       | 1       | MAC-ID is "1."                                                             |
|       | 2       | MAC-ID is "2."                                                             |
| 681   | 3       | MAC-ID is "3."                                                             |
|       | 4       | MAC-ID is "4."                                                             |
|       | 5       | MAC-ID is "5."                                                             |
|       | 6       | MAC-ID is "6."                                                             |
|       | 7       | MAC-ID is "7."                                                             |
|       | 8       | MAC-ID is "8."                                                             |
|       | 9       | MAC-ID is "9."                                                             |
|       | А       | MAC-ID is "10."                                                            |
|       | В       | MAC-ID is "11."                                                            |
|       | С       | MAC-ID is "12."                                                            |
|       | D       | MAC-ID is "13."                                                            |
|       | Е       | MAC-ID is "14."                                                            |
|       | F       | MAC-ID is "15."                                                            |

#### (8) Backup battery connector

This connector is used for a 17-Bit ABS encoder only.

| <del></del>                                          | PIN No. | Function |
|------------------------------------------------------|---------|----------|
| (1) (2)                                              | 1       | GND (-)  |
|                                                      | 2       | VB (+)   |
| Connector IL-2P-S3FP2-1 (made by JAE)                |         |          |
| (made by ent_)                                       |         |          |
| ■ Backup battery ER17500VC (made by Toshiba Battery) |         |          |

#### (9) Analog monitor output connector

This connector is shared with the monitor output in  $I/O\ 2$ .

| (1) (3) (3) (2) (4)                                                                                           | PIN No. | Function         |  |
|----------------------------------------------------------------------------------------------------|---------|------------------|--|
|                                                                                                    | 1       | Monitor output 1 |  |
|                                                                                                    | 2       | Monitor output 2 |  |
| Header DF11-4DP-2DF (made by HIROSE)                                                                          | 3       | GND              |  |
| (made by findOSE)                                                                                             | 4       | GND              |  |
| ■ Opposite connector<br>Socket DF11-4DS-2C (made by HIROSE)<br>Terminal DF11-2428SC (made by HIROSE) AWG24-28 |         |                  |  |

#### (10) I/O 2 connector

This connector connects the sensor signal LEAD/LAG/Z signal output and the monitor output.

|                                                               | PIN No. | Function (fa     | I/O                 |                |
|---------------------------------------------------------------|---------|------------------|---------------------|----------------|
| (13) (1)                                                      | PIN NO. | Open collector   | Line driver         | 1/0            |
|                                                               | 1       | LEAD             | LEAD+               | Digital output |
|                                                               | 2       | NC               | LEAD-               | Digital output |
|                                                               | 3       | LAG              | LAG+                | Digital output |
| (14) (2)                                                      | 4       | NC               | LAG-                | Digital output |
|                                                               | 5       | Z                | Z+                  | Digital output |
|                                                               | 6       | NC               | Z-                  | Digital output |
| Header                                                        | 7       | GND              |                     |                |
| HIF3BAF-14PA-2.54DS<br>(Made by HIROSE)                       | 8       | GND              |                     |                |
| (                                                             | 9       | Monitor output 1 | Motor current (*1)  | Analog output  |
|                                                               | 10      | Monitor output 2 | Speed feedback (*1) | Analog output  |
|                                                               | 11      | GND              |                     |                |
|                                                               | 12      | GND              |                     |                |
|                                                               | 13      | NC               |                     |                |
|                                                               | 14      | NC               |                     |                |
| ■ Opposite connector Socket HIF3BA-14D-2.54R (made by HIROSE) |         |                  |                     |                |

(\*1) In monitor output 1 and 2, output content can be changed with parameters.

⇒ □ "Parameters for Setting Analog Monitor" P. 47

#### (11) External resistor connector

This connector connects the regeneration resistor and the dynamic brake resistor.

| (4) _ (3)                                                                                        | PIN No. | Function                                |  |  |
|--------------------------------------------------------------------------------------------------|---------|-----------------------------------------|--|--|
| (2) (1) (1) Header 5569-04A1 (MOLEX)                                                             | 1       | RG1 (regeneration resistor connection)  |  |  |
|                                                                                                  | 2       | DB1 (dynamic brake resistor connection) |  |  |
|                                                                                                  | 3       | RG2 (regeneration resistor connection)  |  |  |
|                                                                                                  | 4       | DB2 (dynamic brake resistor connection) |  |  |
| ■ Opposite connector Receptacle housing 5557-04R (made by MOLEX) Terminal 5556TL (made by MOLEX) |         |                                         |  |  |

#### (12) Cooling fan

This is used as the cooling fan for the power drive part.

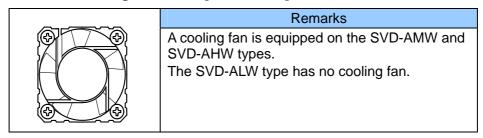

#### (13) Frame ground

This is the ground terminal directly connected to the frame.

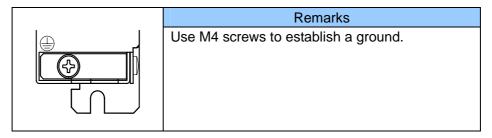

# 3. Configuration

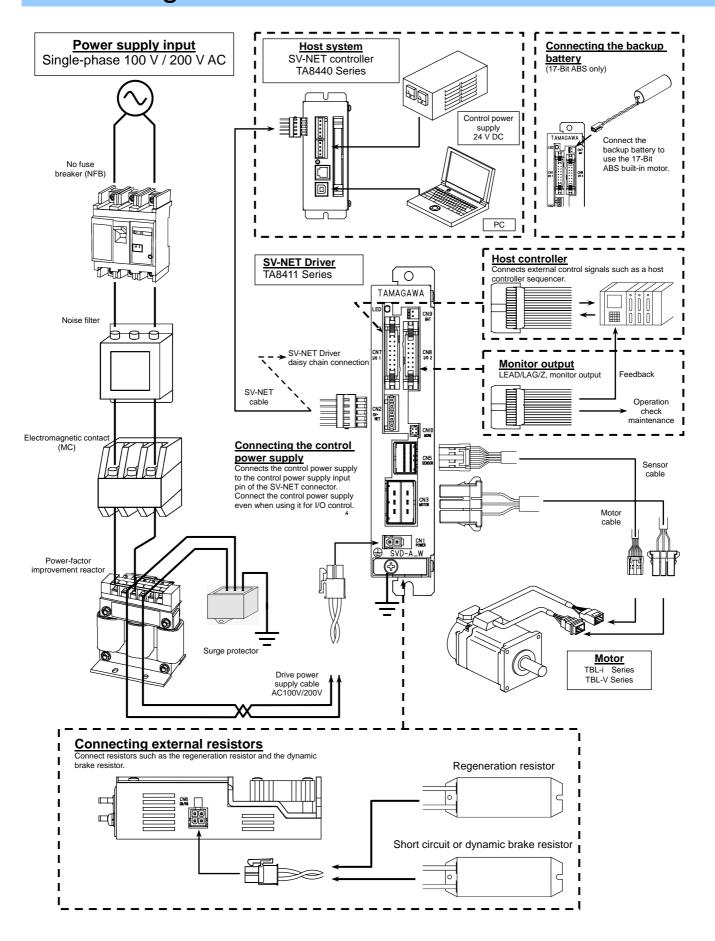

### 4. Process Flow

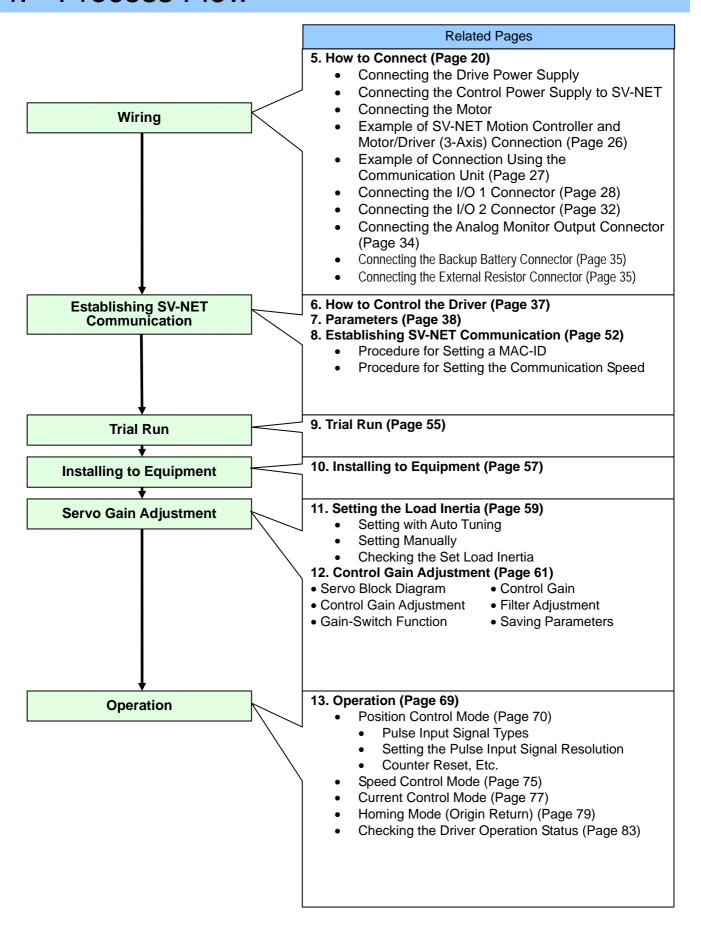

#### 5. **How to Connect**

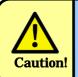

Turn off the power before performing a connection operation. After turning off the power, allow adequate time to check the voltage with a tool such as a tester before performing connection and wiring operations.

#### **Connecting the Drive Power Supply**

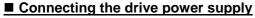

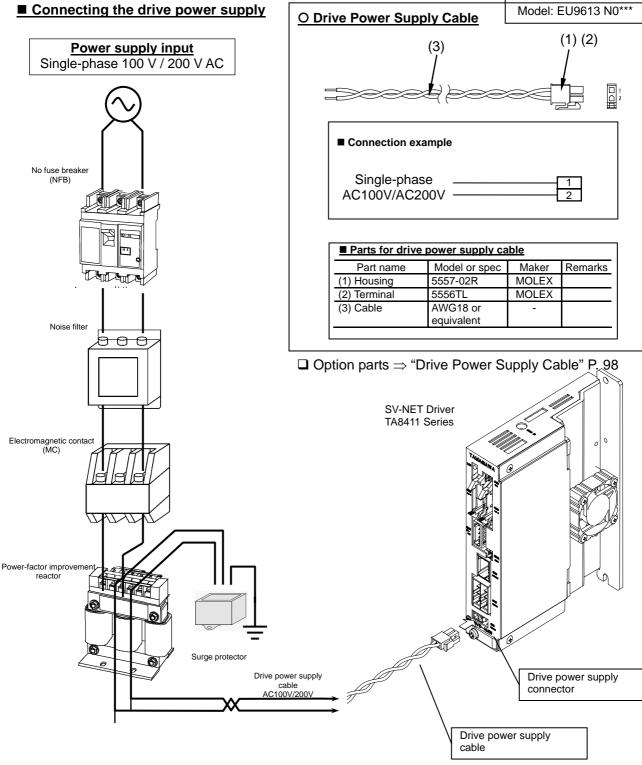

#### **Connecting the Drive Power Supply**

#### **■ Peripherals connection example**

This information is for reference only. Set up peripherals according to the system to be built.

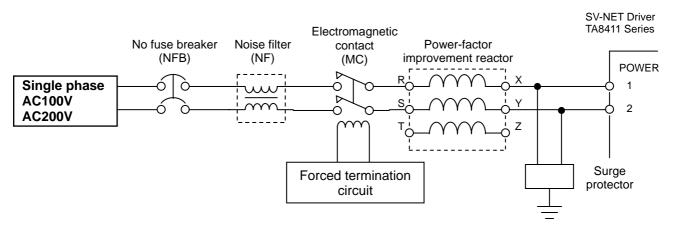

#### No fuse breaker (NFB)

- Be sure to use one or more no fuse breaker (NFB) on the system to be built.
- Select the NFB according to the total outputs of the servo motors to be connected.

#### Noise filter (NF)

- The noise filter reduces high-frequency noises generated by the power supply to prevent malfunction.
- Select the NF according to the total outputs of the servo motors to be connected.
- Model for reference: SUP-EQ Series (made by Okaya Electric)

#### **Electromagnetic contact (MC)**

- Use the electromagnetic contact to shut off the power supply for safety purposes if an alarm or system error occurs.
- Wire so that the power supply to the main circuit can be shut off and the servo can be turned off if an error occurs.
- Select the MC according to the total outputs of the servo motors to be connected.

#### **Power-factor improvement reactor**

- The power-factor improvement reactor improves input power factors.
- Select the reactor according to the total outputs of the servo motors to be connected.
- Model for reference: SUP-EQ Series (made by Mitsubishi Electric)

#### Surge protector

- The surge protector protects the system from sudden high voltage and high current such as those induced lightning.
- Select the protector according to the total outputs of the servo motors to be connected.

21

Model for reference: RCM BQZ Series (made by Okaya Electric)

#### Connecting the Control Power Supply to SV-NET

The SV-NET Driver requires the control power supply to be connected in additionto the drive power supply. Check the current consumption of the control part using the table to the right. To connect more than one TA8411 driver, ensure a power supply capacity of [Current consumption  $\times$  the number of connected drivers] is available. The permissible range for the control power

■ Current consumption Standard Model With brake SVD-ALW 0.1 A 0.5 A SVD-AMW 0.2 A 0.6 A SVD-AHW 0.2 A 0.6 A

supply is 24 V DC ±10%. Even when using pulse and analog commands, connect the power to SV-NET connector pin 1 "GND" and pin 5 "24 V DC."

#### ■ SV-NET コネクタ

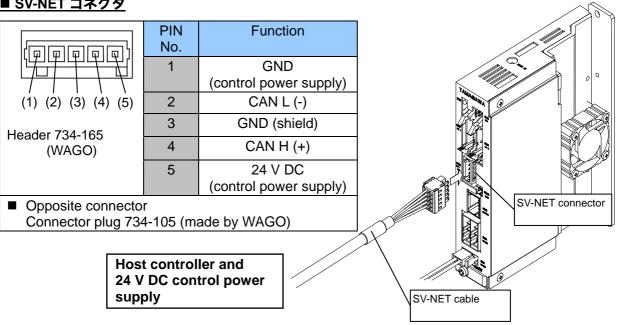

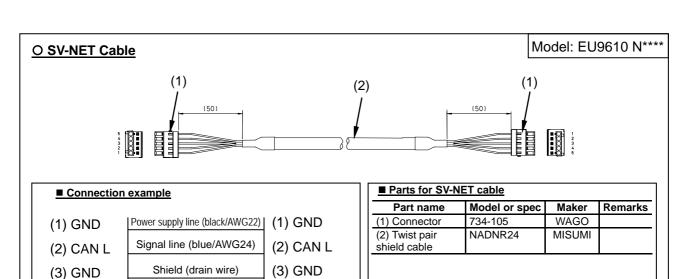

(4) CAN H

(5) 24 V DC

22

☐ Option parts ⇒ "SV-NET Cable" P. 98

each with signal and power supply lines)

Wiring using the recommended cable NADNR24 (MISUMI) is shown in parentheses. (Twist-pair cable,

(4) CAN H

(5) 24 V DC

Signal line (white/AWG24)

Power supply line (red/AWG22)

#### **Connecting the Motor**

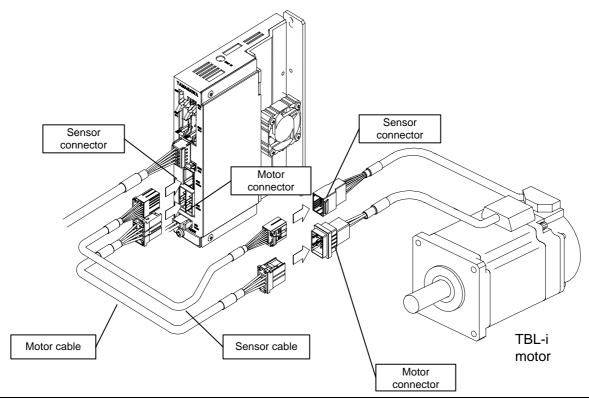

Motor cables and sensor cables differ depending on the motor with which they are combined. The information given in this section uses the TBL-i Series AC Servo Motor as an example.

#### **■ Cable specifications**

### TBL-i II Series AC Servo Motor Cable

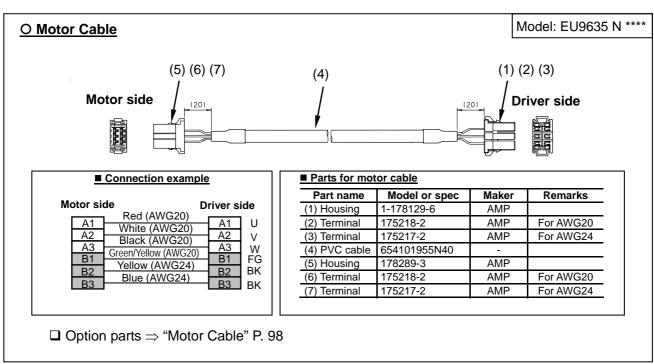

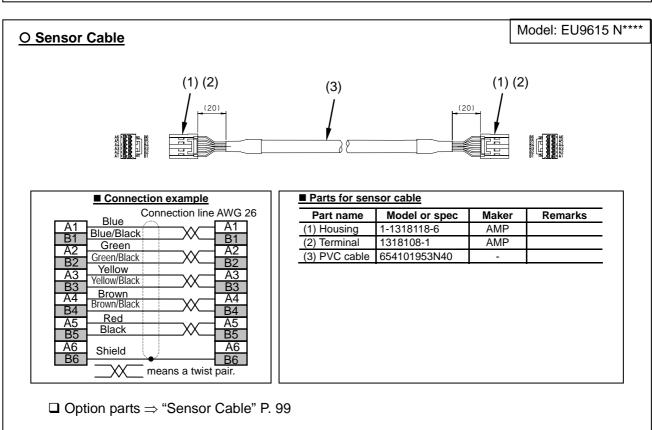

### TBL-VSeries AC Servo Motor Cable

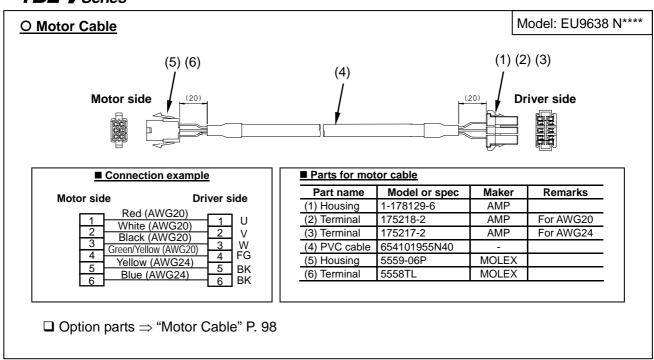

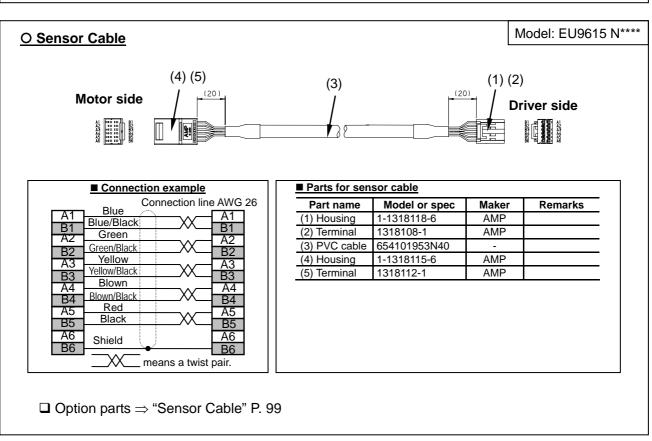

#### **Example SV-NET Controller and Motor/Driver (3-Axis) Connection**

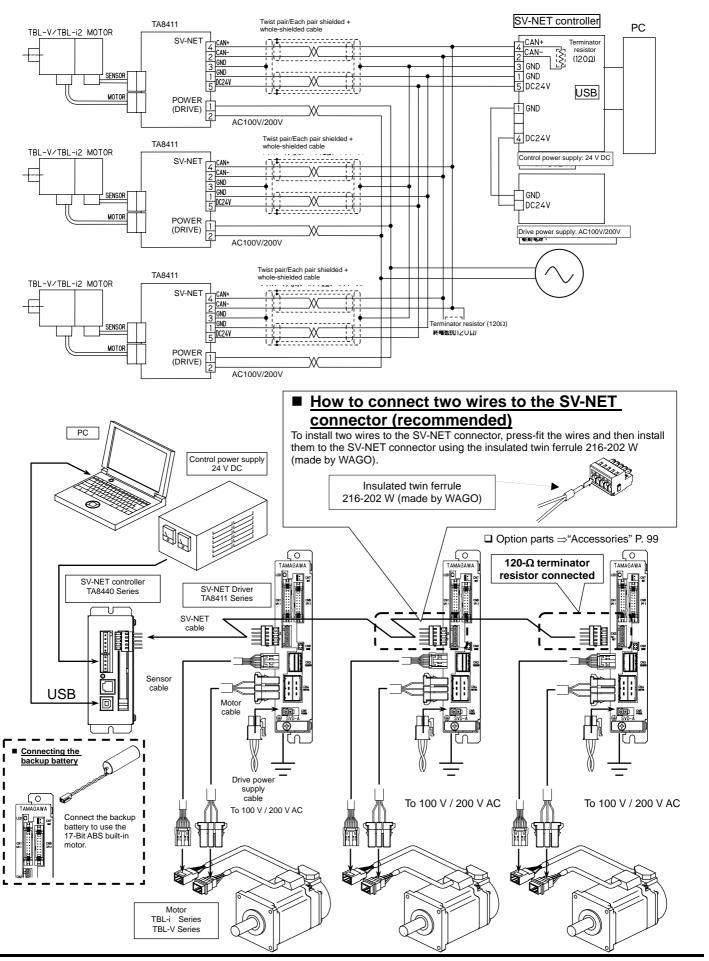

#### **Example of Connection Using the Communication Unit (TA8433)**

#### **■** Communication unit TA8433

Communication unit TA8433 is equipped with a communication function which mutually converts between SV-NET and general-use serial interfaces such as RS232C, allowing a PC to be connected to the SV-NET driver. Using the PC application software "Master of SV-NET" (free of charge) allows you to perform parameter control and operation tests easily. The communication unit TA8433 has the following lineup: RS232C- or RS422-SV-NET conversion type as well as RS232C- or RS485-SV-NET conversion type.

#### **■ Outline of the communication unit TA8433**

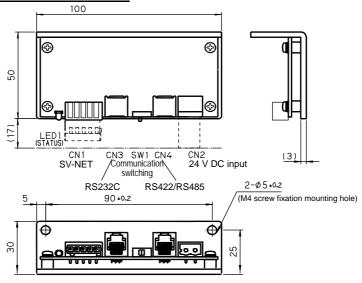

#### **■** Example of communication unit TA8433 connection

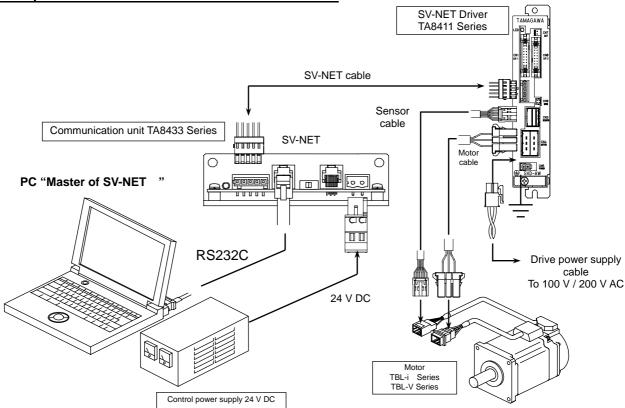

#### Connecting the I/O 1 Connector

#### **■ Cable connection**

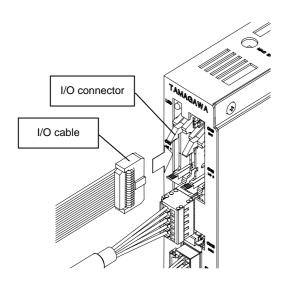

#### **■** Cable specifications

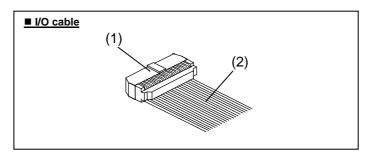

| ■ Parts for I/O cable |                                        |        |         |  |
|-----------------------|----------------------------------------|--------|---------|--|
| Part name             | Model or spec                          | Maker  | Remarks |  |
| (1) Socket            | HIF3BA-16D-2.54R                       | HIROSE |         |  |
| (2) Flat cable        | <ul2651><br/>AWG28 Flat cable</ul2651> | -      |         |  |
|                       |                                        |        |         |  |

#### Wiring the I/O 1 Connector

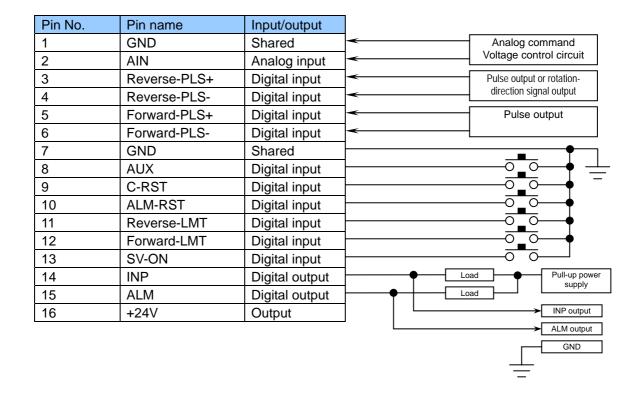

#### ■ Analog input: Pin 2 (analog command input)

Establish this connection to use a voltage change as a speed or current command.

- Input voltage: Max. +10 V DC; Min. -10 V DC
- Connect the GND for the input signal to the No. 1 or No. 7 GND pin.
- Input is enabled by setting parameter ID 75 "speed command select" or ID 76 "current command select" to analog input.
  - ⇒ □ "Parameters for Setting Control Functions" P. 43

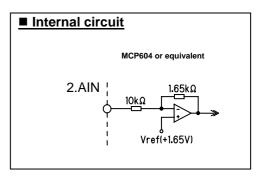

- Analog input setting parameters and analog input offsets need to be adjusted.
  - ⇒ □ "Run with an Analog Signal from the I/O Connector" in "Speed Control Mode" P. 76
  - $\Rightarrow$   $\square$  "Run with an Analog Signal from the I/O Connector" in "Current Control Mode" P. 78

#### ■ Digital input: Pins 3 to 6 (pulse command input)

Establish this connection to use a pulse signal as a position control command.

- The input pulse to be used must be 500 kHz or less.
- Input is enabled by setting parameter ID 74 "position command select" to pulse input.
  - $\Rightarrow$   $\square$  "Parameters for Setting Control Functions" P. 43
- Command pulse types can be selected.
  - $\Rightarrow$   $\square$  "Pulse Input Signal Types" P. 72

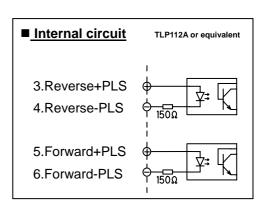

#### **Connection example**

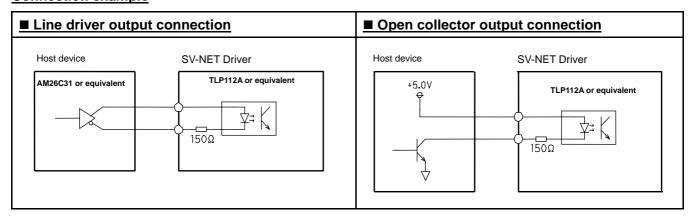

#### **List of Digital Input Pin Functions**

|         |              | Function                         |                      |                |
|---------|--------------|----------------------------------|----------------------|----------------|
| Pin No. | Pin name     | Factory set pulse input type     | User settable pu     | lse input type |
|         |              | Forward/reverse pulse            | Pulse/direction      |                |
| 3       | Reverse-PLS+ | Reverse-rotation command pulse + | Rotation direction + |                |
| 4       | Reverse-PLS- | Reverse-rotation command pulse - | Rotation direction - |                |
| 5       | Forward-PLS+ | Forward-rotation command pulse + | Command pulse +      |                |
| 6       | Forward-PLS- | Forward-rotation command pulse - | Command pulse -      |                |

#### ■ Digital input: Pins 8 to 13

These pins input various kinds of digital signals. The function of each pin can be customized.

• Input voltage: 5 to 24 V DC

• H level input voltage: Min. 3.5 V DC

• L level input voltage: Max. 1.0 V DC

• Diode normal-direction withstand voltage: 40 V DC

• Factory settings are ON at L level, and OFF at H level or open. The logic can be reversed with parameters.

• The function selection of each pin can be set with parameter IDs 100 to 105. See the table below for settable functions.

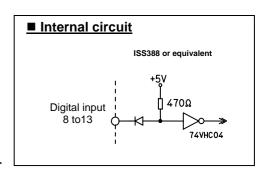

#### **Parameters for Setting Digital Input Pin Functions**

| Pin | Pin name     | Parameter |             |       |  |
|-----|--------------|-----------|-------------|-------|--|
| No. | Fili liaille | ID        | Name        | Page  |  |
| 8   | AUX          | 105       | IN6 setting |       |  |
| 9   | C-RST        | 104       | IN5 setting | P. 46 |  |
| 10  | ALM-RST      | 103       | IN4 setting | r. 40 |  |
| 11  | Reverse-LMT  | 102       | IN3 setting |       |  |
| 12  | Forward-LMT  | 101       | IN2 setting | P. 45 |  |
| 13  | SV-ON        | 100       | IN1 setting | r. 45 |  |

#### **Connection example**

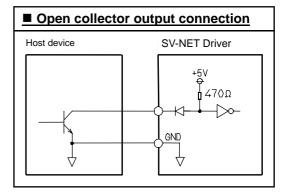

#### **List of Digital Input Pin Functions**

| Pin | Pin name     | Function                       |             |                |             |           |
|-----|--------------|--------------------------------|-------------|----------------|-------------|-----------|
| No. | Fili lialile | Factory setting                |             | Settable       | function    |           |
| 8   | AUX          | Profile start                  | Home sensor | External fault | Gain-switch | 0 command |
| 9   | C-RST        | Counter reset                  | Home sensor | External fault | Gain-switch | 0 command |
| 10  | ALM-RST      | Alarm reset                    | Home sensor | External fault | Gain-switch | 0 command |
| 11  | Reverse-LMT  | Reverse-rotation drive disable | Home sensor | External fault | Gain-switch | 0 command |
| 12  | Forward-LMT  | Forward-rotation drive disable | Home sensor | External fault | Gain-switch | 0 command |
| 13  | SV-ON        | Servo ON                       | Home sensor | External fault | Gain-switch | 0 command |

#### **Overview of Digital Input Pin Functions**

| Function name                  | Description                                                                 |
|--------------------------------|-----------------------------------------------------------------------------|
| Servo ON                       | Sets the servo to ON.                                                       |
| Forward-rotation drive disable | Disables forward-direction rotation.                                        |
| Reverse-rotation drive disable | Disables reverse-direction rotation.                                        |
| Alarm reset                    | Clears driver alarms.                                                       |
| Counter reset                  | Sets the position information counter to "0" to clear a position deviation. |
| Counter reset                  | ⇒ ☐ "Counter Reset" P. 74                                                   |
| Profile start                  | Starts the profile operation to move to a target position for position      |
| 1 Tonie Start                  | control.                                                                    |
| Home sensor                    | Detects an origin signal. ⇒ □ "Homing Mode" P. 79                           |
| External fault                 | If set to ON, the servo is set to OFF if the driver detects an alarm.       |
| Gain-switch                    | Switches between gain 1 and gain 2. ⇒ □ "Switching Control Gain" P. 66      |
| 0 (zero) command               | Stops motor rotation.                                                       |

#### ■ Digital output: Pins 14 to 15

These pins output various kinds of digital signals.

• Collector current: Max. 100 mA

Max voltage: 30 V

• Use parameter IDs 110 to 111 to set the functions of each pin.

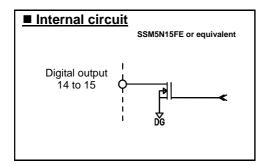

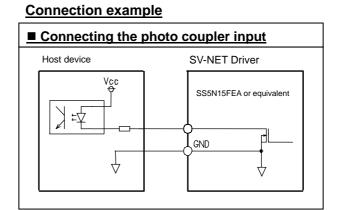

#### **Parameters for Setting Digital Input Functions**

| Pin | Pin name    | Parameter |              |       |
|-----|-------------|-----------|--------------|-------|
| No. | Fill Hallie | ID        | Name         | Page  |
| 14  | IMP         | 111       | OUT2 setting | P. 46 |
| 15  | ALM         | 110       | OUT1 setting | F. 40 |

#### **List of Digital Output Pin Functions**

| Pin Pin name |              | Function        |                   |  |
|--------------|--------------|-----------------|-------------------|--|
| No.          | Fili lialile | Factory setting | Settable function |  |
| 14           | INP          | In-position     | Status check      |  |
| 15           | ALM          | Alarm           | Status check      |  |

#### **Overview of Digital Output Functions**

| Function name | Description                                                                      |  |  |
|---------------|----------------------------------------------------------------------------------|--|--|
| In position   | ON if the stop position range in profile operation is entered.                   |  |  |
| In-position   | ⇒ ☐ ID 77 "In-Position Signal ON Range" P. 43                                    |  |  |
| Alarm         | Is set to ON if an alarm is detected.                                            |  |  |
|               | Outputs the bit information specified for ID 20 "Servo Status." If more than one |  |  |
| Status check  | bit is specified, information is output with OR operation. ⇒ □ "Status Check     |  |  |
|               | Function" P. 46                                                                  |  |  |

#### ■ +24 V: Pin 16 (control signal power supply output)

This pin can be used as the power supply for each control signal.

- $\bullet$  Output voltage: Rated as 24 V  $\pm 10\%$ . Internally connected to the SV-NET connector control power supply for common use.
- Max current: 400 mA

#### ■ GND: Pins 1 and 7

This GND is shared between each control signal.

#### Connecting the I/O 2 Connector

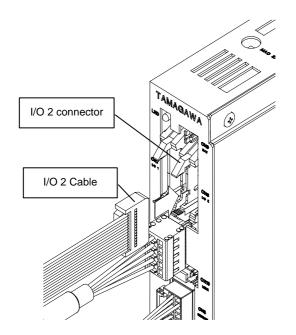

#### **■ Cable specifications**

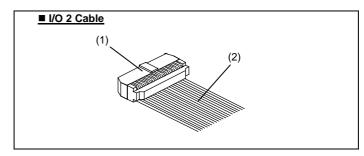

| ■ Parts for I/O cable |                                        |        |         |
|-----------------------|----------------------------------------|--------|---------|
| Part name             | Model or spec                          | Maker  | Remarks |
| (1) Socket            | HIF3BA-14D-2.54R                       | HIROSE |         |
| (2) Flat cable        | <ul2651><br/>AWG28 flat cable</ul2651> | -      |         |

#### Wiring the I/O 2 Connector

#### ■ Pins 1 to 7: Open collector output

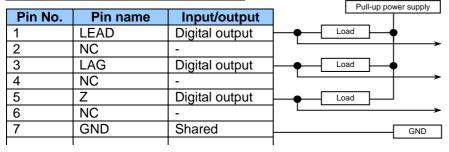

■ Checking the Internal Circuit
The internal circuits of Pins 1 to 6 of I/O 2 can be checked with the model N code.

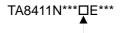

| Open collector output | 1 |
|-----------------------|---|
| Line driver output    | 2 |

#### ■ Pins 1 to 7: Line driver output

| Pin No. | Pin name | Input/output   |
|---------|----------|----------------|
| 1       | LEAD+    | Digital output |
| 2       | LEAD-    | Digital output |
| 3       | LAG+     | Digital output |
| 4       | LAG-     | Digital output |
| 5       | Z+       | Digital output |
| 6       | Z-       | Digital output |
| 7       | GND      | Shared         |
|         |          |                |

#### **■ Pins 8 to 14**

| Pin No. | Pin name         | Input/output  |
|---------|------------------|---------------|
|         | I                | I             |
| 8       | GND              | Shared        |
| 9       | Monitor output 1 | Analog output |
| 10      | Monitor output 2 | Analog output |
| 11      | GND              | Shared        |
| 12      | GND              | Shared        |
| 13      | NC               | -             |
| 14      | NC               | -             |

#### ■ LEAD/LAG/Z output: Pins 1 to 6

The internal circuit varies according to the model. The internal circuits of Pins 1 to 6 of I/O 2 can be checked with the model N code.

| TA8411N***□E***<br>▲  |   |
|-----------------------|---|
| Open collector output | 1 |
| Line driver output    | 2 |

#### **Open collector output**

- Open collector: 7407 or equivalent
- Collector current: DC 24 V; up to 30 mA

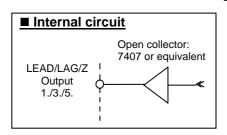

#### **Connection example**

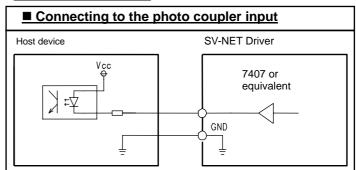

#### **Line driver output**

• Line driver: AM26C31 or equivalent

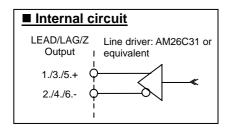

#### **Connection example**

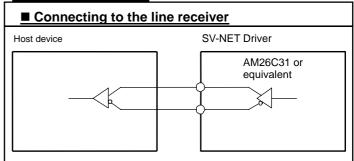

#### **LEAD/LAG/Z** output function

| Pin name | Function                                                                                                   |
|----------|----------------------------------------------------------------------------------------------------|
|          | O Brushless resolver Smartsyn/Singlsyn                                                                     |
| LEAD     | 1X (one Z signal per rotation): Outputs a sensor signal by dividing the frequency (N/8192). (N: 1 to 2048) |
|          | 2X (two Z signals per rotation): Outputs a sensor signal by dividing the frequency (N/4096) (N: 1 to 2048) |
|          | O Encoder 2048C/T wiring-saving INC                                                                        |
| LAG      | Outputs a sensor signal by dividing the frequency (N/8192). (N: 1 to 8192)                                 |
| LAG      | O Encoder 17-bit INC/ABS                                                                                   |
|          | Outputs any resolution generated from the sensor signal. (Set resolution: 2 to 8192C/T)                    |
|          | O Brushless resolver Smartsyn/Singlsyn                                                                     |
|          | Outputs the Z signal generated by R/D conversion.                                                          |
| Z        | ○ Encoder 2048C/T wiring-saving INC                                                                        |
| ۷        | Outputs the sensor Z signal.                                                                               |
|          | O Encoder 17-bit INC/ABS                                                                                   |
|          | Outputs the Z signal generated from the sensor signal.                                                     |

#### **LEAD/LAG/Z** output waveform

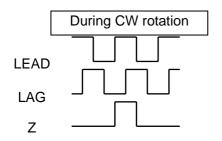

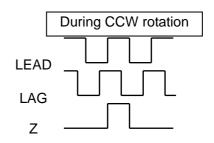

#### ■ Monitor output 1 to 2: Pins 9 to 10

Various parameter values are output in analog signal form.

- They are output within ±2.5, with 2.5 V as standard.
- The parameter IDs targeted for monitor output can be selected with parameters.

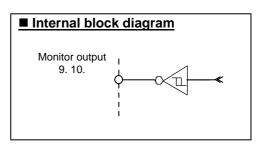

#### **Parameters for Setting Monitor Output**

| Pin Pin name |                  | Parameter |                   |       |  |
|--------------|------------------|-----------|-------------------|-------|--|
| No.          | Fili lialile     | ID        | Name              | Page  |  |
| 9            | Monitor output 1 | 118       | Monitor 1 setting | P. 47 |  |
| 10           | Monitor output 2 | 119       | Monitor 2 setting | P. 41 |  |

#### **Factory settings**

- Monitor output 1: Motor Q-axis current
- Monitor output 2: Motor speed

#### ■ GND: Pins 7 to 8, 11 to 12

This GND is shared between each signal.

#### **Connecting the Analog Monitor Output Connector**

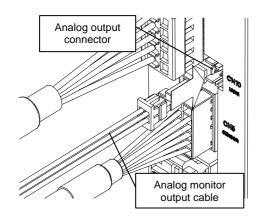

#### **■ Cable specifications**

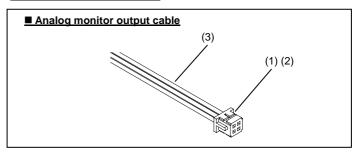

# Parts for I/O cable Part name Model or spec Maker Remarks (1) Socket DF11-4DS-2C HIROSE (2) Terminal DF-2428SC HIROSE (3) Cable AWG24-28 or equivalent —

#### ■ Monitor output 1 to 2: Pins 1 to 2

These are shared with monitor output 1 and 2 (pins 9 and 10) of the I/O 2 connector.

Refer to "Monitor Output" in "I/O 2 Connector" described above

These pins can be used for connecting measuring equipment.

#### **■ GND: Pins 3 to 4**

This GND is shared.

#### Wiring the Analog Monitor Output Connector

| Pin No. | Pin name         | Input/output  | _           |         |
|---------|------------------|---------------|-------------|---------|
| 1       | Monitor output 1 | Analog output | <b>&gt;</b> | Voltage |
| 2       | Monitor output 2 | Analog output | <b> </b>    | monitor |
| 3       | GND              | Shared        | <b>├</b>    | Voltage |
| 4       | GND              | Shared        | <b></b>     | monitor |

#### **Connecting the Backup Battery Connector**

This connector is used to connect the backup battery for encoders. Connect the backup battery to use a 17-bit ABS built-in motor.

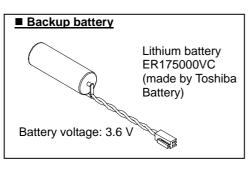

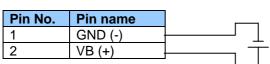

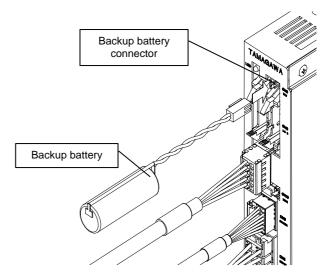

#### **Connecting the External Resistor Connector**

This connector connects the regeneration resistor and the dynamic brake resistor.

#### **■** Wiring the regeneration resistor

Applying a sudden deceleration or external rotation torque subjects the motor to a counter electromotive force due to regeneration effects, resulting in a rise in the drive voltage occurring inside the driver.

Connecting the regeneration resistor to the TA8411 Series allows the regeneration protective circuit, which is built into the regeneration resistor, to protect the driver and motor by controlling such a rise in the drive voltage.

| Pin No. | Pin name |    |
|---------|----------|----|
| 1       | RG1      | ]  |
| 2       | DB1      | ;> |
| 3       | RG2      | '  |
| 4       | DB2      |    |

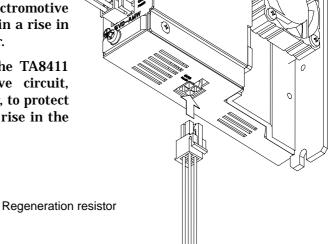

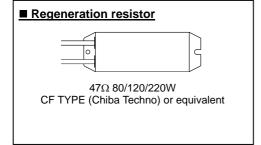

Use a regeneration resistor of 47  $\Omega$ .

Connect a resistor that exceeds the regeneration electric power generated.

#### **Connecting the External Resistor Connector**

## ■ Dynamic brake resistor

#### Dynamic brake

If the motor is carrying a load acting in the direction of the gravitational force, the dynamic brake prevents the material being carried from suddenly being dropped if the drive power supply is shut off unexpectedly or an alarm occurs, averting a potentially dangerous situation.

## Using the dynamic brake

Connecting DB1 (Pin 2) to DB2 (Pin 4) of the external resistor connector by shorting it or using the resistor enables the dynamic brake function. Shorting it causes the dynamic brake effect to reach its peak and connecting it to the resistor enables the brake force to be adjusted according to the value of the connected resistor.

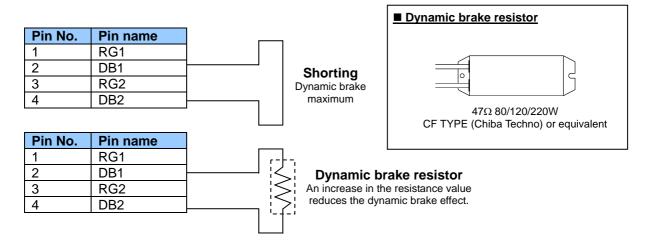

## Setting the dynamic brake

The dynamic brake is turned ON when the power supply is shut off. To turn on the dynamic brake under other conditions, setting ID 154 "Dynamic Brake Actuation Conditions" enables the following conditions for triggering the dynamic brake to be added. □ ID 154 "Dynamic Brake Actuation Conditions" P. 50

- 0: Only when power supply is shut off (factory setting)
- 1: When alarm is detected
- 2: When servo is turned off and when an alarm is detected

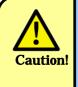

The dynamic brake is an emergency-use function. Do not use it often.

36

# 6. How to Control the Driver

## **How to Control the Driver and Setting Control Parameters**

The driver is controlled mainly by SV-NET communication. SV-NET communication is performed on the basis of the communication of writing and reading values to the driver parameters. There are many types of parameters and corresponding functions. The host controller controls the driver while reading and writing these parameter values.

This section provides a broad overview of the parameters. For the details on parameters, refer to 7. "Parameters" on P. 38.

| Parameter type                                    | Basic description                                                                                                   |
|---------------------------------------------------|----------------------------------------------------------------------------------------------------|
| Communication parameters                          | Sets MAC-IDs, communication speed, and such other parameters.                                                       |
| Parameters for initializing and saving parameters | Mainly saves parameters.                                                                                            |
| Status parameters                                 | Used for driver status acquisition, alarm detection, etc.                                                           |
| Control command parameters                        | These are parameters that are directly involved with motor operation such as servo ON and control method selection. |
| Servo feedback parameters                         | Acquires motor sensor information.                                                                                  |
| Servo gain parameters                             | Sets various kinds of servo gains.                                                                                  |
| Parameters for setting control functions          | Selects electronic gears and the function of each control mode.                                                     |
| Parameters for setting Homing operation           | Sets origin return.                                                                                                 |
| Parameters for setting I/O (input, output)        | Used to set I/O functions.                                                                                          |
| Parameters for setting the analog monitor         | Sets the SVD-DW analog monitor output.                                                                              |
| Parameters for setting pulses                     | Sets input/output pulses and related settings.                                                                      |
| Analog input parameters                           | Sets the analog input and related settings.                                                                         |
| Special servo parameters                          | Used for more advanced control.                                                                                     |
| Parameters for setting error detection            | Sets values to be detected as errors.                                                                               |
| Parameters for analog monitor                     | Parameters for SVD-DW-type analog monitor output.                                                                   |

Most parameters are not changed once they have been set at the beginning. Depending on the usage, however, various kinds of parameters need to be set before the driver is installed and run on equipment. Note that turning off the driver without saving the set parameters to nonvolatile memory will return the parameters to their original settings. After parameters have been changed, they must be saved.

To get started, first use the communication parameters to set MAC-IDs, communication speed, and such other settings so as to establish an environment that allows SV-NET communication. After that, set the speed control and position control values to the control command parameters and then perform a trial run of the motor to check its operation.

37

# 7. Parameter

Parameters are defined on the basis of data ID (hereafter referred to as "ID") numbers. The data length, whether writable from the host controller, and whether savable to nonvolatile memory with a save operation is predetermined for each parameter. Below is a list of the parameters along with a description of their details.

| Symbol | Meaning                    |
|--------|----------------------------|
| ID     | Data ID number             |
| L      | Data length (byte)         |
| W      | Write                      |
| М      | Save to nonvolatile memory |

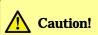

Setting a value that exceeds the setting range for the parameter impedes operation. Be sure to set values within the setting range.

## **Communication Parameters**

| ID | Name          | L | W | М | Description                                                                                       | Factory setting | Setting range     | Designation |
|----|---------------|---|---|---|---------------------------------------------------------------------------------------------------|-----------------|-------------------|-------------|
| 1  | Device Code   | 2 | × | × | 1: Servo Motor Driver                                                                             | 1               | 1                 | DEC         |
| 2  | Product Code  | 2 | × | × | Driver model                                                                                      | 8411            | -                 | DEC         |
| 3  | Revision      | 2 | × | × | Driver software revision                                                                          | -               | -                 | DEC         |
| 4  | Serial Number | 4 | × | × | Serial number                                                                                     | -               | -                 | -           |
| 5  | MAC-ID        | 1 | 0 | 0 | Media access control number (Enabled when the rotary DIP switch for MAC-ID setting is set to "0") | 31              | 1 to 31           | DEC         |
| 6  | Baud Rate     | 1 | 0 | 0 | SV-NET communication speed 0:125 kHz 1:250 kHz 2:500 kHz 4:1 MHz                                  | 4               | 0 to 2<br>or<br>4 | DEC         |

# **Parameters for Initializing and Saving Parameters**

| ID | Name             | Ъ | W | M | Description                                                                                                    | Factory setting | Setting range | Designation |
|----|------------------|---|---|---|----------------------------------------------------------------------------------------------------|-----------------|---------------|-------------|
| 16 | Parameters init. | 2 | 0 | × | Setting to 1 initializes all parameters to their initial factory settings. (Do not use in non-standard models.) | 0               | 0 to 1        | DEC         |
| 17 | Parameters save  | 1 | 0 | × | Setting to 1 saves parameters to nonvolatile memory.                                                            | 0               | 0 to 1        | DEC         |
| 18 | Program Code     | 2 | × | × | Built-in software identification code                                                                           | -               | -             | -           |

# Status parameters

| ID | Name            | L | W | M | Description                     | Factory setting | Setting range | Designation |
|----|-----------------|---|---|---|---------------------------------|-----------------|---------------|-------------|
| 20 | Servo Status    | 2 | × | × | B0:Servo ON                     | -               | -             | -           |
|    |                 |   |   |   | B1:During profile operation     |                 |               |             |
|    |                 |   |   |   | B2:In Position                  |                 |               |             |
|    |                 |   |   |   | B3:Fault state                  |                 |               |             |
|    |                 |   |   |   | B4:Forward Limit                |                 |               |             |
|    |                 |   |   |   | B5:Reverse Limit                |                 |               |             |
|    |                 |   |   |   | B6:Torque limit                 |                 |               |             |
|    |                 |   |   |   | B7:Speed limit                  |                 |               |             |
|    |                 |   |   |   | B8:Position excessive deviation |                 |               |             |
|    |                 |   |   |   | B10:During homing               |                 |               |             |
|    |                 |   |   |   | B11:Gain select                 |                 |               |             |
|    |                 |   |   |   | B12:Backup battery voltage low  |                 |               |             |
| 21 | I/O Status      | 2 | × | × | B0-B5:IN1-IN6 status            | -               | -             | -           |
|    |                 |   |   |   | B8-B10:OUT1-OUT3 status         |                 |               |             |
| 22 | Alarm Code      | 1 | × | × | Returns the current alarm code. | -               | -             | -           |
| 23 | Alarm History-1 | 4 | × | 0 | Returns Alarm-1 to Alarm-4.     | -               | -             | -           |
| 24 | Alarm History-2 | 4 | × | 0 | Returns Alarm-5 to Alarm-8.     | -               | -             | -           |
| 25 | Alarm History-3 | 4 | × | 0 | Returns Alarm-9 to Alarm-12.    | -               | -             | -           |
| 26 | Alarm History-4 | 4 | × | 0 | Returns Alarm-13 to Alarm-16.   | -               | -             | -           |

# **Control Command Parameters**

| ID | Name          | L | W | M | Description                              | Factory setting | Setting range | Designation |
|----|---------------|---|---|---|------------------------------------------|-----------------|---------------|-------------|
| 30 | Servo Command | 2 | 0 | × | B0:Servo ON                              | 00              | 0000          | HEX         |
|    |               |   |   |   | B1:Start Profile                         |                 | to            |             |
|    |               |   |   |   | B2:Clear Position error                  |                 | FFFF          |             |
|    |               |   |   |   | B3:Clear Alarm                           |                 | Caution       |             |
|    |               |   |   |   | B4:Hard Stop                             |                 |               |             |
|    |               |   |   |   | B5:Smooth Stop                           |                 |               |             |
|    |               |   |   |   | B6:direction                             |                 |               |             |
|    |               |   |   |   | B7:Acceleration limit ON                 |                 |               |             |
|    |               |   |   |   | B8:Analog input offset adjustment ON     |                 |               |             |
|    |               |   |   |   | B11:Gain change                          |                 |               |             |
|    |               |   |   |   | B13:Home Sensor Arm                      |                 |               |             |
|    |               |   |   |   | B14:Position Reset                       |                 |               |             |
|    |               |   |   |   | B15:17-bit sensor alarm & multi-rotation |                 |               |             |
|    |               |   |   |   | reset                                    |                 |               |             |

**Caution:** Set "0" for a bit with no function assigned.

Symbol Meaning

ID Data ID number

L Data length (byte)

W Write

# **Control Command Parameters**

| ID | Name             | L | W | M | Description                                                                                                    | Factory setting | Setting range                              | Designation |
|----|------------------|---|---|---|----------------------------------------------------------------------------------------------------|-----------------|--------------------------------------------|-------------|
| 31 | Control Mode     | 1 | 0 | 0 | 0:Servo OFF 1:Position Control 2:Velocity Control 3:Torque Control 4:Homing 5:Auto-tuning 15:Demo              | 0               | 0 to 5<br>or<br>15                         | DEC         |
| 32 | Target Position  | 4 | 0 | 0 | Profile operation target position [pulse]                                                                      | 0               | 00000000<br>to<br>FFFFFFF                  | HEX         |
| 33 | Target Velocity  | 2 | 0 | 0 | Profile operation target speed [rpm]                                                                           | 1000            | 0 - 10000                                  | DEC         |
| 34 | Acceleration     | 2 | 0 | 0 | Acceleration during speed control. Also sets acceleration and deceleration for profile operation. [10 rpm/sec] | 10000           | 0 to 32767                                 | DEC         |
| 35 | Deceleration     | 2 | 0 | 0 | Deceleration during speed control. Also sets deceleration [10 rpm/sec] for "Smoothing Stop" (ID 30 Bit5 ON).   | 10000           | 0 to 32767                                 | DEC         |
| 36 | Command Position | 4 | 0 | 0 | Real-time position command [pulse]                                                                             | 0               | 00000000<br>to<br>FFFFFFF                  | HEX         |
| 37 | Command Velocity | 2 | 0 | 0 | Real-time speed command [rpm]                                                                                  | 0               | -10000<br>to<br>10000                      | DEC         |
| 38 | Command Current  | 2 | 0 | 0 | Real-time current command [0.01 A]                                                                             | 0               | -Motor Max. current to +Motor Max. current | DEC         |
| 39 | Reset Position   | 4 | 0 | 0 | Position data is reset to this value when Servo Command B14 is 1.                                              | 0               | 00000000<br>to<br>FFFFFFF                  | HEX         |

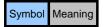

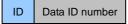

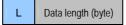

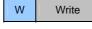

# **Servo Feedback Parameters**

| ID | Name             | L | W | M | Description                                                                                                    | Factory setting | Setting range | Designation |
|----|------------------|---|---|---|----------------------------------------------------------------------------------------------------|-----------------|---------------|-------------|
| 40 | Actual Position  | 4 | × | × | Current position [pulse] Outputs the current position used for position control. This value is derived from position data captured from the sensor that is processed using parameters such as ID 140 "Abs Mode" and ID72 "Reference Direction."                                                                                                    | -               | -             | -           |
| 41 | Actual Velocity  | 2 | × | × | Current speed [rpm]                                                                                                    | -               | -             | -           |
| 42 | Actual Current   | 2 | × | × | Current feedback [0.01 A]                                                                                                    | -               | -             | -           |
| 43 | Actual PVC       | 6 | × | × | The lower-order 16 bits of Actual Position [pulse], Actual Velocity [rpm], and Actual Current [0.01 A] are output in six bytes.                                                                                                    | -               | -             | -           |
| 44 | Actual SVC       | 6 | × | × | The lower-order 16 bits of Sensor Position [pulse], Actual Velocity [rpm], and Actual Current [0.01 A] are output in six bytes.                                                                                                    | -               | -             | -           |
| 45 | Sensor Position1 | 4 | × | × | Outputs the position data captured from the sensor.  Brushless resolver Smartsyn/Singlsyn: The position is output in absolute position when ID:140 (Abs Mode) is 1 and in relative position (Position 0 when power is on) when it is 0. Encoder wiring-saving INC: The incremental one-rotation position data captured from the sensor is output with no change made to it. Encoder 17-bit ABS/INC: The 17-bit one-rotation absolute value position data captured from the sensor is output with no change made to it. | -               | -             | -           |

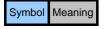

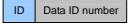

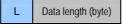

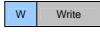

| ID | Name             | L | W | M | Description                                                                                                    | Factory setting | Setting range | Designation |
|----|------------------|---|---|---|----------------------------------------------------------------------------------------------------|-----------------|---------------|-------------|
| 46 | Sensor Position2 | 4 | × | × | Outputs the position data captured from the sensor.  Brushless resolver Smartsyn/Singlsyn: Outputs position data for one resolver signal cycle (1x) at a resolution multiplying it to 8192 ct/Rev. Encoder wiring-saving INC: Outputs the same value as Sensor Position 1. Encoder 17-bit ABS: The 17-bit multi-rotation data captured from the sensor is output with no change made to it. Encoder 17-bit ABS: The 17-bit one-rotation incremental data captured from the sensor is output with no change made to it. | -               | -             | -           |

# **Servo Gain Parameters**

| ID | Name               | L | W | M | Description                                          | Factory setting | Setting range | Designation |
|----|--------------------|---|---|---|------------------------------------------------------|-----------------|---------------|-------------|
| 50 | Kp1                | 2 | 0 | 0 | Position loop proportional gain 2 [1/s] (Caution 1)  | 100             | 0 to 799      | DEC         |
| 51 | Kv1                | 2 | 0 | 0 | Speed loop proportional gain 1 [1/s] (Caution 1)     | 200             | 0 to 2000     | DEC         |
| 52 | Ki1                | 2 | 0 | 0 | Speed loop integral gain 1 [1/s] (Caution 1)         | 125             | 0 to 2000     | DEC         |
| 53 | LPF-f              | 2 | 0 | 0 | Low-pass filter cutoff frequency [Hz]                | 1000            | 0 to 1000     | DEC         |
| 54 | NF-f               | 2 | 0 | 0 | Notch filter center frequency [Hz]                   | 1000            | 0 to 1000     | DEC         |
| 55 | NF-d               | 2 | 0 | 0 | Notch filter attenuation [0-32767]                   | 0               | 0 to 32767    | DEC         |
| 56 | Kcp1               | 2 | 0 | 0 | Current loop proportional gain [rad/sec] (Caution 2) | 5000            | 0 to 10000    | DEC         |
| 57 | Kci1               | 2 | 0 | 0 | Current loop integral gain [rad/sec]  Caution 2      | 100             | 0 to 10000    | DEC         |
| 58 | Phase-advance Gain | 2 | 0 | 0 | (Caution 2)                                          | 34              | 0 to 512      | DEC         |
| 59 | Load Inertia       | 2 | 0 | 0 | [gcm <sup>2</sup> ]                                  | 0               | 0 to 3000     | DEC         |
| 60 | Kp2                | 2 | 0 | 0 | Position loop proportional gain 2 [1/s] (Caution 1)  | 50              | 0 to 799      | DEC         |
| 61 | Kv2                | 2 | 0 | 0 | Speed loop proportional gain 2 [1/s] (Caution 1)     | 175             | 0 to 2000     | DEC         |
| 62 | Ki2                | 2 | 0 | 0 | Speed loop integral gain 2 [1/s] (Caution 1)         | 100             | 0 to 2000     | DEC         |

Caution 1: The unit [1/s] used in Kp, Kv, and Ki is the one used when the load inertia is properly set.

Caution 2: Do not change under normal circumstances.

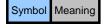

ID Data ID number

L Data length (byte)

42

W Write

# **Parameters for Setting Control Functions**

| ID | Name                                            | L | W | M | Description                                                                                                    | Factory setting          | Setting range              | Designation |
|----|-------------------------------------------------|---|---|---|----------------------------------------------------------------------------------------------------|--------------------------|----------------------------|-------------|
| 70 | Position Data<br>Resolution:<br>Numerator (n)   | 4 | 0 | 0 | Sets the sensor resolution. Factory setting: [Brushless resolver Smartsyn/Singlsyn] ⇒ 2048 [Encoder wiring-saving INC] ⇒ 8192 [Encoder 17-bit ABS/INC] ⇒ 131072 | 2048/<br>8192/<br>131072 | -                          | DEC         |
| 71 | Position Data<br>Resolution:<br>Denominator (m) | 2 | 0 | 0 | Caution: Do not change from the factory setting.                                                                                                    | 1                        | -                          | DEC         |
| 72 | Reference<br>Direction                          | 1 | 0 | 0 | Sets the forward rotation direction. 0:CW, 1:CCW                                                                                                    | 0                        | 0 to 1                     | DEC         |
| 73 | Position FB Select                              | 1 | 0 | 0 | Selects the feedback signal to be used for position control.  0: Motor encoder Position control unlimited rotation enabled when Bit 7 is 1.                     | 00                       | 00<br>or<br>80             | HEX         |
| 74 | Position<br>Command Select                      | 1 | 0 | 0 | Selects a command signal in position control mode.  1: Pulse input 0: Position command by SV-NET                                                                | 00                       | 00 to 01                   | HEX         |
| 75 | Speed Command<br>Select                         | 1 | 0 | 0 | Selects a command signal in speed control mode.  1: Analog signal input 0: Speed command by SV-NET Reverses the analog signal polarity when B7 is 1.            | 00                       | 00 to 01<br>or<br>80 to 81 | HEX         |
| 76 | Torque Command<br>Select                        | 1 | 0 | 0 | Selects a command signal in torque control mode.  1: Analog signal input 0: Torque command by SV-NET Reverses the analog signal polarity when B7 is 1.          | 00                       | 00 to 01<br>or<br>80 to 81 | HEX         |
| 77 | Range of In-<br>Position Signal<br>ON           | 2 | 0 | 0 | [Pulse]                                                                                                    | 4                        | 1 to 32767                 | DEC         |
| 78 | Smoothing<br>Function Select                    | 1 | 0 | 0 | Selects smoothing enable/disable for position commands. 0: No smoothing 1: With smoothing                                                                       | 0                        | 0 to 1                     | DEC         |
| 79 | Smoothing time                                  | 2 | 0 | 0 | Smoothing time for position commands [msec] Max. 102 ms                                                                                                    | 50                       | 0 to 102                   | DEC         |

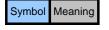

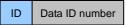

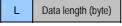

43

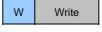

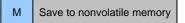

# **Parameters for Setting Control Functions**

| ID | Name                               | L | W | М | Description                                                                                                    | Factory setting          | Setting range                    | Designation |
|----|------------------------------------|---|---|---|----------------------------------------------------------------------------------------------------|--------------------------|----------------------------------|-------------|
| 80 | Gain-Switch Method<br>Select       | 1 | 0 | 0 | O: No switching (fixed to Gain 1) 1: Switch automatically by speed command 2: Switch automatically by motor speed 3: Switch automatically by position deviation 4: Switch by I/O input command (Set the gain-switch function on any one of I/O or I/O 1 connectors 8 to 13. Gain 1 when OFF; Gain 2 when ON.) 5: Switch by ServoCommand Bit11 (Gain 1 when 0; Gain 2 when 1) 9: No switching (fixed to Gain 2) | 0                        | 0 to 5<br>or<br>9                | DEC         |
| 81 | GainChangePoint_H                  | 2 | 0 | 0 | Gain-switch point H/L [rpm] or [pulse] Enabled when ID 80 is 1 to 3. Gain 1 if greater than GainChangePoint_H; Gain 2 if smaller than GainChangePoint_L; interpolate                                                                                                    | 50                       | 0 to 32767                       | DEC         |
| 82 | GainChangePoint_L                  | 2 | 0 | 0 | between Gain 1 and 2 if between GainChangePoint_L and GainChangePoint_H.                                                                                                    | 4                        | 0 to 32767                       | DEC         |
| 83 | Soft Limit Select                  | 1 | 0 | 0 | Soft limit disabled     Soft limit enabled                                                                                                    | 0                        | 0 to 1                           | DEC         |
| 84 | Positive-side Soft<br>Limit        | 4 | 0 | 0 | [Pulse]                                                                                                    | 40000000                 | 00000000<br>to<br>FFFFFFF        | HEX         |
| 85 | Negative-side Soft<br>Limit        | 4 | 0 | 0 | [Pulse]                                                                                                    | C0000000                 | 00000000<br>to<br>FFFFFFF        | HEX         |
| 86 | Forward-Rotation<br>Current Limit  | 2 | 0 | 0 | [0.01A]                                                                                                    | Motor<br>max.<br>current | 0 to<br>Motor<br>max.<br>current | DEC         |
| 87 | Negative-Rotation<br>Current Limit | 2 | 0 | 0 | [0.01A]                                                                                                    | Motor<br>max.<br>current | 0 to<br>Motor<br>max.<br>current | DEC         |
| 88 | Speed Limit                        | 2 | 0 | 0 | [rpm]                                                                                                    | Motor<br>max.<br>speed   | 0 to 10000                       | DEC         |

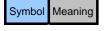

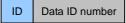

L Data length (byte)

W Write

# **Parameters for Setting Homing Operation**

| ID | Name                      | L | W | M | Description                                                                                                    | Factory setting | Setting range                    | Designation |
|----|---------------------------|---|---|---|----------------------------------------------------------------------------------------------------|-----------------|----------------------------------|-------------|
| 90 | Homing Type               | 1 | 0 | 0 | Selects homing method 0: Position preset by origin signal & motor point 0 1: Origin return by mechanical stopper 2: Position preset by immediate stop with origin signal 3: Homing position preset until input origin signal is canceled. | 0               | 0 to 3                           | DEC         |
| 91 | Preset Value              | 4 | 0 | 0 | Position data set by homing [pulse]                                                                                                    | 0               | 00000000<br>to<br>FFFFFFF        | HEX         |
| 92 | Homing Start<br>Direction | 1 | 0 | 0 | Homing rotation direction 0: Forward direction; 1: Negative direction                                                                                                    | 0               | 0 to 1                           | DEC         |
| 93 | Homing Speed              | 2 | 0 | 0 | Homing start speed [rpm]                                                                                                    | 500             | 0 to 10000                       | DEC         |
| 94 | Creep Speed               | 2 | 0 | 0 | Origin detection speed [rpm]                                                                                                    | 50              | 0 to 10000                       | DEC         |
| 95 | Thrust Time               | 2 | 0 | 0 | Thrust time in thrust-type homing [msec]                                                                                                    | 200             | 0 to 10000                       | DEC         |
| 96 | Thrust Torque             | 2 | 0 | 0 | Thrust torque in thrust-type homing [0.01 Arms]                                                                                                    | 600             | 0 to<br>Motor<br>max.<br>current | DEC         |

# Parameters for Setting I/O (Input)

| ID  | Name        | L | w | M | Description                            | Factory setting | Setting range | Designation |
|-----|-------------|---|---|---|----------------------------------------|-----------------|---------------|-------------|
| 100 | IN1 Setting | 1 | 0 | 0 | 0: Servo On                            | 00              | 00 to 04      | HEX         |
|     |             |   |   |   | 1: Home sensor                         |                 | or            |             |
|     |             |   |   |   | 2: External Fault                      |                 | 80 to 84      |             |
|     |             |   |   |   | 3: Gain-switch command                 |                 |               |             |
|     |             |   |   |   | 4: Zero (0) command input (enabled     |                 |               |             |
|     |             |   |   |   | when analog command)                   |                 |               |             |
|     |             |   |   |   | Normally ON when B7=1 (negative logic) |                 |               |             |
| 101 | IN2 Setting | 1 | 0 | 0 | 0: Forward Limit                       | 00              | 00 to 04      | HEX         |
|     |             |   |   |   | 1: Home sensor                         |                 | or            |             |
|     |             |   |   |   | 2: External Fault                      |                 | 80 to 84      |             |
|     |             |   |   |   | 3: Gain-switch command                 |                 |               |             |
|     |             |   |   |   | 4: Zero (0) command input (enabled     |                 |               |             |
|     |             |   |   |   | when analog command)                   |                 |               |             |
|     |             |   |   |   | Normally ON when B7=1 (negative logic) |                 |               |             |

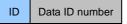

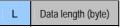

45

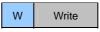

# Parameters for Setting I/O (Input)

| ID  | Name        | L | W | M | Description                                                                                                    | Factory setting | Setting range              | Designation |
|-----|-------------|---|---|---|----------------------------------------------------------------------------------------------------|-----------------|----------------------------|-------------|
| 102 | IN3 Setting | 1 | 0 | 0 | O: Reverse Limit  1: Home sensor  2: External Fault  3: Gain-switch command  4: Zero (0) command input (enabled when analog command)  Normally ON when B7=1 (negative logic)              | 00              | 00 to 04<br>or<br>80 to 84 | HEX         |
| 103 | IN4 Setting | 1 | 0 | 0 | O: Alarm Reset  1: Home sensor  2: External Fault  3: Gain-switch command  4: Zero (0) command input (enabled when analog command)  Normally ON when B7=1 (negative logic)                | 00              | 00 to 04<br>or<br>80 to 84 | HEX         |
| 104 | IN5 Setting | 1 | 0 | 0 | O: Differential counter reset  1: Home sensor  2: External Fault  3: Gain-switch command  4: Zero (0) command input (enabled when analog command)  Normally ON when B7=1 (negative logic) | 00              | 00 to 04<br>or<br>80 to 84 | HEX         |
| 105 | IN6 Setting | 1 | 0 | 0 | 0: Profile start 1: Home sensor 2: External Fault 3: Gain-switch command 4: Zero (0) command input (enabled when analog command) Normally ON when B7=1 (negative logic)                   | 00              | 00 to 04<br>or<br>80 to 84 | HEX         |

Caution: When the same function is set in more than one input, priority is given to the input with the largest number.

# Parameters for Setting I/O (Output)

| ID  | Name         | L | W | M | Description                                          | Factory setting | Setting range      | Designation |
|-----|--------------|---|---|---|------------------------------------------------------|-----------------|--------------------|-------------|
| 110 | OUT1 Setting | 2 | 0 | 0 | 00: Alarm output<br>0001 to FFFF: Status check       | 0000            | 0000<br>to<br>FFFF | HEX         |
| 111 | OUT2 Setting | 2 | 0 | 0 | 00: In-position output<br>0001 to FFFF: Status check | 0000            | 0000<br>to<br>FFFF | HEX         |

Status check function:

The bit using a setting value of 0001 to FFFF (HEX) to specify the ID 20 "Servo Status" value is extracted to output the result. If the extracted bit is greater than one bit, the result that is output is ORed.

ID Data ID number

L Data length (byte)

46

W Write

## Parameters for Setting Analog Monitor (for SVD-DW only)

| ID  | Name              | L | W | M | Description                                                                                                    | Factory setting | Setting range      | Designation |
|-----|-------------------|---|---|---|----------------------------------------------------------------------------------------------------|-----------------|--------------------|-------------|
| 118 | Monitor 1 Setting | 2 | 0 | 0 | Sets analog monitor output 1. Outputs specified parameter values to the monitor. Factory setting: ID 250 "Q-axis current" | 20FA            | 0000<br>to<br>E0CE | HEX         |
| 119 | Monitor 2 Setting | 2 | 0 | 0 | Sets analog monitor output 2. Outputs specified parameter values to the monitor. Factory setting: ID 251 "Velocity"       | 20FB            | 0000<br>to<br>E0CE | HEX         |

Analog monitor output setting:

Lower-order 12 bits: Sets the parameter ID to be monitored. [Setting value 001 to 0CE (HEX)] Upper-order 4 bits: Sets the gain (display magnification). [Setting value 0 to E (HEX)]

Calculation of analog monitor voltage output value:

Analog monitor voltage = 2.5 (V) +  $2^{Gain} \times [Parameter value to be monitored] \times 2.5 (V)/32768$ 

Example of analog monitor setting:

Example: Output ID 41 "Actual Velocity" to monitor output 1 under x8 magnification.

Set "3029 (HEX)" to ID 118 "Monitor 1 setting."

029 (HEX)
 Parameter ID to be monitored: 41 (DEC) ⇒ 029 (HEX)
 Gain (display magnification 2^[Gain]): 3 (display magnification 2^3 ⇒ 8 times)

Monitor voltage with the center of 2.5 V displayed with ±2.5 V.

The monitor voltage when ID 41 "Actual Velocity" is 2000 rpm is:

 $2.5 \text{ (V)} + 2^3 \times 2000 \text{ (rpm)} \times 2.5 \text{ (V)}/32768 \cong 3.72 \text{ (V)}$ 

The monitor voltage when ID 41 "Actual Velocity" is -3000 rpm is:

 $2.5 \text{ (V)} + 2^3 \times -3000 \text{ (rpm)} \times 2.5 \text{ (V)}/32768 \cong 0.67 \text{ (V)}$ 

Caution: The possible data length for monitor output is 16-bit data. (-32767 to 32767)

If a parameter of 32 bits is set, a value of lower-order 16 bits is output.

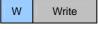

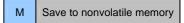

# **Parameters for Setting Pulses**

| ID  | Name                                             | L | W | M | Description                                                                                                    | Factory setting   | Setting range              | Designation |
|-----|--------------------------------------------------|---|---|---|----------------------------------------------------------------------------------------------------|-------------------|----------------------------|-------------|
| 120 | Pulse Input Signal<br>Mode                       | 1 | 0 | 0 | O: Forward-pulse and reverse-pulse mode  1: Pulse and direction mode  Reverses the polarity when B7 is 1.                                                                                                    | 00                | 00 to 01<br>or<br>01 to 81 | HEX         |
| 121 | Pulse Input Signal<br>Resolution:<br>Numerator   | 4 | 0 | 0 | The pulse resolution is calculated as n/m [pulses/rev], where n is the numerator and m is the denominator.                                                                                                    | 2048              | 1 to<br>1073741824         | DEC         |
| 122 | Pulse Input Signal<br>Resolution:<br>Denominator | 2 | 0 | 0 | Caution: Enabled when ID 74 "position command select" is set to pulse input "1."                                                                                                    | 1                 | 1 to 255                   | DEC         |
| 126 | Sensor Output<br>Frequency-<br>Division Setting  | 2 | 0 | 0 | Brushless resolver Smartsyn/Singlsyn: [1X (one Z signal per motor rotation)] Outputs a sensor signal by dividing the frequency (N/8192). (N: 1 to 2048) ⇒ Factory setting: 2048 [2X (two Z signals per motor rotation)] Outputs a sensor signal by dividing the frequency (N/4096). (N: 1 to 2048) ⇒ Factory setting: 2048 Encoder wiring-saving INC: Outputs a sensor signal by dividing the frequency (N/8192). Encoder 17-bit ABS/INC: Outputs any resolution generated from the sensor signal. (Set resolution: 1 to 8192C/T) | 2048<br>/<br>8192 | 1 to 8192                  | DEC         |

# **Parameters for Setting Analog Input**

| ID  | Name                                                      | L | W | M | Description                                                              | Factory setting | Setting range | Designation |
|-----|-----------------------------------------------------------|---|---|---|--------------------------------------------------------------------------|-----------------|---------------|-------------|
| 130 | Speed Conversion<br>Scale for Analog<br>Input Signal      | 2 | 0 | 0 | Speed conversion value for an analog input command of 10 V [rpm]         | 6000            | 0 to 10000    | DEC         |
| 131 | Current<br>Conversion Scale<br>for Analog Input<br>Signal | 2 | 0 | 0 | Current conversion value for an analog input command of 10 V [0.01 Arms] | 1800            | 0 to 2400     | DEC         |
| 132 | Analog Input Offset                                       | 2 | × | 0 | Set automatically by offset adjustment.                                  | -               | 0 to 32767    | DEC         |

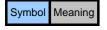

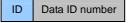

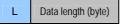

48

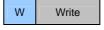

M Save to nonvolatile memory

# **Special Servo Parameters**

| ID  | Name            | L | w | M | Description                                                                                                    | Factory setting | Setting range             | Designation |
|-----|-----------------|---|---|---|----------------------------------------------------------------------------------------------------|-----------------|---------------------------|-------------|
| 140 | Abs Mode        | 2 | 0 | 0 | O: The position where power ON has taken place is controlled as "0" and backup battery related alarms are ignored.  1: The absolute position detection mode using the absolute encoder is used for control.  Factory setting:  [Brushless resolver Smartsyn/Singlsyn] ⇒ 0  [17Bit ABS] ⇒ 1  [17Bit INC] ⇒ 0  [Wiring-saving INC] ⇒ 0 (1 not allowed)                                                                                                    | -               | 0 to 1                    | DEC         |
| 141 | Servo Select    | 2 | 0 | 0 | This selection is for special control. Under normal circumstances use it set to 0.                                                                                                    | 00              | 00                        | HEX         |
| 142 | Reserve         |   |   |   |                                                                                                    | -               | -                         | -           |
| 143 | Servo Off Delay | 2 | 0 | 0 | Duration until servo OFF is actually achieved following receipt of a servo OFF command (msec).  When servo is set from ON to OFF, servo ON continues for a set period of time.  Refer to the operation time for the brake to be used when setting this time.  This setting has the effect of preventing a drop when operation is stopped using the mechanical brake after a vertical up and down movement by delaying servo OFF until the brake has been enabled. | 20              | 0 to 10000                | DEC         |
| 144 | Abs-Offset      | 4 | × | 0 | Internal data changed by preset, etc., using encoder reset or homing.                                                                                                    | -               | 00000000<br>to<br>FFFFFFF | HEX         |
| 145 | Auto Tuning-KV  | 2 | 0 | 0 | Speed loop proportional gain during auto tuning. For equipment with a high inertia, set this setting to a high value before performing an auto tuning. Set to one of the following values according to the ratio between the rotor inertia and the approximate inertia of the equipment: x2 or less: 500, x2 to x3: 1000, x3 or more: 1500                                                                                                    | 500             | 0 to 2000                 | DEC         |
| 146 | Auto Tuning-KI  | 2 | 0 | 0 | Speed loop integral gain during auto tuning. Under normal circumstances, use it with the factory setting.                                                                                                    | 200             | 0 to 2000                 | DEC         |

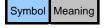

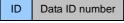

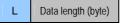

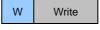

# **Special Servo Parameters**

| ID  | Name                                     | L | W | М | Description                                                                                                    | Factory setting | Setting range | Designation |
|-----|------------------------------------------|---|---|---|----------------------------------------------------------------------------------------------------|-----------------|---------------|-------------|
| 147 | Brake off Delay                          | 2 | 0 | 0 | Extends the time that elapses until the brake release output is sent following servo ON. (msec)                                                                                                    | 0               | 0 to 10000    | DEC         |
| 148 | Enable Off Time                          | 2 | 0 | 0 | Servo OFF is automatically achieved if<br>the duration of an SV-NET<br>communication loss exceeds the time set<br>for this parameter. (msec)<br>Unlimited if set to 0.                                                    | 1000            | 0 to 6000     | DEC         |
| 149 | Forced Brake<br>Release                  | 2 | 0 | × | Set to 1 to forcefully release the mechanical brake.  If set to 0, the brake is released when servo is ON and the brake is on when servo is OFF.                                                                          | 0               | 0 to 1        | DEC         |
| 154 | Dynamic Brake<br>Actuation<br>Conditions | 1 | 0 | 0 | Set the condition(s) for triggering the dynamic brake. 0: Only when power is shut off 1: When alarm is detected 2: When servo is turned off and when alarm is detected                                                    | 0               | 0 to 2        | DEC         |
| 159 | Overload Monitor                         | 2 | × | × | Overload state detection monitor [0.1%] The internal overload calculation value is displayed as a percentage with reference to the smaller ID 200/211. If this value reaches 100% (1000), an overload alarm (21) results. | -               | -             | DEC         |
| 160 | Driver<br>Temperature                    | 2 | × | × | Temperature in the driver power amplifier area [0.1°C]                                                                                                    | -               | -             | DEC         |
| 161 | Drive Power<br>Supply Voltage            | 2 | × | × | Motor drive power supply voltage [0.1 V]                                                                                                    | -               | -             | DEC         |

# **Parameters for Setting Error Detection**

| ID  | Name                                | L | W | M | Description                                                                                                    | Factory setting     | Setting range | Designation |
|-----|-------------------------------------|---|---|---|----------------------------------------------------------------------------------------------------|---------------------|---------------|-------------|
| 200 | Overload Alarm<br>Detection Torque  | 2 | 0 | 0 | [0.01A]                                                                                                    | Motor rated current | 0 to 2400     | DEC         |
| 201 | Over-Speed Alarm<br>Detection Speed | 2 | 0 | 0 | [rpm]                                                                                                    | 9000                | 0 to 10000    | DEC         |
| 202 | Nonoperating<br>Position Deviation  | 2 | 0 | 0 | [Brushless resolver Smartsyn/Singlsyn and encoder wiring-saving INC] [Pulse]                                                                                                    | 2048                | 0 to 32767    | DEC         |
|     | Error Detection<br>Pulse Count      |   |   |   | [Encoder 17-bit ABS/INC] [4 × Pulse]  Caution: Enabled for position control only. Note that the ID 202 value is also used for rotation deviation error detection during pulse input. | 32767               | 0 to 65535    |             |

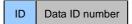

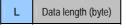

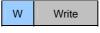

# **Parameters for Setting Error Detection**

| ID  | Name                                                           | L | W | M | Description                                                                                                    | Factory setting | Setting range | Designation |
|-----|----------------------------------------------------------------|---|---|---|----------------------------------------------------------------------------------------------------|-----------------|---------------|-------------|
| 203 | Operating Position<br>Deviation Error                          | 2 | 0 | 0 | [Brushless resolver Smartsyn/Singlsyn and encoder wiring-saving INC] [Pulse]                                                     | 2048            | 0 to 32767    | DEC         |
|     | Detection Pulse<br>Count                                       |   |   |   | [Encoder 17-bit ABS/INC] [4 × Pulse]  Caution: Enabled for position control profile operation only. Disabled during pulse input. | 32767           | 0 to 65535    |             |
| 204 | Overheat Error<br>Detection<br>Temperature                     | 2 | 0 | 0 | [degreeC]                                                                                                    | 850             | 0 to 1000     | DEC         |
| 205 | Overvoltage Error<br>Detection Voltage                         | 2 | 0 | 0 | [0.1V]                                                                                                    | 550             | 0 to 690      | DEC         |
| 206 | Power Supply Shutoff Detection Voltage (low voltage detection) | 2 | 0 | 0 | [0.1V]                                                                                                    | 180             | 0 to 690      | DEC         |

# **Parameters for Analog Monitor**

| ID  | Name           | L | W | M | Description                                                                                                    | Factory setting | Setting range | Designation |
|-----|----------------|---|---|---|----------------------------------------------------------------------------------------------------|-----------------|---------------|-------------|
| 250 | Q-Axis Current | 2 | × | × | Motor Q-axis current calculation value used for driver internal calculation.  The unit varies according to the driver model.  Model-specific full-scale value:  "N*3**": 12Arms/2 <sup>14</sup> "N*5**": 24Arms/2 <sup>14</sup> Example: Value for 5 Arms with "N*3**"  (12 Arms)  5/12 × 2 <sup>14</sup> =6826 | -               | -             | DEC         |
| 251 | Velocity       | 2 | × | × | Motor speed used for driver internal calculation. [10000 (rpm)/32767]                                                                                                    | -               | -             | DEC         |
| 252 | Position Error | 2 | × | × | Position deviation used for driver internal calculation [pulse].                                                                                                    | -               | -             | DEC         |
| 253 | Reserve        |   |   |   |                                                                                                    |                 |               |             |
| 254 | Reserve        |   |   |   |                                                                                                    |                 |               |             |

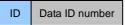

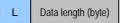

51

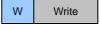

# 8. Establishing the SV-NET Communication

To start communications by SV-NET, first set MAC-IDs. MAC-IDs are set to "31" at the initial setting state, but the MAC-IDs needs to be set to numbers that do not result in an overlap on the network. To set MAC-IDs, the following two methods are available:

- Set MAC-IDs using the rotary DIP switch.
- Use SV-NET communication to change the ID=5 MAC-ID parameter.

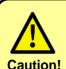

The driver used to operate the rotary switch must be a suitable one. A driver of compatible size has a tip-end width of 2.0 to 2.4 mm and a tip-end thickness of 0.5 to 0.6 mm. A driver with a large grip or an extremely small tip-end width may damage the slots of the rotary switch.

#### **Procedure for Setting a MAC-ID**

## **■ Setting MAC-IDs using the rotary DIP switch**

- 1. Check that the control and drive power supplies are OFF.
- 2. Turn the rotary DIP switch to select a MAC-ID. The MAC-IDs that can be set using the rotary DIP switch are 1 to 15.
- 3. The MAC-ID is changed after the power is turned on.

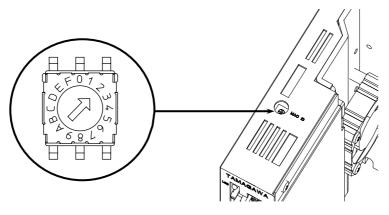

| Setting | Description    |
|---------|----------------|
| 1       | MAC-ID is "1." |
| 2       | MAC-ID is "2." |
| 3       | MAC-ID is "3." |
| 4       | MAC-ID is "4." |
| 5       | MAC-ID is "5." |
| 6       | MAC-ID is "6." |
| 7       | MAC-ID is "7." |
| 8       | MAC-ID is "8." |

| Setting | Description     |
|---------|-----------------|
| 9       | MAC-ID is "9."  |
| Α       | MAC-ID is "10." |
| В       | MAC-ID is "11." |
| С       | MAC-ID is "12." |
| D       | MAC-ID is "13." |
| Е       | MAC-ID is "14." |
| F       | MAC-ID is "15." |

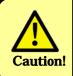

- When setting MAC-IDs, make sure there is no overlap with other equipment.
- After the power has been turned on, wait for at least two seconds before starting SV-NET communication.

#### **Procedure for Setting a MAC-ID**

## ■ Setting MAC-IDs using SV-NET communication

- 1. Check that the control and drive power supplies are OFF.
- 2. Connect only the driver on which you wish to set a MAC-ID to the host controller using the SV-NET cable. Disconnect the SV-NET cable from other equipment.
- 3. Set the rotary DIP switch to "0."

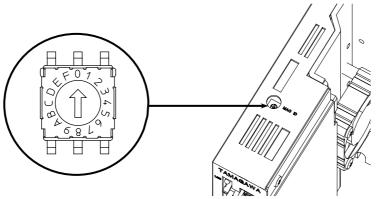

- 4. After the control power has been turned on, wait for at least two seconds before starting the next operation. The drive power supply does not need to be turned ON if only MAC-IDs are being changed.
- 5. Follow the steps below to set parameters by SV-NET communication using the SV-NET motion controller or a host controller such as "Master of SV-NET ." ID 5 "MAC-ID" can be set to a value from 1 to 31. When a setting is changed, the change must always be saved by setting "1" in ID 17 "parameter save." Communicate at a communication speed of 1 Mbps as set at the factory.

| Step | D  | Parameter name | Setting value |
|------|----|----------------|---------------|
| (1)  | 5  | MAC-ID         | 1 to 31       |
| (2)  | 17 | Parameter save | 1             |

- 7. Turn OFF the control power supply.
- 8. Turn ON the control power supply again and then wait for at least two seconds.
- 9. Check that the MAC-ID has been changed using the SV-NET motion controller or a host controller such as "Master of SV-NET"."
- 10. Repeating the same steps, connect the SV-NET cable to drivers one by one to set MAC-IDs, making sure that no number that has already been allocated to a driver connected to the network is re-used.

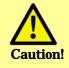

If parameter values are changed, save the parameters. Turning OFF the control power supply without saving will return the parameter values to their original settings.

⇒ □ "Saving Parameters" P. 84

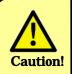

- Changed MAC-IDs are enabled when the power is turned on.
- After the power has been turned on, wait for at least two seconds before starting SV-NET communication.

53

#### **Procedure for Setting the Communication Speed**

When changing communication speed, it is recommended that you use a communication speed of 1 Mbps as set at the factory without changing it. However, if communication becomes unstable because the SV-NET cable is long, setting a slower communication speed may improve stability.

When changing communication speed, be careful not to forget the communication speed you have set. Changing the setting without due care and attention could lead to a problem in communication. Set and save communication speed properly. The following describes the steps for changing communication speed.

- 1. Turn ON the control power supply.
- 2. Follow the steps below to set parameters by SV-NET communication using the SV-NET motion controller or a host controller such as "Master of SV-NET". For the time being, communicate at 1 Mbps, as set at the factory. In ID 6 "Baud Rate," set a number corresponding to the communication speed. When a setting is changed, the change must always be saved by setting "1" in ID 17 "parameter save."

| Step | ID | Parameter name | Setting value | Communication speed |
|------|----|----------------|---------------|---------------------|
| (1)  | 6  | Baud Rate      | 0             | 125 kbps            |
|      |    |                | 1             | 250 kbps            |
|      |    |                | 2             | 500 kbps            |
|      |    |                | <u>4</u>      | <u>1 Mbps</u>       |
| (2)  | 17 | Parameter save | 1             |                     |

The factory setting for communication speed is "4," a speed of 1 Mbps.

- 3. Turn OFF the control power supply.
- 4. Turn ON the control power supply again and then wait for at least two seconds.
- 5. Adjust the communication speed of the SV-NET motion controller or a host controller such as "Master of SV-NET" to the communication speed set on the driver to check if communication can be successfully established.

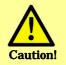

If parameter values are changed, save the parameters. Turning OFF the control power supply without saving will return the parameter values to their original settings.

⇒ □ "Saving Parameters" P. 84

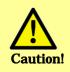

Changed communication speed is enabled when the power is turned on. Once communication speed has been changed, turn on the control power supply again.

54

# 9. Trial Run

After communication has been established, connect all of the required cables and then perform a trial run on each set of driver and motor one by one. Check if the motor can rotate correctly in a noload state. To avoid an unexpected accident, perform a trial run without a load; that is, with nothing attached to the motor shaft.

First perform a trial run of speed control and then of position control.

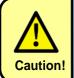

When repeating a trial run after the driver has been used with pulse and analog signal inputs, operate with commands sent from SV-NET by setting ID 75 "Speed Command Select" and ID 74 "Position Command Select" to 0.

#### **Speed Control Trial Run**

- 1. Turn ON both the drive and control power supplies and then wait for at least two seconds.
- 2. If the driver LED lights up green, the driver is in a normal state. If it flashes red and green, an alarm has been detected. Refer to the section "Alarm Detection" on page 90 to reset an alarm after eliminating the cause.
- 3. If no alarm is detected, start the trial run.
- 4. Perform the following steps to set parameter values.

| Step | Ope | eration                               |        |                                                                 |        |       |       |        |       |       |       |      |      |       |      |       |    |    |
|------|-----|---------------------------------------|--------|-----------------------------------------------------------------|--------|-------|-------|--------|-------|-------|-------|------|------|-------|------|-------|----|----|
|      | ID  | Parameter name                        | Set    | ting                                                            | valu   | е     |       |        |       |       |       |      |      |       |      |       |    |    |
| (1)  | Set | the control mode to s                 | peed   | d cor                                                           | itrol. |       |       |        |       |       |       |      |      |       |      |       |    |    |
|      | 31  | Control Mode                          |        |                                                                 |        |       |       |        |       | 2     |       |      |      |       |      |       |    |    |
| (2)  | Ser | vo ON. Servo ON loc                   | ks th  | e mo                                                            | otor s | haft. |       |        |       |       |       |      |      |       |      |       |    |    |
|      | 30  | Servo Command                         | B15    | B14                                                             | B13    | B12   | B11   | B10    | В9    | B8    | B7    | B6   | B5   | B4    | В3   | B2    | B1 | В0 |
|      | 30  |                                       | 0      | 0 0 0 0 0 0 0 0 0 0 0 0 0 1                                     |        |       |       |        |       |       |       |      |      |       |      |       |    |    |
| (3)  | Set | the rotation speed. (E                | xam    | nple: 500 rpm). After this has been set, the motor will rotate. |        |       |       |        |       |       |       |      |      |       |      |       |    |    |
|      | 37  | Command Velocity                      |        |                                                                 |        |       |       |        |       | 500   |       |      |      |       |      |       |    |    |
| (4)  |     | ange the rotation speced will change. | ed. (E | Exam                                                            | ple:   | 1000  | ) rpm | ı). Af | ter t | his ł | nas I | beer | ı se | t, th | e ro | tatic | n  |    |
|      | 37  | Command Velocity                      |        |                                                                 |        |       |       |        | 1     | 1000  | )     |      |      |       |      |       |    |    |
| (5)  | Rot | ation stop. Stop the ro               | otatio | tion using servo OFF.                                           |        |       |       |        |       |       |       |      |      |       |      |       |    |    |
|      | 30  | Servo Command                         | B15    | B15 B14 B13 B12 B11 B10 B9 B8 B7 B6 B5 B4 B3 B2 B1 B0           |        |       |       |        |       |       |       |      |      |       |      |       |    |    |
|      | 30  |                                       | 0      | 0                                                               | 0      | 0     | 0     | 0      | 0     | 0     | 0     | 0    | 0    | 0     | 0    | 0     | 0  | 0  |

5. Check that control can be performed as set and that the motor rotates smoothly. Proceed to the trial run for position control.

# **Position Control Trial Run**

6. Proceed to the trial run for position control. Perform the following steps to set parameter values.

| Step | Оре  | eration                                  |       |                                                                   |         |        |       |      |       |      |       |       |      |      |     |      |     |    |
|------|------|------------------------------------------|-------|-------------------------------------------------------------------|---------|--------|-------|------|-------|------|-------|-------|------|------|-----|------|-----|----|
|      | ID   | Parameter name                           | Set   | ting                                                              | valu    | е      |       |      |       |      |       |       |      |      |     |      |     |    |
| (1)  | Set  | the control mode to                      | posi  | tion (                                                            | contr   | ol.    |       |      |       |      |       |       |      |      |     |      |     |    |
|      | 31   | Control Mode                             |       |                                                                   |         |        |       |      |       | 1    |       |       |      |      |     |      |     |    |
| (2)  | Res  | et the position. Set                     | the c | urrer                                                             | nt po   | sitior | to "  | 0."  |       |      |       |       |      |      |     |      |     |    |
|      | 30   | Servo Command                            | B15   | B14                                                               | B13     | B12    | B11   | B10  | В9    | В8   | В7    | В6    | B5   | B4   | ВЗ  | B2   | B1  | ВО |
|      | 30   |                                          | 0     | 1                                                                 | 0       | 0      | 0     | 0    | 0     | 0    | 0     | 0     | 0    | 0    | 0   | 0    | 0   | 0  |
| (3)  | Ser  | vo ON. Servo ON fix                      | es th | ne m                                                              | otor    | shaft  | •     |      |       | _    | _     |       |      |      | _   |      |     |    |
|      | 30   | Servo Command                            | B15   | B14                                                               | B13     | B12    | B11   | B10  | B9    | B8   | B7    | B6    | B5   | B4   | В3  | B2   | B1  | ВО |
|      | 30   |                                          | 0     | 0                                                                 | 0       | 0      | 0     | 0    | 0     | 0    | 0     | 0     | 0    | 0    | 0   | 0    | 0   | 1  |
| (3)  |      | the move target position resolution 2048 |       | on. (Example: Forward direction (CW) 100 rotations, sensor /rev)) |         |        |       |      |       |      |       |       |      |      |     |      |     |    |
|      | 32   | Target Position                          |       | 204800                                                            |         |        |       |      |       |      |       |       |      |      |     |      |     |    |
| (4)  | Set  | the target speed.                        |       |                                                                   |         |        |       |      |       |      |       |       |      |      |     |      |     |    |
|      | 33   | Target Velocity                          |       |                                                                   |         |        |       |      |       | 1000 | )     |       |      |      |     |      |     |    |
| (5)  |      | the acceleration. (E 000 rpm/sec.)       | xamı  | ole: C                                                            | One (   | unit i | s 10  | rpm/ | sec,  | , so | set t | the v | /alu | e to | "10 | 000" | for |    |
|      | 34   | Acceleration                             |       |                                                                   |         |        |       |      | 1     | 000  | 0     |       |      |      |     |      |     |    |
| (6)  | Prof | file ON. Once set, th                    | e mo  | otor v                                                            | vill ro | tate   | to th | e po | sitio | n se | et in | (3).  |      |      |     |      |     |    |
|      | 00   | Servo Command                            | B15   |                                                                   |         |        |       |      |       |      |       |       |      |      |     |      |     |    |
|      | 30   |                                          | 0     | 0                                                                 | 0       | 0      | 0     | 0    | 0     | 0    | 0     | 0     | 0    | 0    | 0   | 0    | 1   | 1  |
| (7)  | Ser  | vo OFF. Set servo C                      | FF a  | after                                                             | rotati  | on s   | tops. | I.   |       |      |       |       |      |      |     |      |     |    |
|      |      | Servo Command                            | B15   | B14                                                               | B13     | B12    | B11   | B10  | B9    | B8   | B7    | B6    | B5   | B4   | В3  | B2   | B1  | В0 |
|      | 30   |                                          | 0     | 0                                                                 | 0       | 0      | 0     | 0    | 0     | 0    | 0     | 0     | 0    | 0    | 0   | 0    | 0   | 0  |

7. Check that control can be performed as set and that the motor rotates smoothly. During a trial run, use all of connected drivers and motors to check operation.

# 10. Installing to Equipment

# **Installing the Driver**

To install the driver, use the M4 screw mounting holes located on the base chassis. No particular installation orientation is specified.

**Note:** Installing it on a circuit board metal surface provides greater heat dissipation.

# ■ SVD-ALW/SVD-AMW

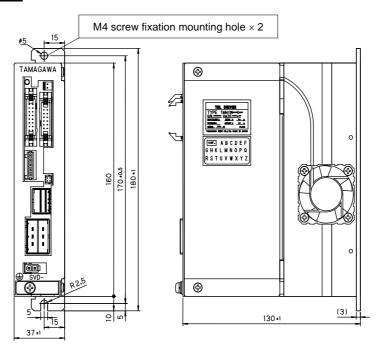

# ■ SVD-DHW

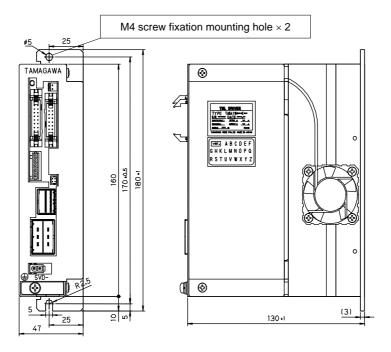

## **■ Installation spacing from other equipment**

Unless otherwise specified, install the driver at the spacings from other equipment specified here.

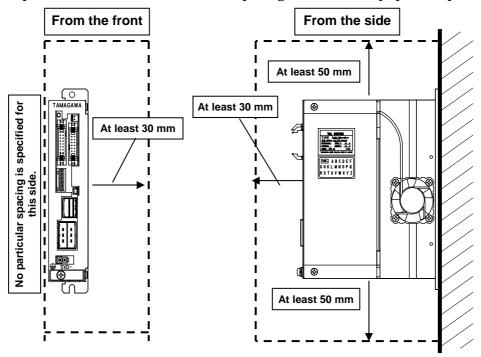

## ■ Measures to cool the driver

Repeatedly running the driver close to its ratings results in more heat being generated. In such cases, appropriate measures to cool the driver need to be taken because, in environments in which heat is easily accumulated such as a closed space, a temperature error may be detected.

- Install a cooling fan or ventilation opening.
- Install the driver on a metal surface, which provides greater heat dissipation.

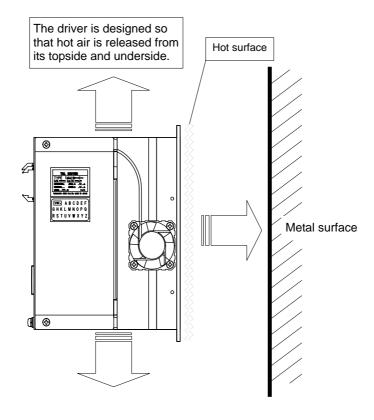

# 11. Setting the Load Inertia

Set the load inertia with the motor installed on the load (equipment). Load inertia can be set either manually or by using auto tuning. Auto tuning is effective for a load with high rigidity. Manual setting is recommended for loads of low rigidity.

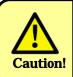

In load inertia auto tuning, it may not be possible to estimate the load inertia correctly depending on how the installed equipment is driven.

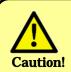

When performing this setting after the driver has been used with pulse and analog signal inputs, operate with commands sent from SV-NET by setting ID 75 "Speed Command Select" and ID 74 "Position Command Select" to 0.

#### **Setting with Auto Tuning**

For a load with high rigidity, good servo performance can only be obtained by estimating the load inertia using auto tuning. In auto tuning, the motor alternates rotation between the forward (CW) and negative (CCW) directions.

If performing an adjustment using auto tuning, it is recommended that you start with all parameters set to their factory settings. Follow the steps below:

|      | Oper                                                                                   | ation              |        |                                                                                                    |       |     |     |         |      |      |       |    |    |    |    |    |    |    |
|------|----------------------------------------------------------------------------------------|--------------------|--------|----------------------------------------------------------------------------------------------------|-------|-----|-----|---------|------|------|-------|----|----|----|----|----|----|----|
| Step | ID                                                                                     | Parameter name     | Sett   | ing v                                                                                                    | alue  |     |     |         |      |      |       |    |    |    |    |    |    |    |
| (1)  | Set t                                                                                  | ne control mode    | to au  | to tur                                                                                                    | ning. |     |     |         |      |      |       |    |    |    |    |    |    |    |
|      | 31                                                                                     | Control Mode       |        |                                                                                                    |       |     |     |         | 5    | 5    |       |    |    |    |    |    |    |    |
| (2)  |                                                                                        |                    |        | tional gain for auto tuning. For a high load, however, the setting ID 145 "Tuning-KV" Details $\Rightarrow$ P. 49 |       |     |     |         |      |      |       |    |    |    |    |    |    |    |
|      | 145                                                                                    | Auto Tuning-<br>KV |        |                                                                                                    |       |     | 5   | 500 (fa | acto | ry s | ettin | g) |    |    |    |    |    |    |
| (3)  | Serv                                                                                   | o ON. Servo ON     | starts | s auto                                                                                                    | tunii | ng. |     |         |      |      |       |    |    |    |    |    |    |    |
|      | 30                                                                                     | Servo<br>Command   | B15    | B14                                                                                                    | B13   | B12 | B11 | B10     | В9   | B8   | B7    | B6 | B5 | B4 | В3 | B2 | B1 | В0 |
|      | 30                                                                                     | Command            | 0      | 0 0 0 0 0 0 0 0 0 0 0 0 0 0 1                                                                                     |       |     |     |         |      |      |       |    |    |    |    |    |    |    |
| (4)  | During auto tuning, the motor rotates for several seconds. Wait for the motor to stop. |                    |        |                                                                                                    |       |     |     |         |      |      |       |    |    |    |    |    |    |    |

Performing the above operations estimates the load inertia automatically, setting it in ID 59 the "Load Inertia" parameter.

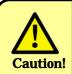

In auto tuning, servo ON sets the motor to alternate between rotating in a forward (CW) and negative (CCW) direction. Before operating, check the environment surrounding the motor is safe and then set the servo ON.

#### **Setting Manually**

To set the load inertia manually, set it directly in the ID 59 "Load Inertia" parameter.

| ID | Parameter name | Description         | Factory setting | Setting range |
|----|----------------|---------------------|-----------------|---------------|
| 59 | Load Inertia   | [gcm <sup>2</sup> ] | 0               | 0 to 3000     |

Note: If the load inertia cannot be estimated

For efficient adjustment, perform auto tuning and then increase/decrease the setting based on the estimated value.

# **Checking the Set Load Inertia**

Perform the following steps to check the set value. To check, evaluate the setting by monitoring the state of the load when the motor has stopped following high-speed rotation.

| Step | Ope | eration               |       |                                                                                                    |       |      |       |      |        |      |       |    |  |   |  |  |
|------|-----|-----------------------|-------|----------------------------------------------------------------------------------------------------|-------|------|-------|------|--------|------|-------|----|--|---|--|--|
|      | ID  | Parameter name        | Set   | ting                                                                                                    | valu  | е    |       |      |        |      |       |    |  |   |  |  |
| (1)  | Set | the control mode to s | peed  | d cor                                                                                                    | trol. |      |       |      |        |      |       |    |  |   |  |  |
|      | 31  | Control Mode          |       |                                                                                                    |       |      |       |      |        | 2    |       |    |  |   |  |  |
| (2)  | Ser | vo ON.                |       |                                                                                                    |       |      |       |      |        |      |       |    |  | _ |  |  |
|      | 00  | Servo Command         | B15   | B14         B13         B12         B11         B10         B9         B8         B7         B6         B5         B4         B3         B2         B1         B0 |       |      |       |      |        |      |       |    |  |   |  |  |
|      | 30  |                       | 0     | 0 0 0 0 0 0 0 0 0 0 0 0 0 1                                                                                                    |       |      |       |      |        |      |       |    |  |   |  |  |
| (3)  | Set | the rotation speed to | 3000  | 0 rpn                                                                                                    | n. Ro | tate | the r | noto | r at : | 3000 | ) rpi | m. |  |   |  |  |
|      | 37  | Command Velocity      |       |                                                                                                    |       |      |       |      | 3      | 3000 | )     |    |  |   |  |  |
| (4)  | Set | the rotation speed to | 0 rpi | rpm. Monitor the state of the load after rotation has stopped.                                                                                                    |       |      |       |      |        |      |       |    |  |   |  |  |
|      | 37  | Command Velocity      |       |                                                                                                    |       |      |       |      |        | 0    |       |    |  |   |  |  |

## ■ Monitoring the load state after the motor is stopped from high-speed rotation

If there is no overshoot (stop after target has been passed) or vibration after the motor has been stopped when running at high-speed rotation, the load inertia has been successfully adjusted.

If overshoot and vibration persist after the load inertia has been set to a value at which less overshoot and vibration occur, adjust the control gain as described in the next chapter.

60

# 12. Control Gain Adjustment

After the motor has been installed on equipment, various kinds of gains need to be adjusted for the TBL-V Driver to be used under optimal conditions. The control gains set at the factory are set with the focus on ensuring safe operation. Adjust control gains if a more suitable setting is required to optimize operation of the equipment, or if adjusting the load inertia fails to resolve an overshoot (stop after target has been passed) or vibration.

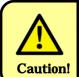

When re-adjusting gains, operate with commands sent from SV-NET by setting ID 75 "Speed Command Select" and ID 74 "Position Command Select" to 0.

#### Servo Block Diagram

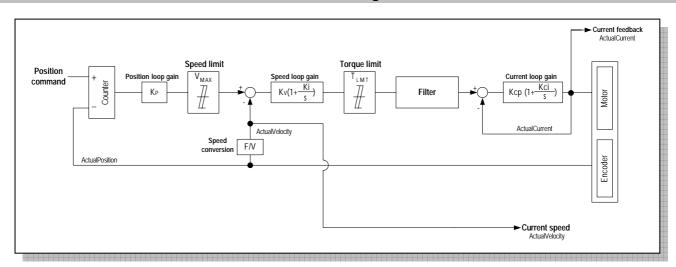

#### ■ List of corresponding parameters to be set

| Name               | Symbol   | Corres | ponding parameters to be set    |
|--------------------|----------|--------|---------------------------------|
| Name               | Syllibol | ID     | Name                            |
| Position loop gain | Кр       | 50/60  | Kp1/Kp2 *                       |
| Speed loop gain    | Κv       | 51/61  | Kv1/Kv2 *                       |
| Speed loop gain    | Ki       | 52/62  | Ki1/Ki2 *                       |
| Current loop gain  | Kcp      | 56     | Kcp1                            |
| Current loop gain  | Kci      | 57     | Kci1                            |
| Speed limit        | VMAX     | 88     | Speed limit                     |
| Torque limit       | TLMT     | 86     | Forward-rotation current limit  |
| Torque IIIIII      | I LIVI I | 87     | Negative-rotation current limit |
|                    |          | 53     | LPF-f                           |
| Filter             | -        | 54     | NF-f                            |
|                    |          | 55     | NF-d                            |

<sup>\*</sup> Kp, Kv, and Ki can be automatically switched to Gain 2 Kp2, Kv2, and Ki2 by the setting value of "Gain-Switch Method Select" (ID 80).

#### **Control Gain**

The control gains set at the factory are set with the focus on ensuring safe operation. Adjust control gains if a more suitable setting is required to optimize operation of the equipment, or if adjusting the load inertia fails to resolve an overshoot (stop after target has been passed) or vibration.

Adjust each of the basic control gains: speed loop proportional gain, speed loop integral gain, and position loop proportional gain.

#### ■ Speed loop proportional gain (Kv\*)

As the load inertia increases, the speed loop response is reduced. For the speed loop proportional gain, the standard setting is determined in proportion to the inertia ratio between the load and motor. Increasing the speed loop proportional gain causes the motor to start vibrating during a run and stop. The value at which this happens is the speed loop proportional gain limit. Set to approximately 80% of the limit value, keeping in mind variations between equipment.

## ■ Speed loop integral gain (Ki\*)

This gain also has the effect of increasing the speed loop response. Increasing the speed loop integral gain to a certain amount increases the rigidity of the servo system. However, if increased by too much, the response results in vibration.

Also increase the speed loop integral gain if adjusting the speed loop proportional gain fails to reduce overshooting during acceleration/deceleration, if there is significant rotational unevenness, or you wish to reduce the positioning time. Set to the highest value within the range that causes no vibration.

# **■ Position loop proportional gain (Kp\*)**

The position loop proportional gain cannot be increased more than the speed loop response. Therefore, before adjusting the position loop proportional gain, adjust the speed loop gain using the speed control mode.

A greater position loop proportional gain improves the response to a position command. However, increasing it excessively contributes to an increase in the overshoot that occurs after rotation has stopped. For equipment with low rigidity, the position loop gain cannot be set to a high value.

#### ■ Optimal control gain adjustment

Achieving optimal servo gains has the benefit of the motor stopping without an overshoot or any vibration when it is stopped during high-speed rotation. Also, the three basic gains are adjusted to their highest possible values.

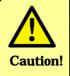

## Cautions for control gain adjustment

- (1) The optimal servo gain value varies greatly according to the state of the load. Re-adjustment is required if the load conditions change.
- (2) The equipment may vibrate intensely during gain adjustment. Perform adjustment only if the servo or the power can be turned off immediately.

62

#### **Control Gain Adjustment**

# ■ Adjusting the speed loop proportional gain and speed loop integral gain in speed control mode

To adjust servo gains, first use the speed control mode.

Follow the steps below to rotate the motor and check its state after rotation stops.

Note: The steps shown in the following table should be performed when ID 30 "Servo Command" Bit 7 "Acceleration limit ON" has been set to OFF. If it is set to ON, set "30000" in ID 35 "Deceleration."

| Step | Ope | eration               |      |                                                                |        |       |       |      |        |       |       |    |    |    |    |    |    |    |
|------|-----|-----------------------|------|----------------------------------------------------------------|--------|-------|-------|------|--------|-------|-------|----|----|----|----|----|----|----|
|      | ID  | Parameter name        | Set  | ting                                                           | /reac  | l val | ue    |      |        |       |       |    |    |    |    |    |    |    |
| (1)  | Set | the control mode to s | pee  | d cor                                                          | ntrol. |       |       |      |        |       |       |    |    |    |    |    |    |    |
|      | 31  | Control Mode          |      |                                                                |        |       |       |      |        | 2     |       |    |    |    |    |    |    |    |
| (2)  | Ser | vo ON.                |      |                                                                |        |       |       |      |        |       |       |    |    |    |    |    |    |    |
|      | 30  | Servo Command         | B15  | B14                                                            | B13    | B12   | B11   | B10  | В9     | B8    | B7    | B6 | B5 | B4 | В3 | B2 | B1 | В0 |
|      | 30  |                       | 0    | 0                                                              | 0      | 0     | 0     | 0    | 0      | 0     | 0     | 0  | 0  | 0  | 0  | 0  | 0  | 1  |
| (3)  | Set | the rotation speed to | 3000 | ) rpn                                                          | n. Ro  | tate  | the r | noto | r at 3 | 3000  | ) rpr | n. |    |    |    |    |    |    |
|      | 37  | Command Velocity      |      |                                                                |        |       |       |      | 300    | 0 (rj | om)   |    |    |    |    |    |    |    |
| (4)  | Set | the rotation speed to | 0 rp | rpm. Monitor the state of the load after rotation has stopped. |        |       |       |      |        |       |       |    |    |    |    |    |    |    |
|      | 37  | Command Velocity      |      |                                                                |        |       |       |      |        | 0     |       |    |    |    |    |    |    |    |

# If the motor overshoots when it stops

Increase the speed loop proportional gain (Kv1). Increasing the speed loop integral gain (Ki1) is also effective.

#### If the motor vibrates when it stops

Slightly reduce the speed loop proportional gain (Kv1) or the speed loop integral gain (Ki1).

Reducing the low-pass filter cutoff frequency (LPF-f) value causes a vibration to start, which may enable you to increase the speed loop proportional gain (Kv1). Also refer to "Filter Adjustment" on page 65.

<u>Note:</u> More reliable gain adjustment can be achieved by adjusting gains while checking servo rigidity, such as by adding a force to the load when the motor is not operating.

| ID | Parameter name | Description                           | Factory setting | Setting range |
|----|----------------|---------------------------------------|-----------------|---------------|
| 51 | Kv1            | Speed loop proportional gain 1        | 200             | 0 to 2000     |
| 52 | Ki1            | Speed loop integral gain 1            | 125             | 0 to 2000     |
| 53 | LPF-f          | Low-pass filter cutoff frequency (Hz) | 1000            | 0 to 1000     |

# **Control Gain Adjustment**

# ■ Adjusting the speed loop proportional gain (Kp1) in speed control mode

After optimal gains have been set in speed control mode, use position control mode to check there is no vibration after rotation stops. Follow the steps below to rotate the motor and check its state after rotation stops.

| Step | Оре                                                                                                    | eration                                   |        |        |       |        |      |       |       |       |       |      |             |       |      |     |    |    |
|------|----------------------------------------------------------------------------------------------------|-------------------------------------------|--------|--------|-------|--------|------|-------|-------|-------|-------|------|-------------|-------|------|-----|----|----|
|      | ID                                                                                                    | Parameter name                            | Set    | ting   | valu  | е      |      |       |       |       |       |      |             |       |      |     |    |    |
| (1)  | Set                                                                                                    | the control mode to                       | posi   | tion ( | contr | ol.    |      |       |       |       |       |      |             |       |      |     |    |    |
|      | 31                                                                                                    | Control Mode                              |        |        |       |        |      |       |       | 1     |       |      |             |       |      |     |    |    |
| (2)  | Res                                                                                                    | et the position. Set                      | the c  | urrer  | nt po | sitior | to " | 0."   |       |       |       |      |             |       |      |     |    |    |
|      | 00                                                                                                    | Servo Command                             |        | B14    | B13   | B12    | B11  | B10   | В9    | В8    | В7    | В6   | B5          | B4    | ВЗ   | B2  | B1 | В0 |
|      | 30                                                                                                    |                                           | 0      | 1      | 0     | 0      | 0    | 0     | 0     | 0     | 0     | 0    | 0           | 0     | 0    | 0   | 0  | 0  |
| (3)  | Ser                                                                                                    | Servo ON. Servo ON locks the motor shaft. |        |        |       |        |      |       |       |       |       |      |             |       |      |     |    |    |
|      | 00                                                                                                    | Servo Command                             | B15    | B14    | B13   | B12    | B11  | B10   | В9    | B8    | В7    | В6   | B5          | B4    | В3   | B2  | B1 | В0 |
|      | 30                                                                                                    |                                           | 0      | 0      | 0     | 0      | 0    | 0     | 0     | 0     | 0     | 0    | 0           | 0     | 0    | 0   | 0  | 1  |
| (4)  | Set the move target position.  (Example: Forward direction (CW) 100 rotations, sensor position resolution 2048 (1/rev)) |                                           |        |        |       |        |      |       |       |       |       |      | <b>′</b> )) |       |      |     |    |    |
|      | 32                                                                                                    | Target Position                           |        |        |       |        |      |       | 20    | )480  | 00    |      |             |       |      |     |    |    |
| (5)  | Set                                                                                                    | the target speed. Se                      | et to  | 3000   | rpm   | ١.     |      |       |       |       |       |      |             |       |      |     |    |    |
|      | 33                                                                                                    | Target Velocity                           |        |        |       |        |      |       | 300   | 0 (r  | om)   |      |             |       |      |     |    |    |
| (6)  | Set                                                                                                    | acceleration and de                       | cele   | ratio  | n. Se | t to 3 | 3000 | 00 rp | m/s   | ec.   |       |      |             |       |      |     |    |    |
|      | 34                                                                                                    | Acceleration                              |        |        |       |        |      | 300   | 00 (  | 10 r  | pm/s  | sec) |             |       |      |     |    |    |
| (7)  | Pro                                                                                                    | file ON. Rotation sta                     | rts. 7 | he r   | notor | stop   | s at | the s | set p | osit  | ion.  | Mor  | nitor       | the   | stat | te. |    |    |
|      | 30                                                                                                    | Servo Command                             | B15    | B14    | B13   | B12    | B11  | B10   | В9    | В8    | В7    | В6   | B5          | B4    | ВЗ   | B2  | B1 | В0 |
|      | 30                                                                                                    |                                           | 0      | 0      | 0     | 0      | 0    | 0     | 0     | 0     | 0     | 0    | 0           | 0     | 0    | 0   | 1  | 1  |
| (8)  | Afte                                                                                                    | er the state during the                   | e rot  | ation  | stop  | has    | bee  | n che | ecke  | d, tı | urn t | he s | serv        | o off |      |     |    |    |
|      | 30                                                                                                    | Servo Command                             | B15    | B14    | B13   | B12    | B11  | B10   | В9    | B8    | B7    | B6   | B5          | B4    | В3   | B2  | B1 | В0 |
|      | 30                                                                                                    |                                           | 0      | 0      | 0     | 0      | 0    | 0     | 0     | 0     | 0     | 0    | 0           | 0     | 0    | 0   | 0  | 0  |

<u>Note:</u> In profile operation, acceleration and deceleration are based on the value set in ID 34 "Acceleration."

## If vibration occurs during the rotation stop after a positional move

Reduce the position loop proportional gain (Kp1).

| ID | Parameter name | Description                    | Factory setting | Setting range |
|----|----------------|--------------------------------|-----------------|---------------|
| 53 | Kp1            | Speed loop proportional gain 1 | 100             | 0 to 799      |

## **Filter Adjustment**

In addition to servo gains, the driver also has a low-pass filter and a notch filter. Adjusting the frequency has the effect of reducing vibrations, which may allow servo gains to be set to greater values.

# ■ Adjusting the low-pass filter

Inserting the low-pass filter into a current command may reduce vibrations. Setting the cutoff frequency of this filter properly can further improve servo gains. The setting range for the cutoff frequency is usually approximately 100 to 300 (Hz). Setting this value to "0" shuts off current command outputs and disables the motor.

| ID | Parameter name | Description                           | Factory setting | Setting range |
|----|----------------|---------------------------------------|-----------------|---------------|
| 53 | LPF-f          | Low-pass filter cutoff frequency (Hz) | 1000            | 0 to 1000     |

#### ■ Adjusting the notch filter

When increasing the control gains for the equipment resonance system is difficult, using the notch filter has the effect of attenuating specific resonance frequencies, suppressing resonance without losing system response.

- The center frequency and attenuation of the notch filter can both be adjusted.
- Setting the values of ID 55 and ID 54 to "0" disables each notch filter.
- An attenuation level of 32767 corresponds to an attenuation of –3 dB.

| ID | Parameter name | Description                          | Factory setting | Setting range |
|----|----------------|--------------------------------------|-----------------|---------------|
| 54 | NF-f           | Notch filter 1 center frequency (Hz) | 1000            | 0 to 1000     |
| 55 | NF-d           | Notch filter 1 attenuation           | 0               | 0 to 32767    |

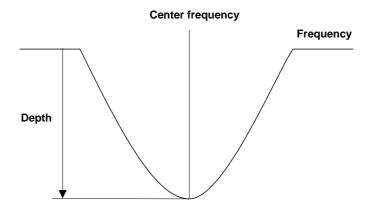

#### **Gain-Switch Function**

In cases such as when the equipment is loose (backlash) or experiences vibrations during a rotation stop, using the gain-switch function may enable stabilization to be achieved more quickly.

Switching between Gain 1 Kp1, Kv1, and Ki1 and Gain 2 Kp2, Kv2, and Ki2 by using the setting value conditions set in ID 80 "Gain-Switch Method Select" can improve control performance.

#### ■ Gain 1

| ID | Parameter<br>Name | Description                       |
|----|-------------------|-----------------------------------|
| 50 | Kp1               | Position loop proportional gain 1 |
| 51 | Kv1               | Speed loop proportional gain 1    |
| 52 | Ki1               | Speed loop integral<br>gain 1     |

#### ■ Gain 2

| ID | Parameter<br>Name | Description                       |
|----|-------------------|-----------------------------------|
| 60 | Kp2               | Position loop proportional gain 2 |
| 61 | Kv2               | Speed loop proportional gain 2    |
| 62 | Ki2               | Speed loop integral<br>gain 2     |

#### ■ Selecting the gain-switch method

| ID | Parameter name            | Setting value | Description                                  |
|----|---------------------------|---------------|----------------------------------------------|
| 80 | Gain-switch method select | <u>0</u>      | No switching (fixed to gain 1)               |
|    |                           | 1             | Automatically switched by speed command      |
|    |                           | 2             | Automatically switched by motor speed        |
|    |                           | 3             | Automatically switched by position deviation |
|    |                           | 4             | Switched by I/O input command                |
|    |                           | 5             | Switched by ServoCommand Bit 11              |
|    |                           | 9             | No switching (fixed to gain 2)               |

<sup>\*</sup> The factory setting is 0: no switching (fixed to gain 1).

## **■** Gain-switch point

The gain-switch point is enabled when ID 80 "Gain-Switch Method Select" is set to a value from 1 to 3. The gain is switched to gain 1 if greater than gain-switch point H and switched to gain 2 if smaller than gain-switch point L. For an in-between point, switching takes place smoothly while interpolating between gain 1 and 2.

| ID | Parameter name    | Description                                                                                                    | Factory setting | Setting range |
|----|-------------------|----------------------------------------------------------------------------------------------------|-----------------|---------------|
| 81 | GainChangePoint_H | Gain-switch point H [rpm] or [pulse] The input is in [rpm] if ID 80 "Gain-Switch Method Select" is set to 1 or 2 and [pulse] if it is set to 3. | 50              | 0 to 32767    |
| 82 | GainChangePoint_L | Gain-switch point H [rpm] or [pulse] The input is in [rpm] if ID 80 "Gain-Switch Method Select" is set to 1 or 2 and [pulse] if it is set to 3. | 4               | 0 to 32767    |

## **Gain-Switch Function**

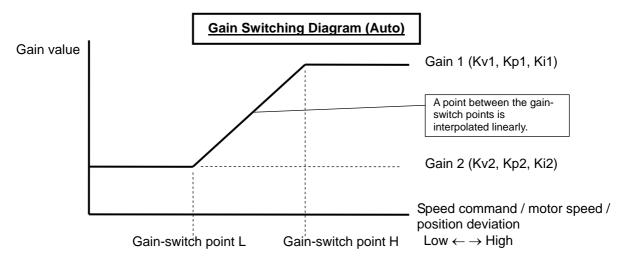

| ID 80 setting value            | ID switching point                 | Gain used                   |
|--------------------------------|------------------------------------|-----------------------------|
| 1: Speed command standard      | Gain-switch point H                | Gain 1                      |
| 2: Motor speed standard        | Between gain-switch points H and L | Value linearly interpolated |
| 3: Position deviation standard | Gain-switch point L                | Gain 2                      |

# ■ Switching the gain of "Servo Command"

To switch the gain using Bit 11 "Gain Change" of ID 30 "Servo Command," set "5" in ID 80 "Gain-Switch Method Select."

| ID | Parameter name | Set | ting |     |     |     |     |    |    |    |    |    |    |    |    |    |    |
|----|----------------|-----|------|-----|-----|-----|-----|----|----|----|----|----|----|----|----|----|----|
| 30 | Servo Command  | B15 | B14  | B13 | B12 | B11 | B10 | В9 | B8 | B7 | B6 | B5 | B4 | В3 | B2 | B1 | В0 |
|    | Servo Command  | 0   | 0    | 0   | 0   | 1   | 0   | 0  | 0  | 0  | 0  | 0  | 0  | 0  | 0  | 0  | 0  |

ON (1): Gain 2

OFF (0): Gain 1

#### **Saving Parameters**

After parameter setting has been completed, the new parameters need to be saved to nonvolatile memory. Turning off the driver without saving them to nonvolatile memory will result in the set values being erased. This section describes how to save set values to nonvolatile memory.

- 1. To use pulse or analog input by position, speed, and torque command selection, use the ID 74 "Position Command Select," ID 75 "Speed Command Select," and ID 76 "Torque Command Select" parameters to pre-set the control method.
- 2. Perform the following steps to save parameters.

| Step | Ope | Operation           |                  |  |  |  |  |  |  |  |  |  |  |
|------|-----|---------------------|------------------|--|--|--|--|--|--|--|--|--|--|
|      | D   | Parameter name      | Setting value    |  |  |  |  |  |  |  |  |  |  |
| (1)  | Sav | e parameters to non | volatile memory. |  |  |  |  |  |  |  |  |  |  |
|      | 17  | Parameters save     | 1                |  |  |  |  |  |  |  |  |  |  |

This operation saves parameters with  $\bigcirc$  displayed in the "M" column of the parameter list to nonvolatile memory. Usually save parameters with the servo OFF. After the parameter save has been completed, the value returns to "0."

68

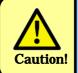

Saving parameters during servo ON automatically turns the servo OFF until the parameter save has been completed.

# 13. Operation

#### **Position Control Mode**

The control operations available in position control mode are divided into three types.

## 1. Profile Operation

In this operation type, the driver calculates trapezoidal-path movement patterns by setting the target position, target speed, acceleration, deceleration, and other values. This method makes operation easy because the host controller does not need to calculate operation patterns. However, complex movements other than trapezoid-path movement patterns cannot be supported.

#### 2. Real-Time Position Command

In this operation type, the host controller constantly sends position commands so that the driver can operate following those position commands. The host controller controls the driver by continuously sending a position command at specified time intervals. The motor operates at a constant speed if the change amount for the command is set to be constant; the motor accelerates and decelerates if it is set to be variable. Therefore, the host controller controls speed, acceleration, and deceleration. The real-time position command is capable of fast and complex movements, but to control the motor steplessly and smoothly, the host controller needs to perform somewhat advanced calculations.

#### 3. Pulse Input

In this operation type, the driver operates according to a position command pulse signal that is input from the I/O connector.

This operation type is mainly used for the host controller to control by means of a pulse signal sent from the sequencer.

This chapter describes the general operational procedures for each operation type.

69

# **Position Control Mode**

# ■ To run in profile operation

| Step | Des | cription                                                                                       |       |       |       |         |        |       |       |      |        |      |      |      |      |      |    |    |
|------|-----|------------------------------------------------------------------------------------------------|-------|-------|-------|---------|--------|-------|-------|------|--------|------|------|------|------|------|----|----|
|      | ID  | Parameter name                                                                                 | Set   | ting  | /reac | l valı  | ue     |       |       |      |        |      |      |      |      |      |    |    |
| (1)  | Set | the control mode to                                                                            | posit | ion c | ontro | ol.     |        |       |       |      |        |      |      |      |      |      |    |    |
|      | 31  | Control Mode                                                                                   |       |       |       |         |        |       |       | 1    |        |      |      |      |      |      |    |    |
| (2)  | Set | to servo ON (ID 30;                                                                            | Bit 0 | : ON  | ). Se | rvo (   | ON fi  | xes t | he r  | noto | r sh   | aft. |      |      |      |      |    |    |
|      | 30  | Servo Command                                                                                  | B15   | B14   | B13   | B12     | B11    | B10   | В9    | В8   | В7     | В6   | B5   | B4   | ВЗ   | B2   | B1 | В0 |
|      | 30  |                                                                                                | 0     | 0     | 0     | 0       | 0      | 0     | 0     | 0    | 0      | 0    | 0    | 0    | 0    | 0    | 0  | 1  |
| (3)  | Rea | d the current position.                                                                        |       |       |       |         |        |       |       |      |        |      |      |      |      |      |    |    |
|      | 40  | Actual Position (pulse)                                                                        |       |       |       |         |        |       |       |      |        |      |      |      |      |      |    |    |
| (4)  | Set | the target position.                                                                           |       |       |       |         |        |       |       |      |        |      |      |      |      |      |    |    |
|      | 32  | Target Position Value in which the move distance is added to the read current position (pulse) |       |       |       |         |        |       |       |      |        |      |      |      |      |      |    |    |
|      | Set | the target speed.                                                                              |       |       |       |         |        |       |       |      |        |      |      |      |      |      |    |    |
|      | 33  | Target Velocity                                                                                |       |       |       |         |        |       | (     | rpm  | )      |      |      |      |      |      |    |    |
|      | Set | acceleration and dec                                                                           | celer | ation | ١.    |         |        |       |       |      |        |      |      |      |      |      |    |    |
|      | 34  | Acceleration                                                                                   |       |       |       |         |        | (     | (10 r | pm/  | sec)   | )    |      |      |      |      |    |    |
| (5)  | Set | to profile ON (ID 30;                                                                          | Bit 1 | 1: ON | I). M | ove s   | starts | 3.    |       |      |        |      |      |      |      |      |    |    |
|      | 20  | Servo Command                                                                                  | B15   | B14   | B13   | B12     | B11    | B10   | В9    | В8   | В7     | В6   | B5   | B4   | ВЗ   | B2   | B1 | ВО |
|      | 30  |                                                                                                | 0     | 0     | 0     | 0       | 0      | 0     | 0     | 0    | 0      | 0    | 0    | 0    | 0    | 0    | 1  | 1  |
| (6)  | Mor | nitor "In profile opera                                                                        | tion" | (ID 2 | 20, B | it 1) i | in "S  | ervo  | Stat  | tus" | duri   | ng c | per  | atio | ٦.   |      |    |    |
|      |     | Servo Status                                                                                   | B15   | B14   | B13   | B12     | B11    | B10   | В9    | B8   | B7     | В6   | B5   | B4   | В3   | B2   | B1 | В0 |
|      | 20  |                                                                                                | 0     | 0     | 0     | 0       | 0      | 0     | 0     | 0    | 0      | 0    | 0    | 0    | 0    | 0    | 1  | 1  |
| (7)  | ano | re ends. ID 20 "Profil<br>ther move, input ID 3<br>hanges to "0." Enteri                       | 32 "T | arge  | t Pos | ition'  | afte   | er ÎD | 20 "  | Prof | file o | per  | atio | n in | prog | gres |    |    |
|      | 00  | Servo Status                                                                                   | B15   | B14   | B13   | B12     | B11    | B10   | В9    | В8   | В7     | В6   | B5   | B4   | ВЗ   | B2   | B1 | В0 |
|      | 20  |                                                                                                | 0     | 0     | 0     | 0       | 0      | 0     | 0     | 0    | 0      | 0    | 0    | 0    | 0    | 1    | 0  | 1  |

**Note:** In profile operation, acceleration and deceleration are based on the value set in ID 34 "Acceleration."

# **Position Control Mode**

# ■ To run with a real-time position command

| Step | Description                                                                                                    |                                     |                    |     |     |     |     |     |    |    |    |    |    |    |    |    |    |    |
|------|----------------------------------------------------------------------------------------------------|-------------------------------------|--------------------|-----|-----|-----|-----|-----|----|----|----|----|----|----|----|----|----|----|
|      | ID                                                                                                    | Parameter name                      | Setting/read value |     |     |     |     |     |    |    |    |    |    |    |    |    |    |    |
| (1)  | Set the control mode to position control.                                                                                      |                                     |                    |     |     |     |     |     |    |    |    |    |    |    |    |    |    |    |
|      | 31                                                                                                    | Control Mode                        | 1                  |     |     |     |     |     |    |    |    |    |    |    |    |    |    |    |
| (2)  | Set to servo ON (ID 30; Bit 0: ON). Servo ON fixes the motor shaft.                                                            |                                     |                    |     |     |     |     |     |    |    |    |    |    |    |    |    |    |    |
|      | 30                                                                                                    | Servo Command                       | B15                | B14 | B13 | B12 | B11 | B10 | В9 | В8 | В7 | В6 | B5 | B4 | ВЗ | B2 | B1 | В0 |
|      |                                                                                                    |                                     | 0                  | 0   | 0   | 0   | 0   | 0   | 0  | 0  | 0  | 0  | 0  | 0  | 0  | 0  | 0  | 1  |
| (3)  | Chec                                                                                                    | Check the current position.         |                    |     |     |     |     |     |    |    |    |    |    |    |    |    |    |    |
|      | 40                                                                                                    | Actual Position                     | (pulse)            |     |     |     |     |     |    |    |    |    |    |    |    |    |    |    |
| (4)  | Set t                                                                                                    | Set the real-time position command. |                    |     |     |     |     |     |    |    |    |    |    |    |    |    |    |    |
|      | 36                                                                                                    | Command Position                    | (pulse)            |     |     |     |     |     |    |    |    |    |    |    |    |    |    |    |
| (5)  | Repeatedly input ID 36 "Command Position." In such a case, the host controller controls speed, acceleration, and deceleration. |                                     |                    |     |     |     |     |     |    |    |    |    |    |    |    |    |    |    |

# ■ To run with a pulse command from the I/O connector

| Step | Desc                                                                                                    | Description                                |                                                                                                    |        |      |        |     |     |    |    |    |    |    |    |    |    |    |    |
|------|----------------------------------------------------------------------------------------------------|--------------------------------------------|----------------------------------------------------------------------------------------------------|--------|------|--------|-----|-----|----|----|----|----|----|----|----|----|----|----|
|      | ID                                                                                                    | Parameter name                             | Setting/read value                                                                                    |        |      |        |     |     |    |    |    |    |    |    |    |    |    |    |
| (1)  | Set p                                                                                                    | et position command select to pulse input. |                                                                                                    |        |      |        |     |     |    |    |    |    |    |    |    |    |    |    |
|      | 74                                                                                                    | Position<br>Command Select                 | 1                                                                                                    |        |      |        |     |     |    |    |    |    |    |    |    |    |    |    |
| (2)  | Set the pulse input type (refer to page 74 for pulse input signal types).                                                                                                    |                                            |                                                                                                    |        |      |        |     |     |    |    |    |    |    |    |    |    |    |    |
|      | 120                                                                                                    | Pulse Input<br>Signal Mode<br>Select       | 0: F-Pulse and R-Pulse mode 1: Pulse and Direction mode  *: The polarity is reversed when Bit 7 is 1. |        |      |        |     |     |    |    |    |    |    |    |    |    |    |    |
| (3)  | Set t                                                                                                    | Set the control mode to position control.  |                                                                                                    |        |      |        |     |     |    |    |    |    |    |    |    |    |    |    |
|      | 31                                                                                                    | Control Mode                               | 1                                                                                                    |        |      |        |     |     |    |    |    |    |    |    |    |    |    |    |
| (4)  | Para                                                                                                    | meter save. Save th                        | e pu                                                                                                  | lse ir | put: | settir | ng. |     |    |    |    |    |    |    |    |    |    |    |
|      | 17                                                                                                    | Parameters save                            |                                                                                                    |        |      |        |     |     |    | 1  |    |    |    |    |    |    |    |    |
| (5)  | Set to servo ON (ID 30; Bit 0: ON). Servo ON fixes the motor shaft.                                                                                                    |                                            |                                                                                                    |        |      |        |     |     |    |    |    |    |    |    |    |    |    |    |
|      | 30                                                                                                    | Servo Command                              | B15                                                                                                   | B14    | B13  | B12    | B11 | B10 | В9 | В8 | В7 | В6 | B5 | B4 | ВЗ | B2 | B1 | В0 |
|      | 30                                                                                                    |                                            | 0                                                                                                    | 0      | 0    | 0      | 0   | 0   | 0  | 0  | 0  | 0  | 0  | 0  | 0  | 0  | 0  | 1  |
| (6)  | Inputting the pulse selected in ID 120 "Pulse Input Signal Mode Select" through the I/O connector starts rotation. In such a case, the host system generating the pulse controls speed, acceleration, and deceleration. |                                            |                                                                                                    |        |      |        |     |     |    |    |    |    |    |    |    |    |    |    |

## Other related items

ID 121, ID 122 "Setting the pulse input signal resolution, ID 78 "Smoothing function select," ID 79 "Smoothing time" counter reset, etc.

#### **Pulse Input Signal Types**

| ID  | Parameter name                       | Setting value                                                                                                    |
|-----|--------------------------------------|----------------------------------------------------------------------------------------------------|
| 120 | Pulse Input<br>Signal Mode<br>Select | <ul><li>0: Forward-pulse and reverse-pulse mode</li><li>1: Pulse and Direction mode</li><li>*: The polarity is reversed when Bit 7 is 1.</li></ul> |

When operating the motor with the pulse that is input from the I/O connector as the position command signal, setting "Pulse Input Signal Mode Select" makes it possible to select from two types of pulse input signal. This section describes the pulse input signal based on the assumption that the ID 72 "Reference Direction" setting has been set to its factory setting of "0" (forward direction [CW]).

**Note:** The driver determines the timing by counting the pulse falls.

#### **■ Forward-pulse and reverse-pulse mode**

#### O I/O connector input pin

| PIN No. |              | Function                                |
|---------|--------------|-----------------------------------------|
| 3       | Reverse-PLS+ | Reverse-direction command input pulse + |
| 4       | Reverse-PLS- | Reverse-direction command input pulse - |
| 5       | Forward-PLS+ | Forward-direction command input pulse + |
| 6       | Forward-PLS- | Forward-direction command input pulse - |

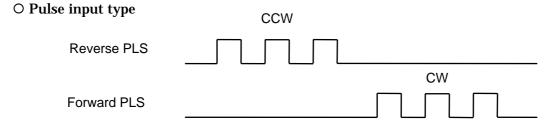

#### ■ Pulse and Direction mode

#### O I/O connector input pin

| PIN No. |            | Function                    |
|---------|------------|-----------------------------|
| 3       | Direction+ | Rotation-direction signal + |
| 4       | Direction- | Rotation-direction signal - |
| 5       | PLS+       | Input pulse +               |
| 6       | PLS-       | Input pulse -               |

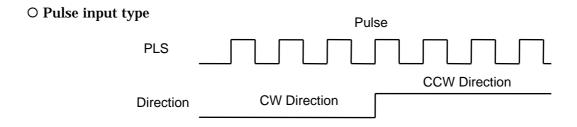

#### **Setting the Pulse Input Signal Resolution**

| ID  | Parameter name                                     | Factory setting | Setting range |
|-----|----------------------------------------------------|-----------------|---------------|
| 121 | Pulse Input Signal Resolution: numerator (pulse)   | 2048            | 1 to 32767    |
| 122 | Pulse Input Signal Resolution: denominator (pulse) | 1               | 1 to 255      |

<sup>\*</sup> Factory setting: 2048 (pulse/rev.)

When operating with position control pulse inputs, changing the data in "Pulse Input Signal Resolution: numerator" and "Pulse Input Signal Resolution: denominator" can change the pulse input signal resolution. The pulse command resolution per rotation (pulse/rev.) can be determined with the following equation:

Pulse command resolution per rotation (pulse/rev.) =

(Pulse input signal resolution: numerator) ÷ (Pulse input signal resolution: denominator)

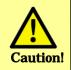

Under normal circumstances, set the pulse command resolution to equal to or less than the position control resolution of the driver.

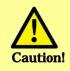

ID 121/ID 122 "Pulse Input Signal Resolution: numerator/denominator" are enabled when ID 74 "Position Command Select" is set to pulse input "1." This is not reflected in the position commands sent from SV-NET.

73

#### **Counter Reset**

#### I/O connector

| PIN No. |       | Function      |
|---------|-------|---------------|
| 10      | C-RST | Counter reset |

Used mainly to operate using position control pulse inputs. Setting Counter Reset to ON sets the position information counter to "0." Setting Counter Reset to ON during pulse input stops motor rotation. Until set to OFF, the position information remains fixed at 0. Before starting operation using position control pulse inputs, it is recommended that the servo be turned on after the Counter Reset has been set to ON in order to avoid a position deviation error.

#### **■ Example of counter reset use**

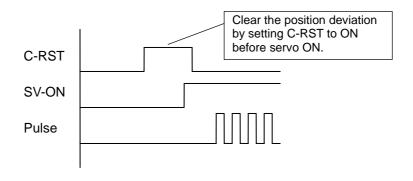

#### **Position Control Pulse Input Unlimited Rotation Function**

| ID | Parameter name        | Se | tting | g  |    |    |    |    |    |
|----|-----------------------|----|-------|----|----|----|----|----|----|
| 73 | 73 Position FB Select | В7 | В6    | B5 | В4 | В3 | B2 | B1 | В0 |
| 13 | FUSITION FD SEIECL    | 1  | 0     | 0  | 0  | 0  | 0  | 0  | 0  |

Setting Bit 7 of ID 73 "Position FB Select" to ON enables the unlimited rotation function. If Bit 7 of ID 73 is set to OFF and the motor is continuously rotated in one direction by position control pulse inputs, overflowing of the position data results in a multi-rotation error, stopping rotation.

#### **Speed Control Mode**

Speed control operation has two control types.

1. Running by setting real-time speed commands

This control type operates the motor with speed commands sent from the host controller. When the command speed value sent from the host controller is received, the motor starts to rotate and maintains its speed. By continuously changing the speed, acceleration/deceleration can be controlled.

2. Running with a speed command analog signal that is input from the I/O connector

#### ■ To run with a real-time speed command

| Step | Ope  | eration                  |                 |                           |        |        |       |       |      |      |       |     |    |    |    |    |    |    |
|------|------|--------------------------|-----------------|---------------------------|--------|--------|-------|-------|------|------|-------|-----|----|----|----|----|----|----|
|      | ID   | Parameter name           | Set             | ting                      | /reac  | l valı | ue    |       |      |      |       |     |    |    |    |    |    |    |
| (1)  | Set  | the control mode to s    | peed            | d cor                     | ntrol. |        |       |       |      |      |       |     |    |    |    |    |    |    |
|      | 31   | Control Mode             |                 |                           |        |        |       |       |      | 2    |       |     |    |    |    |    |    |    |
| (2)  | Set  | ID 30 Bit 7 "Accelera    | tion l          | imit (                    | ON"    | to Ol  | N. Er | nable | ID:  | 34 a | ınd l | D 3 | 5. |    |    |    |    |    |
|      | 30   | Servo Command            | B15             | B14                       | B13    | B12    | B11   | B10   | В9   | В8   | В7    | В6  | B5 | B4 | В3 | B2 | B1 | В0 |
|      | 30   |                          | 0               | 0                         | 0      | 0      | 0     | 0     | 0    | 0    | 1     | 0   | 0  | 0  | 0  | 0  | 0  | 0  |
| (3)  | Ser  | vo ON. Servo ON fixe     | s the           | e mo                      | tor sl | naft.  | (*1)  |       |      |      |       |     |    |    |    |    |    |    |
|      | 30   | Servo Command            | B15             |                           |        |        |       |       |      |      |       |     |    |    |    |    |    |    |
|      | 30   |                          | 0               | 0 0 0 0 0 0 0 1 0 0 0 0 1 |        |        |       |       |      |      |       |     |    |    |    |    |    |    |
| (4)  | Set  | the acceleration.        |                 |                           |        |        |       |       |      |      |       |     |    |    |    |    |    |    |
|      | 34   | Acceleration             |                 |                           |        |        |       | (     | (10r | pm/  | sec)  |     |    |    |    |    |    |    |
| (5)  | Set  | the deceleration.        |                 |                           |        |        |       |       |      |      |       |     |    |    |    |    |    |    |
|      | 35   | Deceleration             |                 |                           |        |        |       | (     | (10r | pm/  | sec)  |     |    |    |    |    |    |    |
| (6)  | Set  | the real-time speed of   | omn             | nand                      | . Rot  | ation  | star  | ts.   |      |      |       |     |    |    |    |    |    |    |
|      | 37   | Command Velocity         |                 |                           |        |        |       |       |      |      |       |     |    |    |    |    |    |    |
| (7)  | To s | stop, set the rotation s | speed to 0 rpm. |                           |        |        |       |       |      |      |       |     |    |    |    |    |    |    |
|      | 37   | Command Velocity         |                 |                           |        |        |       |       |      | 0    |       |     |    |    |    |    |    |    |

<sup>(\*1)</sup> Turning the servo ON automatically sets ID 37 "Command Velocity" to "0."

**Note:** For smooth acceleration/deceleration with real-time speed commands, setting ID 30 "Servo Command" Bit 7 "Acceleration limit ON" to ON enables the setting of ID 34 "Acceleration" and ID 35 "Deceleration," allowing you to adjust acceleration and deceleration.

## **Speed Control Mode**

### ■ To run with an analog command from the I/O connector

1. Setting the analog input speed conversion scale value and the offset

| Step | Oper                                                                                                    | ation                                                                  |      |          |        |       |                |        |      |       |      |      |       |              |       |      |     |    |
|------|----------------------------------------------------------------------------------------------------|------------------------------------------------------------------------|------|----------|--------|-------|----------------|--------|------|-------|------|------|-------|--------------|-------|------|-----|----|
|      | ID                                                                                                    | Parameter name                                                         | Set  | ting     | /reac  | l val | ue             |        |      |       |      |      |       |              |       |      |     |    |
| (1)  |                                                                                                    | ne scale value in whic                                                 | h th | e ana    | alog i | nput  | is co          | onve   | rted | into  | spe  | ed ( | (fact | ory          | sett  | ing: | 600 | 0  |
|      | rpm).                                                                                                    |                                                                        |      | حد / احد | \ -    | . 40  | , , , <b>c</b> |        | ۱۵۱. | ۔ مات | O    | ١/:- |       | ـــ اـــــــ | الم س |      |     |    |
|      |                                                                                                    | value to be set is the sole: $3000 \text{ rpm}$ at $5 \text{ V}$ if "6 |      |          |        | ι 10  | v (iu          | II SCa | iie) | wne   | re o | VIS  | ssia  | nua          | iu.   |      |     |    |
|      | 130                                                                                                    | Analog input speed conversion scale value                              |      |          |        |       |                |        | (    | rpm   | )    |      |       |              |       |      |     |    |
| (2)  | Input the analog input signal targeted to be 0 speed (standard) to the I/O connector (PIN No. 2).  Example: 3000 rpm at 5 V if ID 130 is set to "6000" where 0 V is standard.  Example: 3000 rpm and -3000 rpm at 10 V and 0 V, respectively, where 5 V is standard, if ID 130 is set to "6000." |                                                                        |      |          |        |       |                |        |      |       |      |      |       |              |       |      |     |    |
| (3)  |                                                                                                    | measuring the analog<br>Analog input offset ad                         |      |          |        |       |                | to C   | N.   |       |      |      |       |              |       |      |     |    |
|      | 30                                                                                                    | Servo Command                                                          | B15  | B14      | B13    | B12   | B11            | B10    | В9   | B8    | В7   | В6   | B5    | B4           | ВЗ    | B2   | B1  | В0 |
|      | 30                                                                                                    |                                                                        | 0    | 0        | 0      | 0     | 0              | 0      | 0    | 1     | 0    | 0    | 0     | 0            | 0     | 0    | 0   | 0  |
| (4)  | The analog signal input is measured automatically and the value is set in ID 132 "Analog Input Offset."                                                                                                    |                                                                        |      |          |        |       |                |        |      |       |      |      |       |              |       |      |     |    |
| (5)  | Save the set speed conversion scale value and offset.                                                                                                    |                                                                        |      |          |        |       |                |        |      |       |      |      |       |              |       |      |     |    |
|      | 17                                                                                                    | Parameters save                                                        |      |          |        |       |                |        |      | 1     |      |      |       |              |       |      |     |    |

## 2. Running by inputting an analog signal

| Step | Desc                                                                                                    | ription                 |         |       |       |        |        |       |        |           |      |       |      |       |        |       |  |
|------|----------------------------------------------------------------------------------------------------|-------------------------|---------|-------|-------|--------|--------|-------|--------|-----------|------|-------|------|-------|--------|-------|--|
|      | ID                                                                                                    | Parameter name          | Set     | ting/ | reac  | l valu | ıe     |       |        |           |      |       |      |       |        |       |  |
| (1)  | Set s                                                                                                    | peed command selec      | ct to a | analo | og si | gnal i | nput   |       |        |           |      |       |      |       |        |       |  |
|      | 75                                                                                                    | Speed Command<br>Select |         | (,    | Analo | og si  | gnal   | pola  | rity i | 1<br>s re | vers | ed v  | vhei | n Bit | t 7 is | s 1.) |  |
| (2)  | Set th                                                                                                    | ne control mode to sp   | eed     | cont  | rol.  |        |        |       |        |           |      |       |      |       |        |       |  |
|      | 31                                                                                                    | Control Mode            |         |       |       |        |        |       |        | 2         |      |       |      |       |        |       |  |
| (3)  | After power has been restored, the motor can be operated by performing operations (4) to (6).                                                        |                         |         |       |       |        |        |       |        |           |      |       |      |       |        |       |  |
|      | 17                                                                                                    | Parameters save         |         |       |       |        |        |       |        | 1         |      |       |      |       |        |       |  |
| (4)  | Input                                                                                                    | an analog signal of C   | ) spe   | ed (s | stanc | lard)  | from   | the   | I/O    | coni      | nect | or (F | PIN  | No.   | 2).    |       |  |
| (5)  | Set to                                                                                                    | servo ON (ID 30; Bi     | t 0: C  | DN).  | Serv  | 1O o   | l fixe | s the | e mo   | otor      | shaf | t.    |      |       |        |       |  |
|      | 30 Servo Command B15 B14 B13 B12 B11 B10 B9 B8 B7 B6 B5 B4 B3 B2 B1 B0                                                                               |                         |         |       |       |        |        |       |        |           |      |       |      |       |        |       |  |
|      | 0 0 0 0 0 0 0 0 0 0 0 0 0 0 1                                                                                                    |                         |         |       |       |        |        |       |        |           |      |       |      |       |        |       |  |
| (6)  | Start rotation by changing the voltage. In such a case, the host system generating the analog signal controls speed, acceleration, and deceleration. |                         |         |       |       |        |        |       |        |           |      |       |      |       |        |       |  |

#### **Current Control Mode**

Current control operation has two control types.

The AC servo motor generates a toque proportional to the motor current. Therefore, controlling the current in this mode enables control of the torque.

1. Running by setting real-time current commands

This control type operates the motor with current commands sent from the host controller. When the command current value sent from the host controller is received, the motor starts to rotate and the current is maintained. By continuously changing the speed, the current can be controlled.

2. Running with a current command analog signal that is input from the I/O connector

#### ■ To run with a real-time current command

| Step | Ope | eration               |                                   |                                             |       |       |    |   |   |   |   |   |   |   |   |   |   |   |
|------|-----|-----------------------|-----------------------------------|---------------------------------------------|-------|-------|----|---|---|---|---|---|---|---|---|---|---|---|
|      | ID  | Parameter name        | Set                               | ting                                        | /reac | l val | ue |   |   |   |   |   |   |   |   |   |   |   |
| (1)  | Set | the control mode to o | curre                             | nt cc                                       | ntrol |       |    |   |   |   |   |   |   |   |   |   |   |   |
|      | 31  | Control Mode          |                                   |                                             |       |       |    |   |   | 3 |   |   |   |   |   |   |   |   |
| (2)  | Ser | vo ON. In current con | trol i                            | ol mode, the motor shaft is not fixed (*1). |       |       |    |   |   |   |   |   |   |   |   |   |   |   |
|      | 30  | Servo Command         | B15                               |                                             |       |       |    |   |   |   |   |   |   |   |   |   |   |   |
|      | 30  |                       | 0                                 | 0                                           | 0     | 0     | 0  | 0 | 0 | 0 | 0 | 0 | 0 | 0 | 0 | 0 | 0 | 1 |
| (3)  | Set | the real-time current | command. Rotation starts.         |                                             |       |       |    |   |   |   |   |   |   |   |   |   |   |   |
|      | 38  | Command Current       | command. Rotation starts. (0.01A) |                                             |       |       |    |   |   |   |   |   |   |   |   |   |   |   |

<sup>(\*1)</sup> Turning the servo ON automatically sets ID 38 "Command Current" to "0."

#### **Current Control Mode**

## ■ To run with an analog command from the I/O connector

1. Setting the analog input current conversion scale value and the offset

| Step | Oper                                                                                                    | ation                                                                                                    |              |              |      |       |    |      |      |     |     |  |  |      |      |    |  |
|------|----------------------------------------------------------------------------------------------------|----------------------------------------------------------------------------------------------------|--------------|--------------|------|-------|----|------|------|-----|-----|--|--|------|------|----|--|
|      | ID                                                                                                    | Parameter name                                                                                                    | Set          | ting         | reac | l val | ue |      |      |     |     |  |  |      |      |    |  |
| (1)  | Factor The v                                                                                                    | he scale value in whith the scale value in whith the setting: 1800 (0.0 value to be set is the ple: 9 Arms at 5 V if "18 | 1 Ar<br>curr | ms)<br>ent ( | Ū    | •     |    |      |      |     |     |  |  | star | ndar | d. |  |
|      | 131                                                                                                    | Analog input current conversion scale value                                                                              |              |              |      |       |    |      | (0.0 | 1Ar | ms) |  |  |      |      |    |  |
| (2)  | Input the analog input signal targeted to be 0 speed (standard) to the I/O connector (PIN No. 2).  Example: 9 Arms at 5 V if ID 130 is set to "1800" where 0 V is standard.  Example: 9 Arms and -9 Arms at 10 V and 0 V, respectively, where 5 V is standard, if ID 130 is set to "1800." |                                                                                                    |              |              |      |       |    |      |      |     |     |  |  |      |      |    |  |
| (3)  |                                                                                                    | measuring the analo<br>D 30 "Analog input o                                                                              | •            |              |      |       |    | to C | N.   |     |     |  |  |      |      |    |  |
|      | 30 Servo Command B15 B14 B13 B12 B11 B10 B9 B8 B7 B6 B5 B4 B3 B2 B1 B0 0 0 0 0 0 0 0 0 0 0 0 0 0 0                                                                                                     |                                                                                                    |              |              |      |       |    |      |      |     |     |  |  |      |      |    |  |
| (4)  | The analog signal input is measured automatically and the value is set in ID 132 "Analog Input Offset."                                                                                                    |                                                                                                    |              |              |      |       |    |      |      |     |     |  |  |      |      |    |  |
| (5)  |                                                                                                    |                                                                                                    |              |              |      |       |    |      |      |     |     |  |  |      |      |    |  |

### 2. Running by inputting an analog signal

| Step | Desc                                 | ription                  |          |       |       |       |        |       |        |           |      |       |      |       |        |       |     |    |
|------|--------------------------------------|--------------------------|----------|-------|-------|-------|--------|-------|--------|-----------|------|-------|------|-------|--------|-------|-----|----|
|      | ID                                   | Parameter name           | Sett     | ing/  | read  | l val | ue     |       |        |           |      |       |      |       |        |       |     |    |
| (1)  | Set to                               | orque command sele       | ect to   | ana   | log s | igna  | l inpı | ut.   |        |           |      |       |      |       |        |       |     |    |
|      | 76                                   | Torque<br>Command Select |          | (/    | Analo | og si | gnal   | pola  | rity i | 1<br>s re | vers | ed v  | vher | n Bit | : 7 is | 3 1.) |     |    |
| (2)  | Set th                               | ne control mode to to    | orque    | con   | trol. |       |        |       |        |           |      |       |      |       |        |       |     |    |
|      | 31 Control Mode 3                    |                          |          |       |       |       |        |       |        |           |      |       |      |       |        |       |     |    |
| (3)  | Parameter save. Save the set values. |                          |          |       |       |       |        |       |        |           |      |       |      |       |        |       |     |    |
|      | 17                                   | Parameters save          |          |       |       |       |        |       |        | 1         |      |       |      |       |        |       |     |    |
| (4)  | Input                                | an analog signal of      | 0 spe    | ed (  | stan  | dard  | ) fror | n the | l/O    | cor       | nnec | tor ( | PIN  | No    | . 2).  |       |     |    |
| (5)  | Set to                               | servo ON (ID 30; E       | 3it 0: 0 | ON).  | In c  | urrer | nt co  | ntrol | mod    | de, t     | he r | noto  | r sh | aft i | s no   | t fix | ed. |    |
|      | 30                                   | Servo Command            | B15      | B14   | B13   | B12   | B11    | B10   | В9     | B8        | В7   | В6    | B5   | B4    | В3     | B2    | B1  | В0 |
|      | 30                                   |                          | 0        | 0     | 0     | 0     | 0      | 0     | 0      | 0         | 0    | 0     | 0    | 0     | 0      | 0     | 0   | 1  |
| (6)  | Start                                | rotation by changing     | g the v  | volta | ıge.  |       |        |       |        |           |      |       |      |       |        |       |     |    |

The homing mode performs the origin return operation. The origin return operation has two methods: use of an origin signal and use of the mechanical stopper. The origin return with an origin signal is divided into three operations.

#### ■ Origin return with an origin signal

#### Position preset by origin signal & motor point 0

After an origin signal is detected, the position is moved to the 0-point position of the closest motor, setting the current position data to the value set in ID 91 "Preset Value."

For origin signal detection, origin detection by I/O and origin detection by SV-NET communication can be used.

#### Position preset by immediate stop with origin signal

After an origin signal is detected, operation stops immediately, setting the current position data to the value set in ID 91 "Preset Value."

For origin signal detection, origin detection by I/O and origin detection by SV-NET can be used.

#### Homing position preset until input origin signal is canceled.

After an origin signal is detected, rotation is effected in the reverse direction and homing continues until the origin signal is canceled, setting the current position data to the value set in ID 91 "Preset Value."

For origin signal detection, origin detection by I/O and origin detection by SV-NET can be used.

#### How to detect the origin

Detecting an origin signal by I/O:

Detect by assigning the home sensor input to any of the ID 100 to 105, the I/O setting parameters.

⇒ □ "Parameters for Setting I/O (Input)" P. 45

#### Detecting an origin signal by host controller:

Detect by the host controller's setting Bit 13 "Home Sensor Arm" in ID 30 "Servo Command," the control command parameter.  $\Rightarrow \Box$  "Control Command Parameters" P. 39

#### ■ Origin return by mechanical stopper

At the far end of the mechanical stopper, set the current position data to the value set in ID 91 "Preset Value." Thrust time and torque can be set.

79

## ■ Origin return with an origin signal (origin detection by I/O)

| Step | Desc                                                                     | ription                                                                                         |                        |                                |                              |                        |                      |                       |           |       |              |       |      |      |      |       |      |    |
|------|--------------------------------------------------------------------------|-------------------------------------------------------------------------------------------------|------------------------|--------------------------------|------------------------------|------------------------|----------------------|-----------------------|-----------|-------|--------------|-------|------|------|------|-------|------|----|
|      | ID                                                                       | Parameter name                                                                                  | Set                    | ting                           | reac                         | l val                  | ue                   |                       |           |       |              |       |      |      |      |       |      |    |
| (1)  | Selec                                                                    | ct the homing type by                                                                           | y set                  | ting t                         | to or                        | igin r                 | eturr                | n with                | n an      | orig  | in s         | igna  | ıl.  |      |      |       |      |    |
|      |                                                                          |                                                                                                 |                        |                                |                              | reset                  | -                    | _                     | _         |       |              |       | •    |      |      |       |      |    |
|      | 90                                                                       | Homing Type                                                                                     |                        |                                |                              | reset                  |                      |                       |           |       |              |       |      |      |      |       | 11   |    |
| (2)  | C-4.4                                                                    | aa maaitian aat bu ba                                                                           |                        |                                |                              |                        | n pr                 | eset                  | untii     | inp   | ut o         | rigin | sig  | nai  | IS C | ance  | iea. |    |
| (2)  |                                                                          | ne position set by ho                                                                           | ming                   | ) ope                          | eratic                       | n.                     |                      |                       | /         |       |              |       |      |      |      |       |      |    |
| (2)  | 91                                                                       | Preset Value                                                                                    | ati a m                |                                |                              |                        |                      |                       | ( -       | oulse | <del>)</del> |       |      |      |      |       |      |    |
| (3)  | Secu                                                                     | ne homing start direc                                                                           | suon.                  |                                |                              |                        |                      | 0: Ea                 | · r. v. o | rd d  | iroo         | tion  | (C\A | ./\  |      |       |      |    |
|      | 92                                                                       | Homing Start Direction                                                                          |                        |                                |                              |                        |                      | 0: Fc<br>1: Ne        |           |       |              |       | •    | ,    | )    |       |      |    |
| (4)  | Set th                                                                   | ne homing start spee                                                                            | ed.                    |                                |                              |                        |                      |                       |           |       |              |       |      |      |      |       |      |    |
|      | 93                                                                       | Homing Speed                                                                                    |                        |                                |                              |                        |                      |                       | (         | rpm   | )            |       |      |      |      |       |      |    |
| (5)  | Set th                                                                   | ne origin detection s                                                                           | peed                   |                                |                              |                        |                      |                       |           |       |              |       |      |      |      |       |      |    |
|      | 94                                                                       | Creep Speed                                                                                     |                        |                                |                              |                        |                      |                       | (         | rpm   | )            |       |      |      |      |       |      |    |
| (6)  | Use t                                                                    | he I/O setting (input                                                                           | ) to a                 | ssig                           | n Ho                         | me S                   | Sens                 | or to                 | any       | of I  | N1 t         | to IN | 16.  |      |      |       |      |    |
|      | Setting IN1 to IN6                                                       |                                                                                                 |                        |                                |                              |                        |                      |                       |           |       |              |       |      |      |      |       |      |    |
|      | Negative logic (usually ON) is set when Bit 7 is 1.  Set to homing mode. |                                                                                                 |                        |                                |                              |                        |                      |                       |           |       |              |       |      |      |      |       |      |    |
| (7)  | Set to homing mode.                                                      |                                                                                                 |                        |                                |                              |                        |                      |                       |           |       |              |       |      |      |      |       |      |    |
|      | 31                                                                       | Control Mode                                                                                    |                        |                                |                              |                        |                      |                       |           | 4     |              |       |      |      |      |       |      |    |
| (8)  | Set to                                                                   | o servo ON (ID 30; E                                                                            | 3it 0:                 | ON)                            | . Hor                        | ming                   | mod                  | e sta                 | arts.     | 1     | 1            | 1     | 1    |      |      |       |      |    |
|      | 30                                                                       | Servo Command                                                                                   | B15                    | B14                            | B13                          | B12                    | B11                  | B10                   | B9        | B8    | B7           | B6    | B5   | B4   | В:   | _     | B1   | B0 |
|      |                                                                          |                                                                                                 | _                      |                                | ŭ                            |                        |                      | 0                     | _         |       | _            | , i   | 0    | 0    | 0    | 0     | 0    | 1  |
| (9)  | 0 0 0 0 0 0 0 0 0 0 0 0 0 1                                              |                                                                                                 |                        |                                |                              |                        |                      |                       |           |       |              |       |      |      |      |       |      |    |
|      | the v                                                                    | alue set in ID 91 "Pr<br>shing an origin retu<br>homing finishes, ID<br>ng setting, refer to "S | eset<br>urn a<br>30 "0 | Valu<br>I <b>nd s</b><br>Conti | e."<br><b>savir</b><br>rol M | n <b>g th</b><br>lode" | <b>e se</b><br>is se | <b>tting</b><br>et to | ]<br>posi | tion  | con          | trol  | "1." | To : | sav  | e the |      | ,  |

## ■ Origin return with an origin signal (origin detection by SV-NET)

| Step | Desc                                                    | ription                                         |        |            |       |            |        |                |       |                   |         |         |       |         |        |      |      |     |
|------|---------------------------------------------------------|-------------------------------------------------|--------|------------|-------|------------|--------|----------------|-------|-------------------|---------|---------|-------|---------|--------|------|------|-----|
|      | ID                                                      | Parameter name                                  | Set    | ting/      | reac  | l valu     | ıe     |                |       |                   |         |         |       |         |        |      |      |     |
| (1)  | Selec                                                   | t the homing type by                            | / sett | ting t     | o ori | gin re     | eturn  | with           | an    | orig              | in si   | gna     | l.    |         |        |      |      |     |
|      |                                                         |                                                 |        |            |       | reset      | •      | •              | _     |                   |         |         | •     |         |        |      |      |     |
|      | 90                                                      | Homing Type                                     |        |            |       | reset      |        |                |       |                   |         |         |       |         |        |      |      |     |
| (0)  | 0.44                                                    |                                                 |        |            |       | ositio     | n pre  | eset           | untii | inp               | ut o    | rigin   | sıgı  | naı     | is ca  | nce  | iea. |     |
| (2)  |                                                         | ne position set by ho                           | ming   | ope        | ratio | n.         |        |                |       |                   | `       |         |       |         |        |      |      |     |
| (0)  | 91                                                      | Preset Value                                    |        |            |       |            |        |                | (p    | oulse             | 9)      |         |       |         |        |      |      |     |
| (3)  | Set tr                                                  | ne homing start direc                           | tion.  |            |       |            |        | \. F-          |       | 1 1 . 1 . 1 . 1   |         | •       | (O) A | /\      |        |      |      |     |
|      | 92                                                      | Homing Start Direction                          |        |            |       |            |        | ): Fo<br>I: Ne |       |                   |         |         | `     | ,       |        |      |      |     |
| (4)  | Sat th                                                  | ne homing start spec                            | 74     |            |       |            |        | I. INC         | yau   | ve u              | iii e c | tion    | (00   | , v v ) |        |      |      |     |
| (4)  | 93                                                      | Homing Speed                                    | u.     |            |       |            |        |                | - (   | rpm               | ١       |         |       |         |        |      |      |     |
| (5)  |                                                         | ne origin detection s                           | need   |            |       |            |        |                |       | іріп              | )       |         |       |         |        |      |      |     |
| (5)  | 94                                                      | Creep Speed                                     | JCCG   | •          |       |            |        |                | (     | rpm               | )       |         |       |         |        |      |      |     |
| (6)  | 0.1                                                     | homing mode.                                    |        |            |       |            |        |                |       | · P····           | ,       |         |       |         |        |      |      |     |
| (0)  | 31 Control Mode 4                                       |                                                 |        |            |       |            |        |                |       |                   |         |         |       |         |        |      |      |     |
| (7)  | Set to servo ON (ID 30; Bit 0: ON). Homing mode starts. |                                                 |        |            |       |            |        |                |       |                   |         |         |       |         |        |      |      |     |
| (, ) | Set to servo ON (ID 30; Bit 0: ON). Homing mode starts. |                                                 |        |            |       |            |        |                |       |                   |         |         |       |         |        |      |      |     |
|      |                                                         |                                                 |        |            |       |            |        |                |       |                   |         |         |       |         |        |      |      |     |
| (8)  | Settir                                                  | ng "Home Sensor Ar                              | m" (II | D 30       | ; Bit | 13: C      | N) d   | letec          | ts th | ie oi             | rigin   | pos     | itior | ٦.      | •      |      |      |     |
|      | 30                                                      | Servo                                           | B15    | B14        | B13   | B12        | B11    | B10            | В9    | В8                | В7      | B6      | B5    | B4      | В3     | B2   | B1   | В0  |
|      | 30                                                      | Command                                         | 0      | 0          | 1     | 0          | 0      | 0              | 0     | 0                 | 0       | 0       | 0     | 0       | 0      | 0    | 0    | 1   |
| (9)  | _                                                       | cting the position                              |        | -          | _     | _          | _      |                |       | -                 |         | _       |       |         |        |      |      |     |
|      |                                                         | nove starts at the sp                           |        |            |       |            |        |                |       |                   |         |         |       |         |        |      | _4   | _4  |
|      |                                                         | eted, the position retu<br>need set in ID 94 "C |        |            |       |            |        |                |       |                   |         |         |       |         |        |      |      |     |
|      |                                                         | at the motor 0-poir                             |        |            |       |            | ,00111 | 01110          | 001   |                   |         | uiuc    | , 000 |         |        |      |      | ,,  |
|      | [Sele                                                   | cting the position                              | orese  | et by      | imn   | nedia      | ate s  | top            | at o  | rigir             | n po    | siti    | on]   |         |        |      |      |     |
|      |                                                         | nove starts at the sp                           |        |            |       |            |        |                |       |                   |         |         |       |         |        |      | _    |     |
|      | detec<br>Value                                          | ted, the move stops                             | imm    | edia       | tely. | The        | oositi | ion is         | s to  | with              | the     | valu    | ue s  | et ir   | ı ID : | 91 " | Pres | set |
|      |                                                         | ։<br>cting the position լ                       | ores   | et hv      | 1156  | of h       | omi    | יו ממ          | ntil  | the               | inn     | ut o    | riaiı | n si    | anal   | l is |      |     |
|      | canc                                                    | • .                                             | 55     | <b>~</b> y |       | . <b>.</b> |        | J              |       |                   | ۲       | •       | ··•   | 01      | Ju.    |      |      |     |
|      |                                                         | nove starts at the sp                           |        |            |       |            |        |                |       |                   |         |         |       |         |        |      | _    |     |
|      |                                                         | ted, rotation is effect<br>ID 94 "Creep Speed   |        |            |       |            |        |                |       |                   |         |         |       |         |        |      |      |     |
|      |                                                         | alue set in ID 91 "Pro                          |        |            |       | yııı SI    | yııdı  | 19 08          | iiice | i <del>c</del> u. | 1116    | 711, LI | ie b  | บธาเ    | IUII   | 3 SE | i iO |     |
|      |                                                         | shing an origin retu                            |        |            |       | g the      | e set  | ting           | I     |                   |         |         |       |         |        |      |      |     |
|      | After                                                   | homing finishes, ID                             | 30 "C  | Contr      | ol M  | ode"       | is se  | t to p         | osi   |                   |         |         |       |         |        |      |      |     |
|      | homi                                                    | ng setting, refer to "S                         | Savin  | g Pa       | rame  | eters      | " on [ | page           | 84    | to s              | ave     | the     | para  | ame     | ters   |      |      |     |

## ■ Origin return by mechanical stopper

| Step | Des                                          | cription                                                                                                    |                                  |                               |                             |                                |                                 |                                      |                                |                                |                         |             |                     |               |                     |            |         |    |
|------|----------------------------------------------|----------------------------------------------------------------------------------------------------|----------------------------------|-------------------------------|-----------------------------|--------------------------------|---------------------------------|--------------------------------------|--------------------------------|--------------------------------|-------------------------|-------------|---------------------|---------------|---------------------|------------|---------|----|
|      | ID                                           | Parameter name                                                                                                    | Settin                           | g/re                          | ad                          | valu                           | ie                              |                                      |                                |                                |                         |             |                     |               |                     |            |         |    |
| (1)  | Sele                                         | ect the homing type                                                                                                    | by sett                          | ing                           | to o                        | rigin                          | retu                            | rn by                                | the                            | med                            | han                     | ical        | stop                | per.          |                     |            |         |    |
|      | 90                                           | Homing Type                                                                                                    |                                  |                               |                             | 1                              | : Med                           | chani                                | cal s                          | topp                           | er c                    | rigir       | n ret               | urn           |                     |            |         |    |
| (2)  | Set                                          | the position set by                                                                                                    | homing                           | оре                           | erat                        | ion.                           |                                 |                                      |                                |                                |                         |             |                     |               |                     |            |         |    |
|      | 91                                           | Preset Value                                                                                                    |                                  |                               |                             |                                |                                 |                                      | (p                             | oulse                          | 9)                      |             |                     |               |                     |            |         |    |
| (3)  | Set                                          | the homing start di                                                                                                    | rection.                         |                               |                             |                                |                                 |                                      |                                |                                |                         |             |                     |               |                     |            |         |    |
|      | 92                                           | Homing Start<br>Direction                                                                                                    |                                  |                               |                             |                                |                                 | orwai<br>egati                       |                                |                                | •                       | ,           |                     |               |                     |            |         |    |
| (4)  | Set                                          | the homing start sp                                                                                                    | eed.                             |                               |                             |                                |                                 |                                      |                                |                                |                         |             |                     |               |                     |            |         |    |
|      | 93                                           | Homing Speed                                                                                                    |                                  |                               |                             |                                |                                 |                                      | (                              | rpm                            | )                       |             |                     |               |                     |            |         |    |
| (5)  | Set the thrust time.  95 Thrust Time (msec)  |                                                                                                    |                                  |                               |                             |                                |                                 |                                      |                                |                                |                         |             |                     |               |                     |            |         |    |
|      | 95 Thrust Time (msec)                        |                                                                                                    |                                  |                               |                             |                                |                                 |                                      |                                |                                |                         |             |                     |               |                     |            |         |    |
| (6)  | 95 Thrust Time (msec) Set the thrust torque. |                                                                                                    |                                  |                               |                             |                                |                                 |                                      |                                |                                |                         |             |                     |               |                     |            |         |    |
|      | 96                                           | Thrust Torque                                                                                                    |                                  |                               |                             |                                |                                 |                                      | (0                             | 0.01                           | ۱)                      |             |                     |               |                     |            |         |    |
| (7)  | Set                                          | to homing mode.                                                                                                    |                                  |                               |                             |                                |                                 |                                      |                                |                                |                         |             |                     |               |                     |            |         |    |
|      | 31                                           | Control Mode                                                                                                    |                                  |                               |                             |                                |                                 |                                      |                                | 4                              |                         |             |                     |               |                     |            |         |    |
| (8)  | Set                                          | to servo ON (ID 30                                                                                                    | ; Bit 0:                         | ON)                           | . Ho                        | omin                           | g mc                            | de s                                 | tarts                          |                                |                         |             |                     |               |                     |            |         |    |
|      | 30                                           | Servo                                                                                                    | B15 B1                           | 14 E                          | 313                         | B12                            | B11                             | B10                                  | В9                             | B8                             | B7                      | В6          | B5                  | B4            | В3                  | B2         | B1      | В0 |
|      | 50                                           | Command                                                                                                    | 0 (                              | )                             | 0                           | 0                              | 0                               | 0                                    | 0                              | 0                              | 0                       | 0           | 0                   | 0             | 0                   | 0          | 0       | 1  |
| (9)  | 93 "<br>sett<br>stop<br>Afte<br>sett         | er origin return by the Homing Speed." The ing in ID 95 "Thrust oped position is set er origin return finishing after checking the the parameters. | ne locat Time" a for the nes, ID | ion i<br>and<br>valu<br>30 "( | s th<br>ID 9<br>e in<br>Cor | rust<br>96 "7<br>ID 9<br>Itrol | by th<br>Thrus<br>91 "P<br>Mode | ne me<br>It Tore<br>Prese<br>e" is s | echa<br>que,<br>t Val<br>set t | nica<br>" and<br>ue."<br>o "0, | I sto<br>d the<br>" sei | ppe<br>en o | r ac<br>pera<br>OFF | cord<br>ation | ing<br>stop<br>save | to thos. T | e<br>he | )  |

## **Checking the Driver Operation Status**

The driver status can be checked by reading the following parameter values.

## ■ Parameters by which the driver status can be checked

| ID | Parameter name     |                                                                                                    | Description                                                                                                    |
|----|--------------------|----------------------------------------------------------------------------------------------------|----------------------------------------------------------------------------------------------------|
| 20 | Servo Status       | B0: Servo ON B1: During profile operation B2: In Position B3: Fault state B4: Forward Limit B5: Reverse Limit B6: Torque limit B7: Speed limit B8: Position excessive deviation B10: During homing B11: Gain select | ON when servo ON ON during profile operation ON at the stop position in profile operation ON if stopped by detection of an alarm ON if exceeding the forward-direction move limit position ON if exceeding the negative-direction move limit position ON if the current exceeds the limit value ON if the speed exceeds the limit value ON if the position deviation exceeds the limit value ON if during homing ON if switched to gain 2 |
|    |                    | that you always monitor these pan alarm by monitoring the fault sta                                                                                                    |                                                                                                    |
| 21 | I/O Status         | B0 - B5<br>B8 - B10                                                                                                    | IN1 - IN6<br>OUT1 - OUT3                                                                                                    |
|    | Can check the I/O  | status.                                                                                                    |                                                                                                    |
| 22 | Alarm Code         | Obtains the alarm code when ar                                                                                                    | n alarm is detected.                                                                                                    |
|    | Check the code wh  | nen an alarm is detected. Refer to                                                                                                    | "Alarm Detection" on page 90.                                                                                                    |
| 40 | Actual Position    | Curr                                                                                                    | ent position [pulse]                                                                                                    |
|    | Can be read at any | time to check the in-operation po                                                                                                    | osition.                                                                                                    |
| 41 | Actual Velocity    | Cu                                                                                                    | rrent speed [rpm]                                                                                                    |
|    | Can be read at any | time to check the in-operation sp                                                                                                    | eed.                                                                                                    |
| 42 | Actual Current     | Feedl                                                                                                    | pack current [0.01 A]                                                                                                    |
|    | Can be read at any | time to check the in-operation cu                                                                                                    | rrent.                                                                                                    |

#### **■ Special servo feedback parameters**

| ID | Parameter name  |       |                                  | Descript          | ion   |                    |                     |
|----|-----------------|-------|----------------------------------|-------------------|-------|--------------------|---------------------|
|    | r arameter mame | Byte5 | Byte4                            | Byte3             | Byte2 | Byte1              | Byte0               |
| 43 | Actual PVC      |       | al Position"<br>2 bytes [pulse]  | ID41 "Actu<br>[rp | •     | ID42 "Actu<br>[0.0 | al Current"<br>11A] |
| 44 | Actual SVC      |       | or Position1"<br>2 bytes [pulse] | ID41 "Actu<br>[rp | •     | ID42 "Actu<br>[0.0 | al Current"<br>11A] |

## 14. Parameter Functions

#### **Saving Parameters**

| ID | Parameter name  | Setting value |
|----|-----------------|---------------|
| 17 | Parameters save | 1             |

Save parameters to nonvolatile memory. Savable parameters are marked with  $\bigcirc$  in the "M" column in 7. "Parameters" on page 38. Usually save parameters with the servo OFF. After the parameter save has been completed, the value returns to "0."

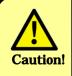

- Note that if the control power supply is turned OFF without this operation having been performed, the changed parameter settings will be lost.
- Saving parameters during servo ON automatically turns the servo OFF until the parameter save has been completed.

#### **Initializing Parameters**

| ID | Parameter name  | Setting value |
|----|-----------------|---------------|
| 16 | Parameters init | 1             |

Initializes all parameters to their initial factory settings. <u>Do not use this in non-standard models.</u>

Initializing parameters does not save them to nonvolatile memory.

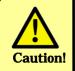

Saving parameters by performing this operation overwrites all parameters. As a result, all settings that existed before initialization will be lost.

#### Servo ON <<"Servo Command" Bit 0>>

| ID | Parameter name | Set | ting |     |     |     |     |    |    |    |    |    |    |    |    |    |    |
|----|----------------|-----|------|-----|-----|-----|-----|----|----|----|----|----|----|----|----|----|----|
| 20 | Comica Command | B15 | B14  | B13 | B12 | B11 | B10 | В9 | В8 | В7 | В6 | B5 | B4 | ВЗ | B2 | B1 | В0 |
| 30 | Servo Command  | 0   | 0    | 0   | 0   | 0   | 0   | 0  | 0  | 0  | 0  | 0  | 0  | 0  | 0  | 0  | 1  |

Setting ID 30 Bit 0 "Servo ON" to ON turns the servo ON. In position and speed control, the motor shaft is fixed. The servo ON signal can also be input from the I/O connector pin 13 (page 30).

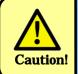

To set the servo ON, wait for at least two seconds after power has been turned on.

#### Profile Start <<"Servo Command" Bit 1>>

| ID | Parameter name | Set | ting |     |     |     |     |    |    |    |    |    |    |    |    |    |    |
|----|----------------|-----|------|-----|-----|-----|-----|----|----|----|----|----|----|----|----|----|----|
| 20 | Canva Cammand  | B15 | B14  | B13 | B12 | B11 | B10 | В9 | B8 | B7 | B6 | B5 | B4 | В3 | B2 | B1 | ВО |
| 30 | Servo Command  | 0   | 0    | 0   | 0   | 0   | 0   | 0  | 0  | 0  | 0  | 0  | 0  | 0  | 0  | 1  | 0  |

Use this parameter to operate by setting the target position for position control. After the servo has been turned ON by setting the target position, target speed, acceleration, and deceleration by SV-NET, setting ID 30 Bit 1 "Start Profile" to ON starts the profile operation.

#### Clearing a Position Error <<"Servo Command" Bit 2>>

| ID | Parameter name | Set | ting |     |     |     |     |    |    |    |    |    |    |    |    |    |    |
|----|----------------|-----|------|-----|-----|-----|-----|----|----|----|----|----|----|----|----|----|----|
| 20 | Canto Commond  | B15 | B14  | B13 | B12 | B11 | B10 | В9 | B8 | В7 | B6 | B5 | B4 | ВЗ | B2 | B1 | В0 |
| 30 | Servo Command  | 0   | 0    | 0   | 0   | 0   | 0   | 0  | 0  | 0  | 0  | 0  | 0  | 0  | 1  | 0  | 0  |

Clears the deviation between the command position and the current position. This function is enabled when the position control pulse input is used for operation. Setting ID 30 Bit 2 "Clear Position error" to ON maintains the current position by clearing the deviation from the command position. Setting "Clear Position error" to ON during a pulse input stops rotation of the motor while maintaining the current position. After "1" (ON) is set, this bit retains the value until "0" (OFF) is set.

#### Clearing an Alarm <<"Servo Command" Bit 3>>

| ID | Parameter name | Set | ting |     |     |     |     |    |    |    |    |    |    |    |    |    |    |
|----|----------------|-----|------|-----|-----|-----|-----|----|----|----|----|----|----|----|----|----|----|
| 30 | Sanua Command  | B15 | B14  | B13 | B12 | B11 | B10 | В9 | B8 | B7 | B6 | B5 | B4 | В3 | B2 | B1 | В0 |
| 30 | Servo Command  | 0   | 0    | 0   | 0   | 0   | 0   | 0  | 0  | 0  | 0  | 0  | 0  | 1  | 0  | 0  | 0  |

Setting ID 30 Bit 3 "Clear Alarm" to ON clears an alarm. Set Alarm Clear after eliminating the cause of the problem. For details, refer to "Alarm Detection" on page 90.

#### Hard Stop <<"Servo Command" Bit 4>>

| ID | Parameter name | Set | ting |     |     |     |     |    |    |    |    |    |    |    |    |    |    |
|----|----------------|-----|------|-----|-----|-----|-----|----|----|----|----|----|----|----|----|----|----|
| 30 | Santa Command  | B15 | B14  | B13 | B12 | B11 | B10 | B9 | B8 | B7 | B6 | B5 | B4 | В3 | B2 | B1 | В0 |
| 30 | Servo Command  | 0   | 0    | 0   | 0   | 0   | 0   | 0  | 0  | 0  | 0  | 0  | 1  | 0  | 0  | 0  | 1  |

Set this parameter to stop the motor immediately during position control profile operation and SV-NET speed control operation.

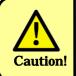

When Hard Stop is ON, the motor does not rotate even when an operation command is given. Hard Stop is stopped using speed control.

#### Smooth Stop <<"Servo Command" Bit 5>>

| ID | Parameter name | Set | ting |     |     |     |     |    |    |    |    |    |    |    |    |    |    |
|----|----------------|-----|------|-----|-----|-----|-----|----|----|----|----|----|----|----|----|----|----|
| 30 | Santa Command  | B15 | B14  | B13 | B12 | B11 | B10 | B9 | В8 | B7 | B6 | B5 | B4 | В3 | B2 | B1 | ВО |
| 30 | Servo Command  | 0   | 0    | 0   | 0   | 0   | 0   | 0  | 0  | 0  | 0  | 1  | 0  | 0  | 0  | 0  | 1  |

Deceleration set in ID 35 "Deceleration" is used to stop the motor during position control profile operation and SV-NET speed control operation.

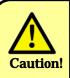

When Smooth Stop is ON, the motor does not rotate even when an operation command is given. Executing Smooth Stop, which is done using speed control, immediately before the completion of profile operation may overshoot the target position depending on the setting in ID 35 "Deceleration."

#### Selecting the Rotation Direction <<"Servo Command" Bit 6>>

| ID | Parameter name | Set | ting |     |     |     |     |    |    |    |    |    |    |    |    |    |    |
|----|----------------|-----|------|-----|-----|-----|-----|----|----|----|----|----|----|----|----|----|----|
| 30 | Servo Command  | B15 | B14  | B13 | B12 | B11 | B10 | B9 | B8 | B7 | B6 | B5 | B4 | В3 | B2 | B1 | В0 |
| 30 | Servo Command  | 0   | 0    | 0   | 0   | 0   | 0   | 0  | 0  | 0  | 1  | 0  | 0  | 0  | 0  | 0  | 0  |

Select the rotation direction using ID 30 Bit 6 "Direction."

ON (1): Negative direction

OFF (0): Forward direction

#### Acceleration/Deceleration Control during Speed Control <<"Servo Command" Bit 7>>

| ID | Parameter name | Set | ting |     |     |     |     |    |    |    |    |    |    |    |    |    |    |
|----|----------------|-----|------|-----|-----|-----|-----|----|----|----|----|----|----|----|----|----|----|
| 30 | Servo Command  | B15 | B14  | B13 | B12 | B11 | B10 | В9 | B8 | В7 | B6 | B5 | B4 | В3 | B2 | B1 | В0 |
| 30 | Servo Command  | 0   | 0    | 0   | 0   | 0   | 0   | 0  | 0  | 1  | 0  | 0  | 0  | 0  | 0  | 0  | 0  |

| ID | Parameter name | Setting value | Factory setting | Setting range  |
|----|----------------|---------------|-----------------|----------------|
| 34 | Acceleration   | [10 rpm/sec]  | 10000           | 0 to 32767 DEC |
| 35 | Deceleration   | [10 rpm/sec]  | 10000           | 0 to 32767 DEC |

Setting ID 30 Bit 7 "Acceleration limit ON" to ON during speed control by SV-NET enables speed control acceleration and deceleration. Set acceleration in ID 34 "Acceleration" and deceleration in ID 35 "Deceleration."

#### Setting an Analog Command Signal Offset << "Servo Command" Bit 8>>

| ID | Parameter name | Set | ting |     |     |     |     |    |    |    |    |    |    |    |    |    |    |
|----|----------------|-----|------|-----|-----|-----|-----|----|----|----|----|----|----|----|----|----|----|
| 30 | Comus Commond  | B15 | B14  | B13 | B12 | B11 | B10 | В9 | В8 | B7 | B6 | B5 | B4 | ВЗ | B2 | B1 | В0 |
| 30 | Servo Command  | 0   | 0    | 0   | 0   | 0   | 0   | 0  | 1  | 0  | 0  | 0  | 0  | 0  | 0  | 0  | 0  |

Setting ID 30 Bit 8 "Analog Offset Adjust" to ON samples analog command signals for approximately 0.1 second. The average of these values is then set to ID 132 "Analog Input Offset." To set an analog command signal offset, set ID 30 Bit 8 "Analog Offset Adjust" to "ON" by inputting an analog signal equivalent to 0 speed.

#### Switching Control Gain <<"Servo Command" Bit 11>>

| ID | Parameter name | Set | ting |     |     |     |     |    |    |    |    |    |    |    |    |    |    |
|----|----------------|-----|------|-----|-----|-----|-----|----|----|----|----|----|----|----|----|----|----|
| 30 | Servo Command  | B15 | B14  | B13 | B12 | B11 | B10 | В9 | B8 | B7 | B6 | B5 | B4 | В3 | B2 | B1 | ВО |
| 30 | Servo Command  | 0   | 0    | 0   | 0   | 1   | 0   | 0  | 0  | 0  | 0  | 0  | 0  | 0  | 0  | 0  | 0  |

Setting ID 30 Bit 11 "Gain change" to ON switches gain to Gain 2. To switch the gain using "Gain Change," set "5" in ID 80 "Gain-Switch Method Select." For details on gain switching, also refer to "Gain-Switch Function" on page 66.

ON (1): : Gain 2
OFF (0): : Gain 1

#### Origin Detection <<"Servo Command" Bit 13>>

| ID | Parameter name | Set | ting |     |     |     |     |    |    |    |    |    |    |    |    |    |    |
|----|----------------|-----|------|-----|-----|-----|-----|----|----|----|----|----|----|----|----|----|----|
| 30 | Camus Camanand | B15 | B14  | B13 | B12 | B11 | B10 | В9 | В8 | B7 | B6 | B5 | B4 | ВЗ | B2 | B1 | В0 |
| 30 | Servo Command  | 0   | 0    | 1   | 0   | 0   | 0   | 0  | 0  | 0  | 0  | 0  | 0  | 0  | 0  | 0  | 0  |

Use this parameter to use the host controller to detect an origin during an origin return in homing mode. When ID 30 Bit 13 "Home Sensor Arm" is set to ON, the signal is recognized as the origin signal. For details on origin return, refer to "Homing Mode" on page 79.

87

#### Current Position Reset <<"Servo Command" Bit 14>>

| ID | Parameter name | Set | ting |     |     |     |     |    |    |    |    |    |    |    |    |    |    |
|----|----------------|-----|------|-----|-----|-----|-----|----|----|----|----|----|----|----|----|----|----|
| 30 | Santa Command  | B15 | B14  | B13 | B12 | B11 | B10 | B9 | В8 | B7 | B6 | B5 | B4 | ВЗ | B2 | B1 | ВО |
| 30 | Servo Command  | 0   | 1    | 0   | 0   | 0   | 0   | 0  | 0  | 0  | 0  | 0  | 0  | 0  | 0  | 0  | 0  |

| ID | Parameter name | Setting value | Factory setting | Setting range           |
|----|----------------|---------------|-----------------|-------------------------|
| 39 | Reset Position | (pulse)       | 0               | 00000000 to FFFFFFF HEX |

To reset the current position, set ID 30 Bit 14 "Position Reset" to ON, which sets the current position to the value for ID 39 the "Reset Position."

#### **Servo OFF Delay Function**

| IC | )  | Parameter name  | Setting value                         | Factory setting | Setting range  |
|----|----|-----------------|---------------------------------------|-----------------|----------------|
| 14 | 13 | Servo OFF Delay | Delay time (msec)<br>before servo OFF | 20              | 0 to 10000 DEC |

When switching from servo ON to OFF, the time that elapses between when a servo OFF command is set to when the servo is actually turned OFF can be adjusted. When using the mechanical brake, the release time setting for the brake can be extended so that servo OFF is performed after the mechanical brake is released.

#### **Setting the Smoothing Operation**

| ID | Parameter name            | Setting value     |
|----|---------------------------|-------------------|
| 70 | Smoothing Function Select | 1: With smoothing |
| 70 | Smoothing Function Select | 0: No smoothing   |

| I | ID | Parameter name | Setting value         | Factory setting | Setting range |
|---|----|----------------|-----------------------|-----------------|---------------|
| 1 | 79 | Smoothing time | Smoothing time (msec) | 50              | 0 to 102 DEC  |

Set this parameter for smooth operation in position control.

To enable this function, set "1" in ID 78 "Smoothing Function Select" and set the time (msec) in ID 79 "Smoothing Time" Position commands over a set period of time are averaged to perform an operation close to an S-shape curve.

88

#### **Defining the Forward Rotation Direction**

| ID | Parameter name       | Setting value |
|----|----------------------|---------------|
| 72 | Reference Direction  | 0: CW         |
|    | Treference Birection | 1: CCW        |

The forward rotation direction can be changed to CCW by setting ID 72 "Reference Direction" to "1."

Note that changing the "Reference Direction" also changes the position data.

#### **Setting the Soft Limit Position**

#### ■ Positive-side position soft limit

| ID | Parameter name           | Setting value | Setting range           |  |  |  |  |
|----|--------------------------|---------------|-------------------------|--|--|--|--|
| 84 | Positive-side soft limit | (pulse)       | 00000000 to FFFFFFF HEX |  |  |  |  |

#### ■ Negative-side position soft limit

| ID | Parameter name           | Setting value | Setting range           |  |  |  |  |
|----|--------------------------|---------------|-------------------------|--|--|--|--|
| 85 | Negative-side soft limit | (pulse)       | 00000000 to FFFFFFF HEX |  |  |  |  |

#### ■ Setting soft limit enable/disable

| ID | Parameter name    | Setting value           |
|----|-------------------|-------------------------|
| 83 | Soft Limit Select | 1: Enable<br>0: Disable |

A limit position can also be set by software so that the motor does not overshoot the specified position.

#### **Servo OFF using SV-NET Communication Stop**

The driver has a function which, for safety reasons, voluntarily turns the servo OFF if SV-NET communication ceases for any reason.

Set the time for communication cease detection using ID 148 "Enable Off Time." The factory setting is 1000 [msec]. Therefore, the servo is turned OFF if no communication takes place for one second.

Set "0" to cancel this function. If canceled, the servo is not turned OFF even if communication ceases.

| ID  | Parameter name  | Setting value | Setting range              |
|-----|-----------------|---------------|----------------------------|
| 148 | Enable Off Time | (msec)        | 0 to 6000 DEC<br>0: Cancel |

89

## 15. Alarm Detection

If an alarm is detected, the driver enters the fault state, turning the servo OFF to stop operation. If an alarm is detected, an alarm reset must be performed after first checking the details of the alarm from the alarm code and eliminating the cause of the problem. This chapter describes such alarm-related matters.

#### How to Detect an Alarm

#### ■ Checking using the LED

An alarm is displayed with the LED flashing red and/or green depending on the alarm status.

#### ■ Detecting using the ID 20 "Servo Status" parameter

An alarm can be detected by monitoring ID 20 "Servo Status" Bit 3 "Fault state." If an alarm is detected which results in a fault state, Bit 3 "Fault state" is set to ON.

| ID | Parameter name | Setting |     |     |     |     |     |    |    |    |    |    |    |    |    |    |    |
|----|----------------|---------|-----|-----|-----|-----|-----|----|----|----|----|----|----|----|----|----|----|
| 20 | Servo Status   | B15     | B14 | B13 | B12 | B11 | B10 | B9 | B8 | B7 | B6 | B5 | B4 | В3 | B2 | B1 | В0 |
|    |                | 0       | 0   | 0   | 0   | 0   | 0   | 0  | 0  | 0  | 0  | 0  | 0  | 1  | 0  | 0  | 0  |

#### ■ Detecting with an alarm signal output using the I/O connector

An alarm can be detected using the ALM alarm signal output from the I/O 2 connector pin 15, I/O (SVD-DL/Open Frame).  $\Rightarrow \Box$  "Connecting the I/O 1 Connector" P. 31

#### **Checking the Alarm Code**

An alarm code can be checked using ID 22, the "Alarm Code" parameter, and the LED.

■ Checking using ID 22, the "Alarm Code" parameter

| ID | Parameter name | Read value     |
|----|----------------|----------------|
| 22 | Alarm Code     | (Decimal code) |

#### ■ Checking using the LED

If an alarm is detected, an alarm code flashing red and green is displayed on the LED. To check the alarm code using the LED, count the number of times it flashes green and the number of times it flashes green.

|                         | The tens digit of the alarm code |
|-------------------------|----------------------------------|
| Number of green flashes | The ones digit of the alarm code |

## **List of Alarm Codes**

| Alarm code    | Name                         | Description                                                                                                    | Situation                                      | Main cause                                                          | Corrective action                                                                                                    |                  |                                                     |  |
|---------------|------------------------------|----------------------------------------------------------------------------------------------------|------------------------------------------------|---------------------------------------------------------------------|----------------------------------------------------------------------------------------------------|------------------|-----------------------------------------------------|--|
|               |                              |                                                                                                    | Occurs only when powering on.                  | Driver failure                                                      | Replace the driver.                                                                                                    |                  |                                                     |  |
|               |                              | Power drive                                                                                                    |                                                | Motor wiring short                                                  | Check the motor wiring.                                                                                                    |                  |                                                     |  |
| 11            | Over Current                 |                                                                                                    | Occurs when servo is turned ON.                | Motor winding short                                                 | Replace the motor.                                                                                                    |                  |                                                     |  |
| - 11          | Over Current                 | area error,<br>overcurrent                                                                                                    |                                                | Driver malfunction                                                  | Replace the driver.                                                                                                    |                  |                                                     |  |
|               |                              |                                                                                                    | Occurs during                                  | Driver adjustment failure                                           | Reduce the gain.                                                                                                    |                  |                                                     |  |
|               |                              |                                                                                                    | acceleration/deceleration.                     | Driver malfunction                                                  | Replace the driver.                                                                                                    |                  |                                                     |  |
|               |                              |                                                                                                    | The motor vibrates when servo ON or operation. | Adjustment failure                                                  | Re-adjust the gain.                                                                                                    |                  |                                                     |  |
|               |                              |                                                                                                    | Occurs during acceleration/deceleration.       | High acceleration/deceleration                                      | Reduce acceleration/deceleration.                                                                                          |                  |                                                     |  |
| 21            | 1 Over Load Overload alarm   |                                                                                                    |                                                |                                                                     | Occurs during constant-speed rotation.                                                                                     | High load torque | Check installed equipment. Increase the motor size. |  |
|               |                              |                                                                                                    | Occurs when servo ON.                          | Motor wiring                                                        | Check the motor wiring.                                                                                                    |                  |                                                     |  |
| 31            | Over Speed                   | Speed alarm                                                                                                    | Occurs during operation.                       | Speed overshoot                                                     | Re-adjust the gain.                                                                                                    |                  |                                                     |  |
| 41            | Counter Overflow             | Multi-rotation<br>error                                                                                                    | Occurs during rotation.                        | The in-driver position counter has exceeded the specifications.     | Allow the move distance from the origin to be within 7000000 hex counts. Initialize the sensor. Enable unlimited rotation. |                  |                                                     |  |
|               |                              |                                                                                                    | Occurs during pulse command                    | Pulse input without servo ON.                                       | Check the servo ON signal.                                                                                                 |                  |                                                     |  |
| 42            | Position excessive deviation | The deviation counter value has exceeded the set value.                                                                                                    | input.                                         | The Forward-LMT and Reverse-LMT signals have not been input or set. | Check the wiring and settings.                                                                                             |                  |                                                     |  |
|               |                              | the set value.                                                                                                    | Occurs during acceleration/deceleration.       | High acceleration/deceleration                                      | Set to a lower acceleration/deceleration.                                                                                  |                  |                                                     |  |
| <b>5</b> 4    | Overhead                     | Error<br>temperature                                                                                                    |                                                | Use under frequent overload conditions                              | Relax operation conditions.                                                                                                |                  |                                                     |  |
| 51            | Over heat                    | detected in power drive area.                                                                                                    | Occurs during operation.                       | Ambient temperature high                                            | Improve heat dissipation conditions by installing a fan, for example.                                                      |                  |                                                     |  |
| 61<br> <br>69 | Sensor error                 | Alarm codes in the sixties are sensor alarms. Details vary according to the sensor type. See the alarm code list for each sensor.  ⇒ □ "List of Sensor Alarm Codes" P. 93 |                                                |                                                                     |                                                                                                    |                  |                                                     |  |

## **List of Alarm Codes**

| Alarm code | Name                | Description                          | Situation                                                                                                    | Main cause                                                                          | Corrective action                                                                                                    |  |
|------------|---------------------|--------------------------------------|----------------------------------------------------------------------------------------------------|-------------------------------------------------------------------------------------|----------------------------------------------------------------------------------------------------|--|
|            |                     |                                      | Occurs during operation.                                                                                       | Inadequate degeneration capability                                                  | Insufficient power supply capacity Add a regeneration protective circuit to the power supply. Inadequate regeneration protection capability Reduce deceleration. |  |
| 71         | Over Voltage        | Drive voltage<br>too high            | Occurs when power is turned on.                                                                                | Wrong voltage specification is used if detected when power is turned on.            | Change the driver.                                                                                                    |  |
|            |                     |                                      |                                                                                                    | Driver malfunction                                                                  | Replace the driver.                                                                                                    |  |
|            |                     |                                      | Sometimes detected when using regeneration and communication unit TA8413 with 48-V power supply specification. | The regeneration protection voltage is detected by the driver.                      | Increase the value set in ID 205 "Overvoltage Error Detection Voltage." (Max. 65 V)                                                                              |  |
| 72         | Voltage Down        | Drive voltage                        | In operation                                                                                                   | Insufficient power supply capacity                                                  | Add a regeneration protective circuit to the power supply.                                                                                                    |  |
| 12         |                     | low                                  |                                                                                                    | Drive power supply line disconnection                                               |                                                                                                    |  |
|            |                     |                                      | When power turned on                                                                                           | Drive power supply line disconnection                                               | Check the wiring.                                                                                                    |  |
| 91         | Flash Memory        | Nonvolatile<br>memory read<br>error  | When power turned on                                                                                           | IC nonvolatile memory or                                                            | Replace the driver.                                                                                                    |  |
| 92         | Error               | Nonvolatile<br>memory write<br>error | During parameter save                                                                                          | CPU malfunction                                                                     | Replace the univer.                                                                                                    |  |
| 98         | Hardware Error      | CPU error                            | Occurs during operation.                                                                                       | Malfunction resulting from noise                                                    | Install noise filter.                                                                                                    |  |
| 30         | Tiaruware Liloi     | OI O GIIOI                           | When power turned on                                                                                           | Driver failure                                                                      | Replace the driver.                                                                                                    |  |
| 99         | Parameters<br>Error | Parameter<br>error                   | During parameter save                                                                                          | Parameter values written in nonvolatile memory were incorrect. (No write executed). | Check changed parameter values.                                                                                                    |  |

## Clearing an Alarm

| ID | Parameter name | Set | ting |     |     |     |     |    |    |    |    |    |    |    |    |    |    |
|----|----------------|-----|------|-----|-----|-----|-----|----|----|----|----|----|----|----|----|----|----|
| 20 |                | B15 | B14  | B13 | B12 | B11 | B10 | В9 | В8 | B7 | B6 | B5 | B4 | ВЗ | B2 | B1 | В0 |
| 30 | Servo Command  | 0   | 0    | 0   | 0   | 0   | 0   | 0  | 0  | 0  | 0  | 0  | 0  | 1  | 0  | 0  | 0  |

Set Alarm Clear after eliminating the cause of the alarm problem.

## **List of Sensor Alarm Codes**

## **■** Brushless resolver Smartsyn/Singlsyn

| Alarm code | Name          | Description  | Situation            | Main cause                                                                  | Corrective action                                                    |
|------------|---------------|--------------|----------------------|-----------------------------------------------------------------------------|----------------------------------------------------------------------|
| 61         | Sensor Error  | Sensor error | When power turned on | Detected when the resolver signal amplitude is low or line is disconnected. | Increase the sensor excitation voltage by one. Check the connection. |
| 62         | Selisoi Elioi | Sensor enor  | when power turned on | Detected when the resolver signal amplitude is too high.                    | Reduce the sensor excitation voltage by one.                         |

## **■ Encoder wiring-saving INC 2048CT**

| Alarm<br>code | Name                        | Description                               | Situation                       | Main cause                                                                | Corrective action                                                                                         |
|---------------|-----------------------------|-------------------------------------------|---------------------------------|---------------------------------------------------------------------------|----------------------------------------------------------------------------------------------------|
| 62            | Sensor not<br>Connect Error | Sensor line disconnection                 | When power turned on            | No sensor cable connected                                                 | Check the connection.                                                                                     |
|               |                             |                                           | Occurs after rotating for       | Sensor cable disconnection                                                | Check the connection.                                                                                     |
| 63            |                             | Correct receipt                           | a short while.                  | Sensor signal failure                                                     | Replace the Motor.                                                                                        |
| <br>65        | Sensor Error                | of wiring-saving<br>INC signal<br>failed. | Occurs when power is turned on. | The control power supply was immediately restored after being turned off. | Wait for at least 1 minute after the power has been turned off before restoring the control power supply. |

## ■ Encoder 17-bit ABS / 17-bit INC

| Alarm code | Name                         | Description                              | Situation                                   | Main cause                                                                      | Corrective action                                                                                                    |
|------------|------------------------------|------------------------------------------|---------------------------------------------|---------------------------------------------------------------------------------|----------------------------------------------------------------------------------------------------|
| 61         | Sensor Battery<br>Error      | Sensor battery error                     | When power turned on                        | The battery of the 17-bit ABS sensor was removed.                               | Clear the sensor alarm<br>by setting ID 30 "Servo<br>Command" Bit 15<br>"Sensor alarm & multi-<br>rotation reset."<br>Use it after setting ID<br>140 "Abs Mode" to 0. |
| 62         | Sensor not<br>Connect Error  | Sensor line disconnection                | When power turned on                        | No sensor cable connected                                                       | Check the connection.                                                                                                    |
| 63         | Counter<br>Overflow<br>Error | Sensor counter<br>Overflow               | When motor is rotating                      | The multi-rotation counter of the 17-bit ABS sensor overflowed.                 | Reduce the distance<br>moved from the motor<br>origin.<br>Clear the sensor<br>alarm.<br>Use it after setting ID<br>140 "Abs Mode" to 0.                               |
| 64         | 1rev Count<br>Error          | Sensor one-<br>rotation counter<br>error | When power turned on When motor is rotating | Error detected in the one-<br>rotation counter of the 17-<br>bit sensor.        | Clear the sensor alarm.                                                                                                    |
| 66         | Over Speed<br>Error          | Sensor over-<br>speed error              | When power turned on                        | The sensor rotated at a speed exceeding the specification during battery drive. | Clear the sensor<br>alarm.<br>Use it after setting ID<br>140 "Abs Mode" to 0.                                                                                         |

#### **Clearing a Sensor Alarm**

| ID | Parameter name | Set | ting |     |     |     |     |    |    |    |    |    |    |    |    |    |    |
|----|----------------|-----|------|-----|-----|-----|-----|----|----|----|----|----|----|----|----|----|----|
| 20 | Convo Command  | B15 | B14  | B13 | B12 | B11 | B10 | В9 | B8 | B7 | B6 | B5 | B4 | ВЗ | B2 | B1 | В0 |
| 30 | Servo Command  | 1   | 0    | 0   | 0   | 0   | 0   | 0  | 0  | 0  | 0  | 0  | 0  | 0  | 0  | 0  | 0  |

When the sensor is 17-bit ABS/INC, the alarms recorded on the encoder side are alarm codes 61, 63, 64, and 66. They are not cleared unless the sensor alarm is cleared.

Setting ID 30 "Servo Command" B15 "17-bit sensor alarm & multi-rotation reset" causes the driver to send a reset signal to the encoder to clear the sensor alarm.

After clearing the sensor alarm, execute the regular alarm clear to reset the alarm.  $\Rightarrow$  4 "Clearing an Alarm" P. 92

#### **Checking the Alarm History**

Refer to "Alarm History-1" to "Alarm History-4" to see the past 16 alarms records.

| ID  | Parameter name                    | Read value                  | Description |           |           |           |  |
|-----|-----------------------------------|-----------------------------|-------------|-----------|-----------|-----------|--|
| ייו | Faraineter name                   | Reau Value                  | Byte3       | Byte2     | Byte1     | Byte0     |  |
| 23  | Alarm History-1                   | Alarm code records 1 to 4   | Record 4    | Record 3  | Record 2  | Record 1  |  |
| 24  | Alarm History-2                   | Alarm code records 5 to 8   | Record 8    | Record 7  | Record 6  | Record 5  |  |
| 25  | Alarm History-3                   | Alarm code records 9 to 12  | Record 12   | Record 11 | Record 10 | Record 9  |  |
| 26  | Alarm History-4                   | Alarm code records 13 to 16 | Record 16   | Record 15 | Record 14 | Record 13 |  |
| ■ R | ■ Records 1 to 16 are in decimal. |                             |             |           |           |           |  |

New alarm record is set in Record 1, with the numbering of all earlier records adjusted accordingly. When a new record is set, the oldest existing record, Record 16, is deleted.

#### **Characteristics of Overload Alarm Detection**

By comparing the motor current command and the detection level, an overload alarm is detected with the following time characteristics:

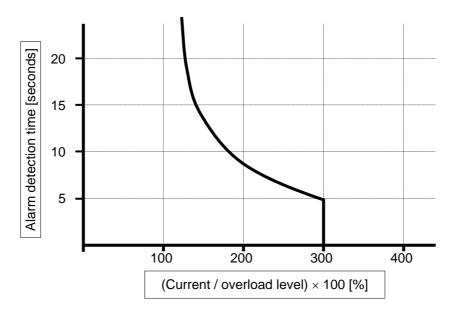

94

# 16. Specifications

| Item                             |                                                                                                    |                                                                                            | SV-NET Dri         | ver TA8411                     |                  |                            |  |
|----------------------------------|----------------------------------------------------------------------------------------------------|--------------------------------------------------------------------------------------------|--------------------|--------------------------------|------------------|----------------------------|--|
| Power supply specs               | 100 V A                                                                                                    | C drive powe                                                                               | 200 V A            | V AC drive power supply        |                  |                            |  |
| Drive voltage                    | Single-p                                                                                                    | hase 90 V to 1                                                                             | 15 V AC            | Single-phase 180 V to 253 V AC |                  |                            |  |
| Model                            | N*2**                                                                                                    | N*3**                                                                                      | N*4**              | N*6**                          | N*7**            | N*8**                      |  |
| Rated continuous output current  | 2Arms max                                                                                                    | 4Arms max                                                                                  | 6Arms max          | 2Arms max                      | 4Arms max        | 6Arms max                  |  |
| Maximum momentary output current | 6Arms max                                                                                                    | 8Arms max                                                                                  | 12Arms max         | 6Arms max                      | 8Arms max        | 12Arms max                 |  |
| Control power supply             |                                                                                                    |                                                                                            | 24 V D             | C ±10%                         |                  |                            |  |
| Control power supply current     |                                                                                                    | 0.1 A (with                                                                                | cooling fan: +     | 0.1 A; with bra                | ke: +0.4 A)      |                            |  |
| Communication specifications     | Maximum nu                                                                                                    | Communication protocol: SV-NET Physical layer: CAN Maximum number of connected drivers: 31 |                    |                                |                  |                            |  |
| Sensor                           | (Sing                                                                                                    | Brushless resolver (Singlsyn/ Smartsyn) Encoder 17 Bit-ABS                                 |                    |                                | Enc<br>wiring-sa | t-INC<br>oder<br>aving INC |  |
| Position resolution              | 2048                                                                                                    | 1/rev)                                                                                     | 2 <sup>17</sup> (1 |                                | 8192             | (1/rev)                    |  |
| LEAD/LAG/Z output                |                                                                                                    |                                                                                            |                    | es                             |                  |                            |  |
| Monitor output                   | Yes TBL-i Series/TBL-V Series                                                                                                    |                                                                                            |                    |                                |                  |                            |  |
| Combined motor                   |                                                                                                    |                                                                                            | TBL-i Series       | /TBL-V Series                  |                  |                            |  |
| Maximum output of combined motor |                                                                                                    | 400 W                                                                                      |                    |                                | 750 W            |                            |  |
| Mechanical brake control output  |                                                                                                    |                                                                                            | Ye                 | es                             |                  |                            |  |
| Dynamic brake circuit            |                                                                                                    |                                                                                            | Ye                 | es                             |                  |                            |  |
| Regeneration circuit             |                                                                                                    | Ye                                                                                         | es (resistor ext   | ernally installe               | d)               |                            |  |
| Number of control rotations      |                                                                                                    |                                                                                            | 8000 rpm           | max (*1)                       |                  |                            |  |
| Operating temperature range      |                                                                                                    |                                                                                            | 0 to +             | -40°C                          |                  |                            |  |
| Storage temperature range        |                                                                                                    |                                                                                            | -10 to             | +85°C                          |                  |                            |  |
| Operating humidity               |                                                                                                    | 9                                                                                          | 0% or less (no     | condensation                   | n)               |                            |  |
| Rotation direction definition    | A CW rota                                                                                                    | ation as seen f                                                                            | rom the motor      | shaft end is th                | ne forward dire  | ction. (*2)                |  |
| Recommended load inertia         | Within 30 times or less the motor inertia                                                                                                    |                                                                                            |                    |                                |                  |                            |  |
| Outer dimensions (mm)            | SVD-ALW: $180 \times 37 \times 130$ (height $\times$ width $\times$ depth)<br>SVD-AMW: $180 \times 37 \times 130$ (height $\times$ width $\times$ depth)<br>SVD-AHW: $180 \times 47 \times 130$ (height $\times$ width $\times$ depth)<br>(Excluding connector and LED dimensions) |                                                                                            |                    |                                |                  |                            |  |
| Mass                             |                                                                                                    |                                                                                            | Approxima          | tely 0.6 kg                    |                  |                            |  |
| RoHS Directive compliance        |                                                                                                    | Ro                                                                                         | HS Directive of    | compliant prod                 | uct              |                            |  |

<sup>(\*1)</sup> The maximum number of rotations varies according to the combined motor. (\*2) The rotation direction definition can be changed by the parameters.

## 17. After-Sales Service

#### Repair and Inquiry

- For repair or inquiry, please contact the dealer from whom you purchased the product.
- We offer a service that enables you to upgrade your software version. Please consult us about this (chargeable).

#### Guarantee

#### **■ Free Guarantee Period**

The free guarantee period is valid for the shorter of the following: within one year of the product being installed at your site or your customer's site or within 18 months (from the manufacture date) of the product being delivered from our plant.

#### **■** Failure Range

#### Failure diagnosis

We kindly request that, as a rule, you perform the first diagnose of the failure.

However, this diagnosis can be performed instead by us or our service network if you so request. In such a case, following discussions with you, repair is free if the failure is attributed to us.

#### Failure repair

Repair, substitute replacement, and on-site visits for the occurrence of a failure is chargeable in cases 1 to 4 that follow, and free in other cases.

- 1. If the failure is due to improper storage or handling, negligence on the part of you or your customer, the nature of your software or hardware design, or any other such reason.
- 2. If the failure is attributed to modifications and changes you have made to our products without our approval.
- 3. If the failure is attributed to use of our products out of the operating range.
- 4. Other failures that you acknowledge as being out of our responsibility.

#### Exemption from Responsibility for Compensation for Equipment Loss and the like

Whether within the free guarantee period or not, our guarantee does not provide compensation for the following items attributable to the failure of our products: any loss of equipment you or your customers may suffer, any damage to a product other than our own as well as damage attributable to another's responsibility.

#### **Period of Repair after Production Discontinuation**

We repair discontinued products for seven years following the date on which their production was discontinued. For some products, substitutes may be recommended.

96

#### **Delivery Condition**

For standard products which do not include application setting and adjustment, delivery of the product to you is deemed as acceptance of the product, and we assume no responsibility for operations such as on-site adjustment and trial runs.

#### **Appropriate Use of This Product**

- This product is not designed or manufactured for use with equipment and systems used in situations where there is a risk to life.
- If you are considering using this product with medical, aerospace, nuclear power, electric power, marine, manned transportation, or other special systems, please consult us at our sales office.
- This product is manufactured under strict quality control. However, if the application is such that failure of the product may result in serious accident or loss, safety devices must be installed on the equipment and systems on which our product is installed.

# 18. Appendices

#### **Option Parts**

#### **■ Cable**

#### **SV-NET** cable

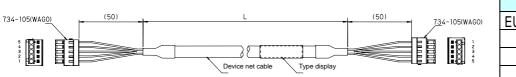

| Тур    | Length (L) |      |
|--------|------------|------|
| EU9610 | N*010      | 1 m  |
|        | N*030      | 3m   |
|        | N*050      | 5 m  |
|        | N*100      | 10 m |

#### \* =2: With both-side connector, \* =1: With one-side connector, \* =0: Without both-side connector

 For multi-axis daisy chain connection, can be used together with E9610N1\*\*\* (one-side connector cable). You can also order the assembled finished product. Please contact us if you wish to request this.

#### **Drive power supply cable**

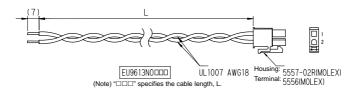

| Тур    | Length (L) |      |
|--------|------------|------|
| EU9613 | N0010      | 1 m  |
|        | N0030      | 3 m  |
|        | N0050      | 5 m  |
|        | N0100      | 10 m |

#### **Motor cable**

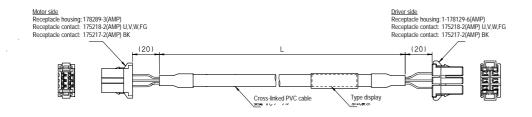

| Тур    | Length (L) |     |
|--------|------------|-----|
| EU9635 | N0010      | 1 m |
|        | N0030      | 3m  |
|        | N0050      | 5 m |
|        |            |     |

#### EU9635 is for use with TBL-i motors.

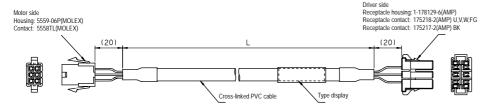

| Тур    | Length (L) |     |
|--------|------------|-----|
| EU9638 | N0010      | 1 m |
|        | N0030      | 3m  |
|        | N0050      | 5m  |
|        |            |     |

#### EU9638 is for use with TBL-V Series motors.

#### Sensor cable

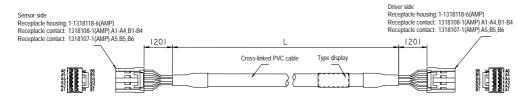

| Ty     | Length (L) |     |
|--------|------------|-----|
| EU9615 | N0010      | 1 m |
|        | N0030      | 3m  |
|        | N0050      | 5m  |
|        |            |     |

#### EU9615 is for use with TBL-i motors.

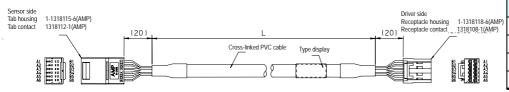

| Туг    | Length (L) |     |
|--------|------------|-----|
| EU9622 | N0010      | 1 m |
|        | N0030      | 3m  |
|        | N0050      | 5m  |
|        |            |     |

EU9622 is for use with TBL-V Series motors.

#### **Accessories**

## SV-NET cable branch connector

Model: 734-365 (made by

WAGO)

Using this connector on one side of the SV-NET cable allows you to establish a daisy chain connection easily.

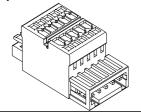

#### **■ SV-NET cable connector**

Model: 734-105 (made by WAGO)

Connects the control power supply to the control power supply input pin of the SV-

NET connector.

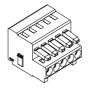

#### ■ Insulated twin ferrule

Model: 216-202W (made by

WAGO)

This part is used to press-fit two wires for a daisy chain connection using the SV-NET cable connector (734-105).

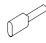

#### ■ Backup battery

Model: ER175000VC (made by Toshiba Battery) Use this to connect an encoder 17-bit ABS built-in motor.

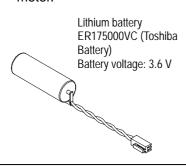

#### **External Connection Diagram**

#### ■ TA8411 Series SVD-ALW / SVD-AMW / AVD-AHW

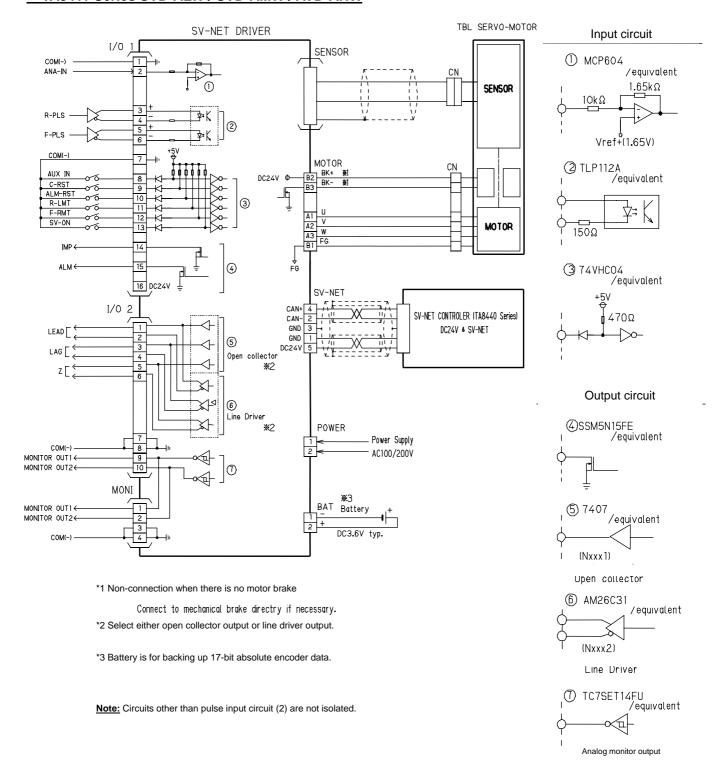

## Sensor Connection Diagram

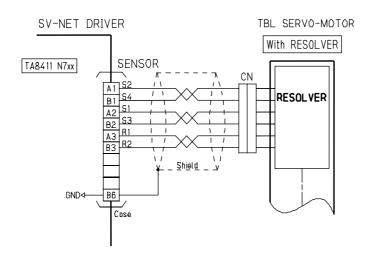

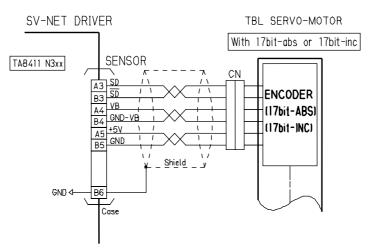

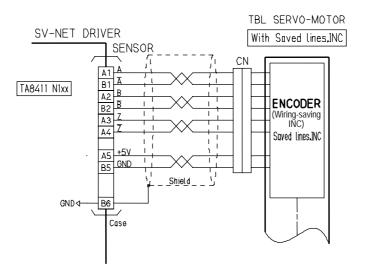

#### **Usable Parameters by Software Revision**

Product refinements may enable parameters to be added. Use the table below to check usable parameters. See ID 3 "Revision" to check software revision details. The software installed varies according to the type of sensor used. Check which sensor the driver is compatible with before referring to the table.

## **Brushless resolver (Smartsyn/Singlsyn)**

| ID | Parameter name | Read value |
|----|----------------|------------|
| 3  | Revision       | DEC        |

Example: The number "440" means the Revision is "4.40."

| ID | Parameter symbol    |      | Revision |  |  |  |  |  |  |  |
|----|---------------------|------|----------|--|--|--|--|--|--|--|
|    |                     |      | 0.40     |  |  |  |  |  |  |  |
| 1  | Device Code         |      | 0        |  |  |  |  |  |  |  |
| 2  | Product Code        |      | 0        |  |  |  |  |  |  |  |
| 3  | Revision            |      | 0        |  |  |  |  |  |  |  |
| 4  | Serial Number       |      | 0        |  |  |  |  |  |  |  |
| 5  | MAC-ID              |      | 0        |  |  |  |  |  |  |  |
| 6  | Baud Rate           |      | 0        |  |  |  |  |  |  |  |
| 7  | Device Group ID     |      | 0        |  |  |  |  |  |  |  |
| 8  | Interrupt Data ID-1 |      |          |  |  |  |  |  |  |  |
| 9  | Interrupt Data ID-2 |      |          |  |  |  |  |  |  |  |
| 10 | Interrupt Data ID-3 |      |          |  |  |  |  |  |  |  |
| 11 | Interrupt Data ID-4 |      |          |  |  |  |  |  |  |  |
| 12 | Indirect Data ID    |      |          |  |  |  |  |  |  |  |
| 13 | Indirect Data       |      |          |  |  |  |  |  |  |  |
| 14 | Indirect Data+      |      |          |  |  |  |  |  |  |  |
| 15 | Indirect Data-      |      |          |  |  |  |  |  |  |  |
| 16 | Parameters init.    |      | 0        |  |  |  |  |  |  |  |
| 17 | Parameters save     |      | 0        |  |  |  |  |  |  |  |
| 18 | Program Code        |      | 0        |  |  |  |  |  |  |  |
| 20 | Servo Status        | Bit0 | 0        |  |  |  |  |  |  |  |
|    |                     | Bit1 | 0        |  |  |  |  |  |  |  |
|    |                     | Bit2 | 0        |  |  |  |  |  |  |  |
|    |                     | Bit3 | 0        |  |  |  |  |  |  |  |
|    |                     | Bit4 | 0        |  |  |  |  |  |  |  |
|    |                     | Bit5 | 0        |  |  |  |  |  |  |  |
|    |                     | Bit6 | 0        |  |  |  |  |  |  |  |

| ID | ID Parameter symbol |       |      | Revision |  |  |  |  |  |  |  |  |
|----|---------------------|-------|------|----------|--|--|--|--|--|--|--|--|
|    |                     |       | 0.40 |          |  |  |  |  |  |  |  |  |
| 20 | Servo Status        | Bit7  | 0    |          |  |  |  |  |  |  |  |  |
|    |                     | Bit8  | 0    |          |  |  |  |  |  |  |  |  |
|    |                     | Bit9  |      |          |  |  |  |  |  |  |  |  |
|    |                     | Bit10 | 0    |          |  |  |  |  |  |  |  |  |
|    |                     | Bit11 | 0    |          |  |  |  |  |  |  |  |  |
|    |                     | Bit12 | 0    |          |  |  |  |  |  |  |  |  |
|    |                     | Bit13 |      |          |  |  |  |  |  |  |  |  |
|    |                     | Bit14 |      |          |  |  |  |  |  |  |  |  |
|    |                     | Bit15 |      |          |  |  |  |  |  |  |  |  |
| 21 | I/O Status          |       | 0    |          |  |  |  |  |  |  |  |  |
| 22 | Alarm Code          |       | 0    |          |  |  |  |  |  |  |  |  |
| 23 | Alarm History-1     |       | 0    |          |  |  |  |  |  |  |  |  |
| 24 | Alarm History-2     |       | 0    |          |  |  |  |  |  |  |  |  |
| 25 | Alarm History-3     |       | 0    |          |  |  |  |  |  |  |  |  |
| 26 | Alarm History-4     |       | 0    |          |  |  |  |  |  |  |  |  |
| 30 | Servo Command       | Bit0  | 0    |          |  |  |  |  |  |  |  |  |
|    |                     | Bit1  | 0    |          |  |  |  |  |  |  |  |  |
|    |                     | Bit2  | 0    |          |  |  |  |  |  |  |  |  |
|    |                     | Bit3  | 0    |          |  |  |  |  |  |  |  |  |
|    |                     | Bit4  | 0    |          |  |  |  |  |  |  |  |  |
|    |                     | Bit5  | 0    |          |  |  |  |  |  |  |  |  |
|    |                     | Bit6  | 0    |          |  |  |  |  |  |  |  |  |
|    |                     | Bit7  | 0    |          |  |  |  |  |  |  |  |  |
|    |                     | Bit8  | 0    |          |  |  |  |  |  |  |  |  |
|    |                     | Bit9  |      |          |  |  |  |  |  |  |  |  |
|    |                     | Bit10 |      |          |  |  |  |  |  |  |  |  |
|    |                     | Bit11 | 0    |          |  |  |  |  |  |  |  |  |
|    |                     | Bit12 |      |          |  |  |  |  |  |  |  |  |
|    |                     | Bit13 | 0    |          |  |  |  |  |  |  |  |  |
|    |                     | Bit14 | 0    |          |  |  |  |  |  |  |  |  |
|    |                     | Bit15 |      |          |  |  |  |  |  |  |  |  |
| 31 | Control Mode        | 0     | 0    |          |  |  |  |  |  |  |  |  |
|    |                     | 1     | 0    |          |  |  |  |  |  |  |  |  |
|    |                     | 2     | 0    |          |  |  |  |  |  |  |  |  |
|    |                     | 3     | 0    |          |  |  |  |  |  |  |  |  |

| ID | Parameter symbol   | Revision |      |  |  |  |  |  |  |  |
|----|--------------------|----------|------|--|--|--|--|--|--|--|
|    |                    |          | 0.40 |  |  |  |  |  |  |  |
| 31 | Control Mode       | 4        | 0    |  |  |  |  |  |  |  |
|    |                    | 5        | 0    |  |  |  |  |  |  |  |
|    |                    | 15       | 0    |  |  |  |  |  |  |  |
|    |                    | 16       | 0    |  |  |  |  |  |  |  |
| 32 | Target Position    |          | 0    |  |  |  |  |  |  |  |
| 33 | Target Velocity    |          | 0    |  |  |  |  |  |  |  |
| 34 | Acceleration       |          | 0    |  |  |  |  |  |  |  |
| 35 | Deceleration       |          | 0    |  |  |  |  |  |  |  |
| 36 | Command Position   |          | 0    |  |  |  |  |  |  |  |
| 37 | Command Velocity   |          | 0    |  |  |  |  |  |  |  |
| 38 | Command Current    |          | 0    |  |  |  |  |  |  |  |
| 39 | Reset Position     |          | 0    |  |  |  |  |  |  |  |
| 40 | Actual Position    |          | 0    |  |  |  |  |  |  |  |
| 41 | Actual Velocity    |          | 0    |  |  |  |  |  |  |  |
| 42 | Actual Current     |          | 0    |  |  |  |  |  |  |  |
| 43 | Actual PVC         |          | 0    |  |  |  |  |  |  |  |
| 44 | Actual SVC         |          | 0    |  |  |  |  |  |  |  |
| 45 | Sensor Position1   |          | 0    |  |  |  |  |  |  |  |
| 46 | Sensor Position2   |          | 0    |  |  |  |  |  |  |  |
| 47 |                    |          |      |  |  |  |  |  |  |  |
| 48 |                    |          |      |  |  |  |  |  |  |  |
| 49 |                    |          |      |  |  |  |  |  |  |  |
| 50 | Kp1                |          | 0    |  |  |  |  |  |  |  |
| 51 | Kv1                |          | 0    |  |  |  |  |  |  |  |
| 52 | Ki1                |          | 0    |  |  |  |  |  |  |  |
| 53 | LPF-f              |          | 0    |  |  |  |  |  |  |  |
| 54 | NF-f               |          | 0    |  |  |  |  |  |  |  |
| 55 | NF-d               |          | 0    |  |  |  |  |  |  |  |
| 56 | Kcp1               |          | 0    |  |  |  |  |  |  |  |
| 57 | Kci1               |          | 0    |  |  |  |  |  |  |  |
| 58 | Phase-advance Gain |          | 0    |  |  |  |  |  |  |  |
| 59 | Load Inertia       |          | 0    |  |  |  |  |  |  |  |
| 60 | Kp2                |          | 0    |  |  |  |  |  |  |  |
| 61 | Kv2                |          | 0    |  |  |  |  |  |  |  |

| ID | Parameter symbol                      |        | Revision |  |  |  |  |  |  |  |  |  |
|----|---------------------------------------|--------|----------|--|--|--|--|--|--|--|--|--|
|    |                                       |        | 0.40     |  |  |  |  |  |  |  |  |  |
| 62 | Ki2                                   |        | 0        |  |  |  |  |  |  |  |  |  |
| 63 | NF-f2                                 |        | 0        |  |  |  |  |  |  |  |  |  |
| 64 | NF-d2                                 |        | 0        |  |  |  |  |  |  |  |  |  |
| 65 |                                       |        |          |  |  |  |  |  |  |  |  |  |
| 66 |                                       |        |          |  |  |  |  |  |  |  |  |  |
| 67 |                                       |        |          |  |  |  |  |  |  |  |  |  |
| 68 |                                       |        |          |  |  |  |  |  |  |  |  |  |
| 69 |                                       |        |          |  |  |  |  |  |  |  |  |  |
| 70 | Position Data Resoluti<br>Numerator   | on:    |          |  |  |  |  |  |  |  |  |  |
| 71 | Position Data Resolution: Denominator |        |          |  |  |  |  |  |  |  |  |  |
| 72 | Reference Direction                   |        | 0        |  |  |  |  |  |  |  |  |  |
| 73 | Position FB Select                    | Bit0   | 0        |  |  |  |  |  |  |  |  |  |
|    |                                       | Bit7   | 0        |  |  |  |  |  |  |  |  |  |
| 74 | Position Command Se                   | elect  | 0        |  |  |  |  |  |  |  |  |  |
| 75 | Speed Command Sele                    | ect    | 0        |  |  |  |  |  |  |  |  |  |
| 76 | Torque Command Sel                    | ect    | 0        |  |  |  |  |  |  |  |  |  |
| 77 | Range of In-Position Signal ON        |        | 0        |  |  |  |  |  |  |  |  |  |
| 78 | Smoothing Function S                  | elect  | 0        |  |  |  |  |  |  |  |  |  |
| 79 | Smoothing time                        |        | 0        |  |  |  |  |  |  |  |  |  |
| 80 | Gain-Switch Method S                  | Select | 0        |  |  |  |  |  |  |  |  |  |
| 81 | GainChangePoint_H                     |        | 0        |  |  |  |  |  |  |  |  |  |
| 82 | GainChangePoint_L                     |        | 0        |  |  |  |  |  |  |  |  |  |
| 83 | Soft Limit Select                     |        | 0        |  |  |  |  |  |  |  |  |  |
| 84 | Positive-side Soft Limi               | t      | 0        |  |  |  |  |  |  |  |  |  |
| 85 | Negative-side Soft Lin                | nit    | 0        |  |  |  |  |  |  |  |  |  |
| 86 | Forward-Rotation Current I            | _imit  | 0        |  |  |  |  |  |  |  |  |  |
| 87 | Negative-Rotation Current             | Limit  | 0        |  |  |  |  |  |  |  |  |  |
| 88 | Speed Limit                           |        | 0        |  |  |  |  |  |  |  |  |  |
| 89 |                                       |        |          |  |  |  |  |  |  |  |  |  |
| 90 | Homing Type                           | 0      | 0        |  |  |  |  |  |  |  |  |  |
|    | <b>5</b> 71                           | 1      | 0        |  |  |  |  |  |  |  |  |  |
|    |                                       | 2      | 0        |  |  |  |  |  |  |  |  |  |
|    |                                       | 3      | 0        |  |  |  |  |  |  |  |  |  |
| 91 | Preset Value                          |        | 0        |  |  |  |  |  |  |  |  |  |
| 92 | Homing Start Direction                | )      | 0        |  |  |  |  |  |  |  |  |  |
| 93 | Homing Speed                          |        | 0        |  |  |  |  |  |  |  |  |  |

| ID  | Parameter symbol  Creep Speed |   | Revision |  |  |  |  |  |  |  |  |
|-----|-------------------------------|---|----------|--|--|--|--|--|--|--|--|
|     |                               |   | 0.40     |  |  |  |  |  |  |  |  |
| 94  | Creep Speed                   |   |          |  |  |  |  |  |  |  |  |
| 95  | Thrust Time                   |   | 0        |  |  |  |  |  |  |  |  |
| 96  | Thrust Torque                 |   | 0        |  |  |  |  |  |  |  |  |
| 97  |                               |   |          |  |  |  |  |  |  |  |  |
| 98  |                               |   |          |  |  |  |  |  |  |  |  |
| 99  |                               |   |          |  |  |  |  |  |  |  |  |
| 100 | IN1 Setting                   | 0 | 0        |  |  |  |  |  |  |  |  |
|     |                               | 1 | 0        |  |  |  |  |  |  |  |  |
|     |                               | 2 | 0        |  |  |  |  |  |  |  |  |
|     |                               | 3 | 0        |  |  |  |  |  |  |  |  |
|     |                               | 4 | 0        |  |  |  |  |  |  |  |  |
| 101 | IN2 Setting                   | 0 | 0        |  |  |  |  |  |  |  |  |
|     |                               | 1 | 0        |  |  |  |  |  |  |  |  |
|     |                               | 2 | 0        |  |  |  |  |  |  |  |  |
|     |                               | 3 | 0        |  |  |  |  |  |  |  |  |
|     |                               | 4 | 0        |  |  |  |  |  |  |  |  |
| 102 | IN3 Setting                   | 0 | 0        |  |  |  |  |  |  |  |  |
|     |                               | 1 | 0        |  |  |  |  |  |  |  |  |
|     |                               | 2 | 0        |  |  |  |  |  |  |  |  |
|     |                               | 3 | 0        |  |  |  |  |  |  |  |  |
|     |                               | 4 | 0        |  |  |  |  |  |  |  |  |
| 103 | IN4 Setting                   | 0 | 0        |  |  |  |  |  |  |  |  |
|     |                               | 1 | 0        |  |  |  |  |  |  |  |  |
|     |                               | 2 | 0        |  |  |  |  |  |  |  |  |
|     |                               | 3 | 0        |  |  |  |  |  |  |  |  |
|     |                               | 4 | 0        |  |  |  |  |  |  |  |  |
| 104 | IN5 Setting                   | 0 | 0        |  |  |  |  |  |  |  |  |
|     |                               | 1 | 0        |  |  |  |  |  |  |  |  |
|     |                               | 2 | 0        |  |  |  |  |  |  |  |  |
|     |                               | 3 | 0        |  |  |  |  |  |  |  |  |
|     |                               | 4 | 0        |  |  |  |  |  |  |  |  |
| 105 | IN6 Setting                   | 0 | 0        |  |  |  |  |  |  |  |  |
|     |                               | 1 | 0        |  |  |  |  |  |  |  |  |
|     |                               | 2 | 0        |  |  |  |  |  |  |  |  |
|     |                               | 3 |          |  |  |  |  |  |  |  |  |

| ID  | Parameter symbol                              |          | Revision |  |  |  |  |  |  |  |  |
|-----|-----------------------------------------------|----------|----------|--|--|--|--|--|--|--|--|
|     |                                               |          | 0.40     |  |  |  |  |  |  |  |  |
| 105 | IN6 Setting                                   | 4        | 0        |  |  |  |  |  |  |  |  |
| 106 |                                               |          |          |  |  |  |  |  |  |  |  |
| 107 |                                               |          |          |  |  |  |  |  |  |  |  |
| 108 |                                               |          |          |  |  |  |  |  |  |  |  |
| 109 |                                               |          |          |  |  |  |  |  |  |  |  |
| 110 | OUT1 Setting                                  | 0        | 0        |  |  |  |  |  |  |  |  |
|     |                                               | 1-FFFF   | 0        |  |  |  |  |  |  |  |  |
| 111 | OUT2 Setting                                  | 0        | 0        |  |  |  |  |  |  |  |  |
|     |                                               | 1-FFFF   | 0        |  |  |  |  |  |  |  |  |
| 112 |                                               |          |          |  |  |  |  |  |  |  |  |
| 113 |                                               |          |          |  |  |  |  |  |  |  |  |
| 114 |                                               |          |          |  |  |  |  |  |  |  |  |
| 115 |                                               |          |          |  |  |  |  |  |  |  |  |
| 116 |                                               |          |          |  |  |  |  |  |  |  |  |
| 117 |                                               |          |          |  |  |  |  |  |  |  |  |
| 118 | Monitor 1 Setting                             |          | 0        |  |  |  |  |  |  |  |  |
| 119 | Monitor 2 Setting                             |          | 0        |  |  |  |  |  |  |  |  |
| 120 | Pulse Input Signal                            | 0        | 0        |  |  |  |  |  |  |  |  |
|     | Mode                                          | 1        | 0        |  |  |  |  |  |  |  |  |
|     |                                               | 2        |          |  |  |  |  |  |  |  |  |
|     |                                               | 3        |          |  |  |  |  |  |  |  |  |
|     |                                               | 4        |          |  |  |  |  |  |  |  |  |
| 121 | Pulse Input Signal Resonant                   | olution: | 0        |  |  |  |  |  |  |  |  |
| 122 | Pulse Input Signal Resort Denominator         | olution: | 0        |  |  |  |  |  |  |  |  |
| 123 |                                               |          |          |  |  |  |  |  |  |  |  |
| 124 |                                               |          |          |  |  |  |  |  |  |  |  |
| 125 |                                               |          |          |  |  |  |  |  |  |  |  |
| 126 | Sensor Output Freque Division Setting         | ency-    | 0        |  |  |  |  |  |  |  |  |
| 127 |                                               |          |          |  |  |  |  |  |  |  |  |
| 128 |                                               |          |          |  |  |  |  |  |  |  |  |
| 129 |                                               |          |          |  |  |  |  |  |  |  |  |
| 130 |                                               |          | 0        |  |  |  |  |  |  |  |  |
| 131 | Current Conversion Sca<br>Analog Input Signal | ale for  | 0        |  |  |  |  |  |  |  |  |
| 132 | Analog Input Offset                           |          | 0        |  |  |  |  |  |  |  |  |
| 133 |                                               |          |          |  |  |  |  |  |  |  |  |
| 134 |                                               |          |          |  |  |  |  |  |  |  |  |

## Usable Parameters by Software Revision [Brushless Resolver]

| ID  | Parameter symbol                                                  |        | Revision |  |  |  |  |  |  |  |
|-----|-------------------------------------------------------------------|--------|----------|--|--|--|--|--|--|--|
|     | -                                                                 |        | 0.40     |  |  |  |  |  |  |  |
| 135 |                                                                   |        |          |  |  |  |  |  |  |  |
| 136 |                                                                   |        |          |  |  |  |  |  |  |  |
| 137 |                                                                   |        |          |  |  |  |  |  |  |  |
| 138 |                                                                   |        |          |  |  |  |  |  |  |  |
| 139 |                                                                   |        |          |  |  |  |  |  |  |  |
| 140 | Abs Mode                                                          |        | 0        |  |  |  |  |  |  |  |
| 141 | Servo Select Bit0                                                 |        | 0        |  |  |  |  |  |  |  |
|     | Bit1                                                              |        |          |  |  |  |  |  |  |  |
|     |                                                                   | Bit2   |          |  |  |  |  |  |  |  |
|     |                                                                   | Bit3   | 0        |  |  |  |  |  |  |  |
|     |                                                                   | Bit4   | 0        |  |  |  |  |  |  |  |
|     |                                                                   | Bit5   |          |  |  |  |  |  |  |  |
|     |                                                                   | Bit6   |          |  |  |  |  |  |  |  |
|     |                                                                   | Bit7   | 0        |  |  |  |  |  |  |  |
| 142 |                                                                   |        |          |  |  |  |  |  |  |  |
| 143 | Servo Off Delay                                                   |        | 0        |  |  |  |  |  |  |  |
| 144 | Abs-Offset                                                        |        | 0        |  |  |  |  |  |  |  |
| 145 | Auto Tuning-KV                                                    |        | 0        |  |  |  |  |  |  |  |
| 146 | Auto Tuning-KI                                                    |        | 0        |  |  |  |  |  |  |  |
| 147 | Brake off Delay                                                   |        | 0        |  |  |  |  |  |  |  |
| 148 | Enable Off Time                                                   |        | 0        |  |  |  |  |  |  |  |
| 149 | Forced Brake Release                                              |        | 0        |  |  |  |  |  |  |  |
| 153 | Servo Message Processir                                           | g Time |          |  |  |  |  |  |  |  |
| 154 |                                                                   |        |          |  |  |  |  |  |  |  |
| 155 |                                                                   |        |          |  |  |  |  |  |  |  |
| 159 | Overload Monitor                                                  |        | 0        |  |  |  |  |  |  |  |
| 160 | Driver Temperature                                                |        | 0        |  |  |  |  |  |  |  |
| 161 | Drive Power Supply Voltage                                        | ge     | 0        |  |  |  |  |  |  |  |
| 200 | Overload Alarm Detection Torque                                   |        | 0        |  |  |  |  |  |  |  |
| 201 | Over-Speed Alarm Detection Speed                                  |        | 0        |  |  |  |  |  |  |  |
| 202 | Nonoperating Position Deviation<br>Error Detection Pulse Count    |        | 0        |  |  |  |  |  |  |  |
| 203 | Operating Position Deviation Error<br>Detection Pulse Count       |        | 0        |  |  |  |  |  |  |  |
| 204 | Overheat Error Detection Temperature                              |        | 0        |  |  |  |  |  |  |  |
| 205 | Overvoltage Error Detection Vol                                   | tage   | 0        |  |  |  |  |  |  |  |
| 206 | Power Supply Shutoff Detection<br>Voltage (low voltage detection) |        | 0        |  |  |  |  |  |  |  |

#### **Usable Parameters by Software Revision [Brushless Resolver]**

| ID  | Parameter symbol | Revision |  |  |  |  |  |  |  |
|-----|------------------|----------|--|--|--|--|--|--|--|
|     |                  | 0.40     |  |  |  |  |  |  |  |
| 250 | Q-Axis Current   | 0        |  |  |  |  |  |  |  |
| 251 | Velocity         | 0        |  |  |  |  |  |  |  |
| 252 | Position Error   | 0        |  |  |  |  |  |  |  |
| 253 | Reserve          |          |  |  |  |  |  |  |  |
| 254 | Reserve          |          |  |  |  |  |  |  |  |

## **Encoder 17-bit INC/ABS**

| D | Parameter name | Read value |
|---|----------------|------------|
| 3 | Revision       | DEC        |

Example: The number "440" means the Revision is "4.40."

| ID | Parameter symbol    |      |      |  | Rev | rision |  |  |
|----|---------------------|------|------|--|-----|--------|--|--|
|    |                     |      | 1.50 |  |     |        |  |  |
| 1  | Device Code         |      | 0    |  |     |        |  |  |
| 2  | Product Code        |      | 0    |  |     |        |  |  |
| 3  | Revision            |      | 0    |  |     |        |  |  |
| 4  | Serial Number       |      | 0    |  |     |        |  |  |
| 5  | MAC-ID              |      | 0    |  |     |        |  |  |
| 6  | Baud Rate           |      | 0    |  |     |        |  |  |
| 7  | Device Group ID     |      | 0    |  |     |        |  |  |
| 8  | Interrupt Data ID-1 |      |      |  |     |        |  |  |
| 9  | Interrupt Data ID-2 |      |      |  |     |        |  |  |
| 10 | Interrupt Data ID-3 |      |      |  |     |        |  |  |
| 11 | Interrupt Data ID-4 |      |      |  |     |        |  |  |
| 12 | Indirect Data ID    |      |      |  |     |        |  |  |
| 13 | Indirect Data       |      |      |  |     |        |  |  |
| 14 | Indirect Data+      |      |      |  |     |        |  |  |
| 15 | Indirect Data-      |      |      |  |     |        |  |  |
| 16 | Parameters init.    |      | 0    |  |     |        |  |  |
| 17 | Parameters save     |      | 0    |  |     |        |  |  |
| 18 | Program Code        |      | 0    |  |     |        |  |  |
| 20 | Servo Status        | Bit0 | 0    |  |     |        |  |  |
|    |                     | Bit1 | 0    |  |     |        |  |  |
|    |                     | Bit2 | 0    |  |     |        |  |  |
|    |                     | Bit3 | 0    |  |     |        |  |  |
|    |                     | Bit4 | 0    |  |     |        |  |  |
|    |                     | Bit5 | 0    |  |     |        |  |  |
|    |                     | Bit6 | 0    |  |     |        |  |  |

| ID | Parameter symbol | eter symbol |      |  | Revision |  |  |  |  |  |  |  |
|----|------------------|-------------|------|--|----------|--|--|--|--|--|--|--|
|    | ,                |             | 1.50 |  |          |  |  |  |  |  |  |  |
| 20 | Servo Status     | Bit7        | 0    |  |          |  |  |  |  |  |  |  |
|    |                  | Bit8        | 0    |  |          |  |  |  |  |  |  |  |
|    |                  | Bit9        |      |  |          |  |  |  |  |  |  |  |
|    |                  | Bit10       | 0    |  |          |  |  |  |  |  |  |  |
|    |                  | Bit11       | 0    |  |          |  |  |  |  |  |  |  |
|    |                  | Bit12       | 0    |  |          |  |  |  |  |  |  |  |
|    |                  | Bit13       |      |  |          |  |  |  |  |  |  |  |
|    |                  | Bit14       |      |  |          |  |  |  |  |  |  |  |
|    |                  | Bit15       |      |  |          |  |  |  |  |  |  |  |
| 21 | I/O Status       |             | 0    |  |          |  |  |  |  |  |  |  |
| 22 | Alarm Code       |             | 0    |  |          |  |  |  |  |  |  |  |
| 23 | Alarm History-1  |             | 0    |  |          |  |  |  |  |  |  |  |
| 24 | Alarm History-2  |             | 0    |  |          |  |  |  |  |  |  |  |
| 25 | Alarm History-3  |             | 0    |  |          |  |  |  |  |  |  |  |
| 26 | Alarm History-4  |             | 0    |  |          |  |  |  |  |  |  |  |
| 30 | Servo Command    | Bit0        | 0    |  |          |  |  |  |  |  |  |  |
|    |                  | Bit1        | 0    |  |          |  |  |  |  |  |  |  |
|    |                  | Bit2        | 0    |  |          |  |  |  |  |  |  |  |
|    |                  | Bit3        | 0    |  |          |  |  |  |  |  |  |  |
|    |                  | Bit4        | 0    |  |          |  |  |  |  |  |  |  |
|    |                  | Bit5        | 0    |  |          |  |  |  |  |  |  |  |
|    |                  | Bit6        | 0    |  |          |  |  |  |  |  |  |  |
|    |                  | Bit7        | 0    |  |          |  |  |  |  |  |  |  |
|    |                  | Bit8        | 0    |  |          |  |  |  |  |  |  |  |
|    |                  | Bit9        |      |  |          |  |  |  |  |  |  |  |
|    |                  | Bit10       |      |  |          |  |  |  |  |  |  |  |
|    |                  | Bit11       | 0    |  |          |  |  |  |  |  |  |  |
|    |                  | Bit12       |      |  |          |  |  |  |  |  |  |  |
|    |                  | Bit13       | 0    |  |          |  |  |  |  |  |  |  |
|    |                  | Bit14       | 0    |  |          |  |  |  |  |  |  |  |
|    |                  | Bit15       | 0    |  |          |  |  |  |  |  |  |  |
| 31 | Control Mode     | 0           | 0    |  |          |  |  |  |  |  |  |  |
|    |                  | 1           | 0    |  |          |  |  |  |  |  |  |  |
|    |                  | 2           | 0    |  |          |  |  |  |  |  |  |  |
|    |                  | 3           | 0    |  |          |  |  |  |  |  |  |  |

| ID | Parameter symbol   |    | Revision |  |  |  |  |  |  |  |  |  |
|----|--------------------|----|----------|--|--|--|--|--|--|--|--|--|
|    |                    |    | 1.50     |  |  |  |  |  |  |  |  |  |
| 31 | Control Mode       | 4  | 0        |  |  |  |  |  |  |  |  |  |
|    |                    | 5  | 0        |  |  |  |  |  |  |  |  |  |
|    |                    | 15 | 0        |  |  |  |  |  |  |  |  |  |
|    |                    | 16 | 0        |  |  |  |  |  |  |  |  |  |
| 32 | Target Position    |    | 0        |  |  |  |  |  |  |  |  |  |
| 33 | Target Velocity    |    | 0        |  |  |  |  |  |  |  |  |  |
| 34 | Acceleration       |    | 0        |  |  |  |  |  |  |  |  |  |
| 35 | Deceleration       |    | 0        |  |  |  |  |  |  |  |  |  |
| 36 | Command Position   |    | 0        |  |  |  |  |  |  |  |  |  |
| 37 | Command Velocity   |    | 0        |  |  |  |  |  |  |  |  |  |
| 38 | Command Current    |    | 0        |  |  |  |  |  |  |  |  |  |
| 39 | Reset Position     |    | 0        |  |  |  |  |  |  |  |  |  |
| 40 | Actual Position    |    | 0        |  |  |  |  |  |  |  |  |  |
| 41 | Actual Velocity    |    | 0        |  |  |  |  |  |  |  |  |  |
| 42 | Actual Current     |    | 0        |  |  |  |  |  |  |  |  |  |
| 43 | Actual PVC         |    | 0        |  |  |  |  |  |  |  |  |  |
| 44 | Actual SVC         |    | 0        |  |  |  |  |  |  |  |  |  |
| 45 | Sensor Position1   |    | 0        |  |  |  |  |  |  |  |  |  |
| 46 | Sensor Position2   |    | 0        |  |  |  |  |  |  |  |  |  |
| 47 |                    |    |          |  |  |  |  |  |  |  |  |  |
| 48 |                    |    |          |  |  |  |  |  |  |  |  |  |
| 49 |                    |    |          |  |  |  |  |  |  |  |  |  |
| 50 | Kp1                |    | 0        |  |  |  |  |  |  |  |  |  |
| 51 | Kv1                |    | 0        |  |  |  |  |  |  |  |  |  |
| 52 | Ki1                |    | 0        |  |  |  |  |  |  |  |  |  |
| 53 | LPF-f              |    | 0        |  |  |  |  |  |  |  |  |  |
| 54 | NF-f               |    | 0        |  |  |  |  |  |  |  |  |  |
| 55 | NF-d               |    | 0        |  |  |  |  |  |  |  |  |  |
| 56 | Kcp1               |    | 0        |  |  |  |  |  |  |  |  |  |
| 57 | Kci1               |    | 0        |  |  |  |  |  |  |  |  |  |
| 58 | Phase-advance Gain |    | 0        |  |  |  |  |  |  |  |  |  |
| 59 | Load Inertia       |    | 0        |  |  |  |  |  |  |  |  |  |
| 60 | Kp2                |    | 0        |  |  |  |  |  |  |  |  |  |
| 61 | Kv2                |    | 0        |  |  |  |  |  |  |  |  |  |

| ID | Parameter symbol                      | Revision |      |  |  |  |  |  |  |  |
|----|---------------------------------------|----------|------|--|--|--|--|--|--|--|
|    |                                       |          | 1.50 |  |  |  |  |  |  |  |
| 62 | Ki2                                   |          | 0    |  |  |  |  |  |  |  |
| 63 | NF-f2                                 |          | 0    |  |  |  |  |  |  |  |
| 64 | NF-d2                                 | NF-d2    |      |  |  |  |  |  |  |  |
| 65 |                                       |          |      |  |  |  |  |  |  |  |
| 66 |                                       |          |      |  |  |  |  |  |  |  |
| 67 |                                       |          |      |  |  |  |  |  |  |  |
| 68 |                                       |          |      |  |  |  |  |  |  |  |
| 69 |                                       |          |      |  |  |  |  |  |  |  |
| 70 | Position Data Resoluti<br>Numerator   | on:      |      |  |  |  |  |  |  |  |
| 71 | Position Data Resoluti<br>Denominator | on:      |      |  |  |  |  |  |  |  |
| 72 | Reference Direction                   |          | 0    |  |  |  |  |  |  |  |
| 73 | Position FB Select                    | Bit0     | 0    |  |  |  |  |  |  |  |
|    |                                       | Bit7     | 0    |  |  |  |  |  |  |  |
| 74 | Position Command Se                   | lect     | 0    |  |  |  |  |  |  |  |
| 75 | Speed Command Select                  |          | 0    |  |  |  |  |  |  |  |
| 76 | Torque Command Select                 |          | 0    |  |  |  |  |  |  |  |
| 77 | Range of In-Position Signal ON        |          | 0    |  |  |  |  |  |  |  |
| 78 | Smoothing Function S                  | elect    | 0    |  |  |  |  |  |  |  |
| 79 | Smoothing time                        |          | 0    |  |  |  |  |  |  |  |
| 80 | Gain-Switch Method S                  | Select   | 0    |  |  |  |  |  |  |  |
| 81 | GainChangePoint_H                     |          | 0    |  |  |  |  |  |  |  |
| 82 | GainChangePoint_L                     |          | 0    |  |  |  |  |  |  |  |
| 83 | Soft Limit Select                     |          | 0    |  |  |  |  |  |  |  |
| 84 | Positive-side Soft Limi               | t        | 0    |  |  |  |  |  |  |  |
| 85 | Negative-side Soft Lim                | nit      | 0    |  |  |  |  |  |  |  |
| 86 | Forward-Rotation Current L            | imit     | 0    |  |  |  |  |  |  |  |
| 87 | Negative-Rotation Current             | Limit    | 0    |  |  |  |  |  |  |  |
| 88 | Speed Limit                           |          | 0    |  |  |  |  |  |  |  |
| 89 |                                       |          |      |  |  |  |  |  |  |  |
| 90 | Homing Type                           | 0        | 0    |  |  |  |  |  |  |  |
|    |                                       | 1        | 0    |  |  |  |  |  |  |  |
|    |                                       | 2        | 0    |  |  |  |  |  |  |  |
|    |                                       | 3        | 0    |  |  |  |  |  |  |  |
| 91 | Preset Value                          |          | 0    |  |  |  |  |  |  |  |
| 92 | Homing Start Direction                | )        | 0    |  |  |  |  |  |  |  |
| 93 | Homing Speed                          |          | 0    |  |  |  |  |  |  |  |

| ID  | Parameter symbol |   |      |  | Rev | rision |   |  |
|-----|------------------|---|------|--|-----|--------|---|--|
|     |                  |   | 1.50 |  |     |        |   |  |
| 94  | Creep Speed      |   | 0    |  |     |        |   |  |
| 95  | Thrust Time      |   | 0    |  |     |        |   |  |
| 96  | Thrust Torque    |   | 0    |  |     |        |   |  |
| 97  |                  |   |      |  |     |        |   |  |
| 98  |                  |   |      |  |     |        |   |  |
| 99  |                  |   |      |  |     |        |   |  |
| 100 | IN1 Setting      | 0 | 0    |  |     |        |   |  |
|     |                  | 1 | 0    |  |     |        |   |  |
|     |                  | 2 | 0    |  |     |        |   |  |
|     |                  | 3 | 0    |  |     |        |   |  |
|     |                  | 4 | 0    |  |     |        |   |  |
| 101 | IN2 Setting      | 0 | 0    |  |     |        |   |  |
|     |                  | 1 | 0    |  |     |        |   |  |
|     |                  | 2 | 0    |  |     |        |   |  |
|     |                  | 3 | 0    |  |     |        |   |  |
|     |                  | 4 | 0    |  |     |        |   |  |
| 102 | IN3 Setting      | 0 | 0    |  |     |        |   |  |
|     |                  | 1 | 0    |  |     |        |   |  |
|     |                  | 2 | 0    |  |     |        |   |  |
|     |                  | 3 | 0    |  |     |        |   |  |
|     |                  | 4 | 0    |  |     |        |   |  |
| 103 | IN4 Setting      | 0 | 0    |  |     |        |   |  |
|     |                  | 1 | 0    |  |     |        |   |  |
|     |                  | 2 | 0    |  |     |        |   |  |
|     |                  | 3 | 0    |  |     |        |   |  |
|     |                  | 4 | 0    |  |     |        |   |  |
| 104 | IN5 Setting      | 0 | 0    |  |     |        |   |  |
|     |                  | 1 | 0    |  |     |        |   |  |
|     |                  | 2 | 0    |  |     |        |   |  |
|     |                  | 3 | 0    |  |     |        |   |  |
|     |                  | 4 | 0    |  |     |        | ļ |  |
| 105 | IN6 Setting      | 0 | 0    |  |     |        | ļ |  |
|     |                  | 1 | 0    |  |     |        | ļ |  |
|     |                  | 2 | 0    |  |     |        | ļ |  |
|     |                  | 3 | 0    |  |     |        |   |  |

| ID  | Parameter symbol                              | Revision |      |  |  |  |  |  |  |  |
|-----|-----------------------------------------------|----------|------|--|--|--|--|--|--|--|
|     |                                               |          | 1.50 |  |  |  |  |  |  |  |
| 105 | I IN6 Setting                                 | 4        | 0    |  |  |  |  |  |  |  |
| 106 |                                               |          |      |  |  |  |  |  |  |  |
| 107 |                                               |          |      |  |  |  |  |  |  |  |
| 108 |                                               |          |      |  |  |  |  |  |  |  |
| 109 |                                               |          |      |  |  |  |  |  |  |  |
| 110 | OUT1 Setting                                  | 0        | 0    |  |  |  |  |  |  |  |
|     |                                               | 1-FFFF   | 0    |  |  |  |  |  |  |  |
| 111 | OUT2 Setting                                  | 0        | 0    |  |  |  |  |  |  |  |
|     |                                               | 1-FFFF   | 0    |  |  |  |  |  |  |  |
| 112 |                                               |          |      |  |  |  |  |  |  |  |
| 113 |                                               |          |      |  |  |  |  |  |  |  |
| 114 |                                               |          |      |  |  |  |  |  |  |  |
| 115 |                                               |          |      |  |  |  |  |  |  |  |
| 116 |                                               |          |      |  |  |  |  |  |  |  |
| 117 |                                               |          |      |  |  |  |  |  |  |  |
| 118 | Monitor 1 Setting                             |          | 0    |  |  |  |  |  |  |  |
| 119 | Monitor 2 Setting                             |          | 0    |  |  |  |  |  |  |  |
| 120 | Pulse Input Signal                            | 0        | 0    |  |  |  |  |  |  |  |
|     | Mode                                          | 1        | 0    |  |  |  |  |  |  |  |
|     |                                               | 2        |      |  |  |  |  |  |  |  |
|     |                                               | 3        |      |  |  |  |  |  |  |  |
|     |                                               | 4        |      |  |  |  |  |  |  |  |
| 121 | Pulse Input Signal Resonant                   | olution: | 0    |  |  |  |  |  |  |  |
| 122 | Pulse Input Signal Resort Denominator         | olution: | 0    |  |  |  |  |  |  |  |
| 123 |                                               |          |      |  |  |  |  |  |  |  |
| 124 |                                               |          |      |  |  |  |  |  |  |  |
| 125 |                                               |          |      |  |  |  |  |  |  |  |
| 126 | Sensor Output Freque<br>Division Setting      | ncy-     | 0    |  |  |  |  |  |  |  |
| 127 |                                               |          |      |  |  |  |  |  |  |  |
| 128 |                                               |          |      |  |  |  |  |  |  |  |
| 129 |                                               |          |      |  |  |  |  |  |  |  |
| 130 | Speed Conversion Sca<br>Analog Input Signal   |          | 0    |  |  |  |  |  |  |  |
| 131 | Current Conversion Sca<br>Analog Input Signal | ale for  | 0    |  |  |  |  |  |  |  |
| 132 | Analog Input Offset                           |          | 0    |  |  |  |  |  |  |  |
| 133 |                                               |          |      |  |  |  |  |  |  |  |
| 134 |                                               |          |      |  |  |  |  |  |  |  |

| ID  | Parameter symbol                                                  |         |      |  | Rev | ision |  |  |
|-----|-------------------------------------------------------------------|---------|------|--|-----|-------|--|--|
|     | •                                                                 |         | 1.50 |  |     |       |  |  |
| 135 |                                                                   |         |      |  |     |       |  |  |
| 136 |                                                                   |         |      |  |     |       |  |  |
| 137 |                                                                   |         |      |  |     |       |  |  |
| 138 |                                                                   |         |      |  |     |       |  |  |
| 139 |                                                                   |         |      |  |     |       |  |  |
| 140 | Abs Mode                                                          |         | 0    |  |     |       |  |  |
| 141 | Servo Select Bit0                                                 |         | 0    |  |     |       |  |  |
|     |                                                                   | Bit1    |      |  |     |       |  |  |
|     |                                                                   | Bit2    |      |  |     |       |  |  |
|     |                                                                   | Bit3    | 0    |  |     |       |  |  |
|     |                                                                   | Bit4    | 0    |  |     |       |  |  |
|     |                                                                   | Bit5    |      |  |     |       |  |  |
|     |                                                                   | Bit6    |      |  |     |       |  |  |
|     |                                                                   | Bit7    | 0    |  |     |       |  |  |
| 142 |                                                                   |         |      |  |     |       |  |  |
| 143 | Servo Off Delay                                                   |         | 0    |  |     |       |  |  |
| 144 | Abs-Offset                                                        |         | 0    |  |     |       |  |  |
| 145 | Auto Tuning-KV                                                    |         | 0    |  |     |       |  |  |
| 146 | Auto Tuning-KI                                                    |         | 0    |  |     |       |  |  |
| 147 | Brake off Delay                                                   |         |      |  |     |       |  |  |
| 148 | Enable Off Time                                                   |         | 0    |  |     |       |  |  |
| 149 | Forced Brake Release                                              |         | 0    |  |     |       |  |  |
| 153 | Servo Message Processin                                           | ng Time |      |  |     |       |  |  |
| 154 |                                                                   |         |      |  |     |       |  |  |
| 155 |                                                                   |         |      |  |     |       |  |  |
| 159 | Overload Monitor                                                  |         | 0    |  |     |       |  |  |
| 160 | Driver Temperature                                                |         | 0    |  |     |       |  |  |
| 161 | Drive Power Supply Voltage                                        | ge      | 0    |  |     |       |  |  |
| 200 | Overload Alarm Detection                                          | Torque  | 0    |  |     |       |  |  |
| 201 | Over-Speed Alarm Detection Speed                                  |         | 0    |  |     |       |  |  |
| 202 | Nonoperating Position Deviation<br>Error Detection Pulse Count    |         | 0    |  |     |       |  |  |
| 203 | Operating Position Deviation Error<br>Detection Pulse Count       |         | 0    |  |     |       |  |  |
| 204 | Overheat Error Detection Temperature                              |         | 0    |  |     |       |  |  |
| 205 | Overvoltage Error Detection Vol                                   | ltage   | 0    |  |     |       |  |  |
| 206 | Power Supply Shutoff Detection<br>Voltage (low voltage detection) |         | 0    |  |     |       |  |  |

| ID  | Parameter symbol | Revision |  |  |  |  |  |  |   |
|-----|------------------|----------|--|--|--|--|--|--|---|
|     |                  | 1.50     |  |  |  |  |  |  |   |
| 250 | Q-Axis Current   | 0        |  |  |  |  |  |  |   |
| 251 | Velocity         | 0        |  |  |  |  |  |  |   |
| 252 | Position Error   | 0        |  |  |  |  |  |  |   |
| 253 | Reserve          |          |  |  |  |  |  |  |   |
| 254 | Reserve          |          |  |  |  |  |  |  | · |

# **Encoder 2048C/T wiring-saving INC**

| ID | Parameter name | Read value |
|----|----------------|------------|
| 3  | Revision       | DEC        |

Example: The number "440" means the Revision is "4.40."

| ID | Parameter symbol    |      |      |  | Rev | ision |  |  |
|----|---------------------|------|------|--|-----|-------|--|--|
|    |                     |      | 1.00 |  |     |       |  |  |
| 1  | Device Code         |      | 0    |  |     |       |  |  |
| 2  | Product Code        |      | 0    |  |     |       |  |  |
| 3  | Revision            |      | 0    |  |     |       |  |  |
| 4  | Serial Number       |      | 0    |  |     |       |  |  |
| 5  | MAC-ID              |      | 0    |  |     |       |  |  |
| 6  | Baud Rate           |      | 0    |  |     |       |  |  |
| 7  | Device Group ID     |      | 0    |  |     |       |  |  |
| 8  | Interrupt Data ID-1 |      |      |  |     |       |  |  |
| 9  | Interrupt Data ID-2 |      |      |  |     |       |  |  |
| 10 | Interrupt Data ID-3 |      |      |  |     |       |  |  |
| 11 | Interrupt Data ID-4 |      |      |  |     |       |  |  |
| 12 | Indirect Data ID    |      |      |  |     |       |  |  |
| 13 | Indirect Data       |      |      |  |     |       |  |  |
| 14 | Indirect Data+      |      |      |  |     |       |  |  |
| 15 | Indirect Data-      |      |      |  |     |       |  |  |
| 16 | Parameters init.    |      | 0    |  |     |       |  |  |
| 17 | Parameters save     |      | 0    |  |     |       |  |  |
| 18 | Program Code        |      | 0    |  |     |       |  |  |
| 20 | Servo Status        | Bit0 | 0    |  |     |       |  |  |
|    |                     | Bit1 | 0    |  |     |       |  |  |
|    |                     | Bit2 | 0    |  |     |       |  |  |
|    |                     | Bit3 | 0    |  |     |       |  |  |
|    |                     | Bit4 | 0    |  |     |       |  |  |
|    |                     | Bit5 | 0    |  |     |       |  |  |
|    |                     | Bit6 | 0    |  |     |       |  |  |

| ID | Parameter symbol |       |      |  | Rev | ision |  |  |
|----|------------------|-------|------|--|-----|-------|--|--|
|    |                  |       | 1.00 |  |     |       |  |  |
| 20 | Servo Status     | Bit7  | 0    |  |     |       |  |  |
|    |                  | Bit8  | 0    |  |     |       |  |  |
|    |                  | Bit9  |      |  |     |       |  |  |
|    |                  | Bit10 | 0    |  |     |       |  |  |
|    |                  | Bit11 | 0    |  |     |       |  |  |
|    |                  | Bit12 | 0    |  |     |       |  |  |
|    |                  | Bit13 |      |  |     |       |  |  |
|    |                  | Bit14 |      |  |     |       |  |  |
|    |                  | Bit15 |      |  |     |       |  |  |
| 21 | I/O Status       |       | 0    |  |     |       |  |  |
| 22 | Alarm Code       |       | 0    |  |     |       |  |  |
| 23 | Alarm History-1  |       | 0    |  |     |       |  |  |
| 24 | Alarm History-2  |       | 0    |  |     |       |  |  |
| 25 | Alarm History-3  |       | 0    |  |     |       |  |  |
| 26 | Alarm History-4  |       | 0    |  |     |       |  |  |
| 30 | Servo Command    | Bit0  | 0    |  |     |       |  |  |
|    |                  | Bit1  | 0    |  |     |       |  |  |
|    |                  | Bit2  | 0    |  |     |       |  |  |
|    |                  | Bit3  | 0    |  |     |       |  |  |
|    |                  | Bit4  | 0    |  |     |       |  |  |
|    |                  | Bit5  | 0    |  |     |       |  |  |
|    |                  | Bit6  | 0    |  |     |       |  |  |
|    |                  | Bit7  | 0    |  |     |       |  |  |
|    |                  | Bit8  | 0    |  |     |       |  |  |
|    |                  | Bit9  |      |  |     |       |  |  |
|    |                  | Bit10 |      |  |     |       |  |  |
|    |                  | Bit11 | 0    |  |     |       |  |  |
|    |                  | Bit12 |      |  |     |       |  |  |
|    |                  | Bit13 | 0    |  |     |       |  |  |
|    |                  | Bit14 | 0    |  |     |       |  |  |
|    |                  | Bit15 | 0    |  |     |       |  |  |
| 31 | Control Mode     | 0     | 0    |  |     |       |  |  |
|    |                  | 1     | 0    |  |     |       |  |  |
|    |                  | 2     | 0    |  |     |       |  |  |
|    |                  | 3     | 0    |  |     |       |  |  |

| ID Parameter symbol |                    |    |      | Revision |  |  |  |  |  |  |  |  |  |
|---------------------|--------------------|----|------|----------|--|--|--|--|--|--|--|--|--|
|                     |                    |    | 1.00 |          |  |  |  |  |  |  |  |  |  |
| 31                  | Control Mode       | 4  | 0    |          |  |  |  |  |  |  |  |  |  |
|                     |                    | 5  | 0    |          |  |  |  |  |  |  |  |  |  |
|                     |                    | 15 | 0    |          |  |  |  |  |  |  |  |  |  |
|                     |                    | 16 | 0    |          |  |  |  |  |  |  |  |  |  |
| 32                  | Target Position    |    | 0    |          |  |  |  |  |  |  |  |  |  |
| 33                  | Target Velocity    |    | 0    |          |  |  |  |  |  |  |  |  |  |
| 34                  | Acceleration       |    | 0    |          |  |  |  |  |  |  |  |  |  |
| 35                  | Deceleration       |    | 0    |          |  |  |  |  |  |  |  |  |  |
| 36                  | Command Position   |    | 0    |          |  |  |  |  |  |  |  |  |  |
| 37                  | Command Velocity   |    | 0    |          |  |  |  |  |  |  |  |  |  |
| 38                  | Command Current    |    | 0    |          |  |  |  |  |  |  |  |  |  |
| 39                  | Reset Position     |    | 0    |          |  |  |  |  |  |  |  |  |  |
| 40                  | Actual Position    |    | 0    |          |  |  |  |  |  |  |  |  |  |
| 41                  | Actual Velocity    |    | 0    |          |  |  |  |  |  |  |  |  |  |
| 42                  | Actual Current     |    | 0    |          |  |  |  |  |  |  |  |  |  |
| 43                  | Actual PVC         |    | 0    |          |  |  |  |  |  |  |  |  |  |
| 44                  | Actual SVC         |    | 0    |          |  |  |  |  |  |  |  |  |  |
| 45                  | Sensor Position1   |    | 0    |          |  |  |  |  |  |  |  |  |  |
| 46                  | Sensor Position2   |    | 0    |          |  |  |  |  |  |  |  |  |  |
| 47                  |                    |    |      |          |  |  |  |  |  |  |  |  |  |
| 48                  |                    |    |      |          |  |  |  |  |  |  |  |  |  |
| 49                  |                    |    |      |          |  |  |  |  |  |  |  |  |  |
| 50                  | Kp1                |    | 0    |          |  |  |  |  |  |  |  |  |  |
| 51                  | Kv1                |    | 0    |          |  |  |  |  |  |  |  |  |  |
| 52                  | Ki1                |    | 0    |          |  |  |  |  |  |  |  |  |  |
| 53                  | LPF-f              |    | 0    |          |  |  |  |  |  |  |  |  |  |
| 54                  | NF-f               |    | 0    |          |  |  |  |  |  |  |  |  |  |
| 55                  | NF-d               |    | 0    |          |  |  |  |  |  |  |  |  |  |
| 56                  | Kcp1               |    | 0    |          |  |  |  |  |  |  |  |  |  |
| 57                  | Kci1               |    | 0    |          |  |  |  |  |  |  |  |  |  |
| 58                  | Phase-advance Gain |    | 0    |          |  |  |  |  |  |  |  |  |  |
| 59                  | Load Inertia       |    | 0    |          |  |  |  |  |  |  |  |  |  |
| 60                  | Kp2                |    | 0    |          |  |  |  |  |  |  |  |  |  |
| 61                  | Kv2                |    | 0    |          |  |  |  |  |  |  |  |  |  |

| ID | Parameter symbol                      |                      |      |  | Rev | ision |  |  |
|----|---------------------------------------|----------------------|------|--|-----|-------|--|--|
|    |                                       |                      | 1.00 |  |     |       |  |  |
| 62 | Ki2                                   |                      | 0    |  |     |       |  |  |
| 63 | NF-f2                                 | 0                    |      |  |     |       |  |  |
| 64 | NF-d2                                 |                      | 0    |  |     |       |  |  |
| 65 |                                       |                      |      |  |     |       |  |  |
| 66 |                                       |                      |      |  |     |       |  |  |
| 67 |                                       |                      |      |  |     |       |  |  |
| 68 |                                       |                      |      |  |     |       |  |  |
| 69 |                                       |                      |      |  |     |       |  |  |
| 70 | Position Data Resoluti<br>Numerator   | on:                  |      |  |     |       |  |  |
| 71 | Position Data Resoluti<br>Denominator | on:                  |      |  |     |       |  |  |
| 72 | Reference Direction                   |                      | 0    |  |     |       |  |  |
| 73 | Position FB Select                    | Bit0                 | 0    |  |     |       |  |  |
|    |                                       | Bit7                 | 0    |  |     |       |  |  |
| 74 | Position Command Se                   | lect                 | 0    |  |     |       |  |  |
| 75 | Speed Command Sele                    | Speed Command Select |      |  |     |       |  |  |
| 76 | Torque Command Sel                    | ect                  | 0    |  |     |       |  |  |
| 77 | Range of In-Position Signa            | ION                  | 0    |  |     |       |  |  |
| 78 | Smoothing Function S                  | elect                | 0    |  |     |       |  |  |
| 79 | Smoothing time                        |                      | 0    |  |     |       |  |  |
| 80 | Gain-Switch Method S                  | Select               | 0    |  |     |       |  |  |
| 81 | GainChangePoint_H                     |                      | 0    |  |     |       |  |  |
| 82 | GainChangePoint_L                     |                      | 0    |  |     |       |  |  |
| 83 | Soft Limit Select                     |                      | 0    |  |     |       |  |  |
| 84 | Positive-side Soft Limi               | t                    | 0    |  |     |       |  |  |
| 85 | Negative-side Soft Lim                | nit                  | 0    |  |     |       |  |  |
| 86 | Forward-Rotation Current L            | imit                 | 0    |  |     |       |  |  |
| 87 | Negative-Rotation Current             | Limit                | 0    |  |     |       |  |  |
| 88 | Speed Limit                           |                      | 0    |  |     |       |  |  |
| 89 |                                       |                      |      |  |     |       |  |  |
| 90 | Homing Type                           | 0                    | 0    |  |     |       |  |  |
|    |                                       | 1                    | 0    |  |     |       |  |  |
|    |                                       | 2                    | 0    |  |     |       |  |  |
|    |                                       | 3                    | 0    |  |     |       |  |  |
| 91 | Preset Value                          |                      | 0    |  |     |       |  |  |
| 92 | Homing Start Direction                | )                    | 0    |  |     |       |  |  |
| 93 | Homing Speed                          |                      | 0    |  |     |       |  |  |

| ID  | Parameter symbol |   |      |  | Rev | rision |  |  |
|-----|------------------|---|------|--|-----|--------|--|--|
|     | _                |   | 1.00 |  |     |        |  |  |
| 94  | Creep Speed      |   | 0    |  |     |        |  |  |
| 95  | Thrust Time      |   | 0    |  |     |        |  |  |
| 96  | Thrust Torque    |   | 0    |  |     |        |  |  |
| 97  |                  |   |      |  |     |        |  |  |
| 98  |                  |   |      |  |     |        |  |  |
| 99  |                  |   |      |  |     |        |  |  |
| 100 | IN1 Setting      | 0 | 0    |  |     |        |  |  |
|     |                  | 1 | 0    |  |     |        |  |  |
|     |                  | 2 | 0    |  |     |        |  |  |
|     |                  | 3 | 0    |  |     |        |  |  |
|     |                  | 4 | 0    |  |     |        |  |  |
| 101 | IN2 Setting      | 0 | 0    |  |     |        |  |  |
|     |                  | 1 | 0    |  |     |        |  |  |
|     |                  | 2 | 0    |  |     |        |  |  |
|     |                  | 3 | 0    |  |     |        |  |  |
|     |                  | 4 | 0    |  |     |        |  |  |
| 102 | IN3 Setting      | 0 | 0    |  |     |        |  |  |
|     |                  | 1 | 0    |  |     |        |  |  |
|     |                  | 2 | 0    |  |     |        |  |  |
|     |                  | 3 | 0    |  |     |        |  |  |
|     |                  | 4 | 0    |  |     |        |  |  |
| 103 | IN4 Setting      | 0 | 0    |  |     |        |  |  |
|     |                  | 1 | 0    |  |     |        |  |  |
|     |                  | 2 | 0    |  |     |        |  |  |
|     |                  | 3 | 0    |  |     |        |  |  |
|     |                  | 4 | 0    |  |     |        |  |  |
| 104 | IN5 Setting      | 0 | 0    |  |     |        |  |  |
|     |                  | 1 | 0    |  |     |        |  |  |
|     |                  | 2 | 0    |  |     |        |  |  |
|     |                  | 3 | 0    |  |     |        |  |  |
|     |                  | 4 | 0    |  |     |        |  |  |
| 105 | IN6 Setting      | 0 | 0    |  |     |        |  |  |
|     |                  | 1 | 0    |  |     |        |  |  |
|     |                  | 2 | 0    |  |     |        |  |  |
|     |                  | 3 | 0    |  |     |        |  |  |

| ID  | Parameter symbol Revision  1.00                |        |   |  |  |  |  |  |
|-----|------------------------------------------------|--------|---|--|--|--|--|--|
|     | 1000 000                                       |        |   |  |  |  |  |  |
| 105 | IN6 Setting                                    | 4      | 0 |  |  |  |  |  |
| 106 |                                                |        |   |  |  |  |  |  |
| 107 |                                                |        |   |  |  |  |  |  |
| 108 |                                                |        |   |  |  |  |  |  |
| 109 |                                                |        |   |  |  |  |  |  |
| 110 | OUT1 Setting                                   | 0      | 0 |  |  |  |  |  |
|     |                                                | 1-FFFF | 0 |  |  |  |  |  |
| 111 | OUT2 Setting                                   | 0      | 0 |  |  |  |  |  |
|     |                                                | 1-FFFF | 0 |  |  |  |  |  |
| 112 |                                                |        |   |  |  |  |  |  |
| 113 |                                                |        |   |  |  |  |  |  |
| 114 |                                                |        |   |  |  |  |  |  |
| 115 |                                                |        |   |  |  |  |  |  |
| 116 |                                                |        |   |  |  |  |  |  |
| 117 |                                                |        |   |  |  |  |  |  |
| 118 | Monitor 1 Setting                              |        | 0 |  |  |  |  |  |
| 119 | Monitor 2 Setting                              |        | 0 |  |  |  |  |  |
| 120 | Pulse Input Signal                             | 0      | 0 |  |  |  |  |  |
|     | Mode                                           | 1      | 0 |  |  |  |  |  |
|     |                                                | 2      |   |  |  |  |  |  |
|     |                                                | 3      |   |  |  |  |  |  |
|     |                                                | 4      |   |  |  |  |  |  |
| 121 | Pulse Input Signal Reso<br>Numerator           | ution: | 0 |  |  |  |  |  |
| 122 | Pulse Input Signal Reso<br>Denominator         | ution: | 0 |  |  |  |  |  |
| 123 |                                                |        |   |  |  |  |  |  |
| 124 |                                                |        |   |  |  |  |  |  |
| 125 |                                                |        |   |  |  |  |  |  |
| 126 | Sensor Output Frequer Division Setting         | icy-   | 0 |  |  |  |  |  |
| 127 |                                                |        |   |  |  |  |  |  |
| 128 |                                                |        |   |  |  |  |  |  |
| 129 |                                                |        |   |  |  |  |  |  |
| 130 | Speed Conversion Scale<br>Analog Input Signal  |        | 0 |  |  |  |  |  |
| 131 | Current Conversion Scal<br>Analog Input Signal | e for  | 0 |  |  |  |  |  |
| 132 | Analog Input Offset                            |        | 0 |  |  |  |  |  |
| 133 |                                                |        |   |  |  |  |  |  |
| 134 |                                                |        |   |  |  |  |  |  |

| ID  | Parameter symbol                                         |         |   |  | Rev | ision |  |  |
|-----|----------------------------------------------------------|---------|---|--|-----|-------|--|--|
|     | -                                                        |         |   |  |     |       |  |  |
| 135 |                                                          |         |   |  |     |       |  |  |
| 136 |                                                          |         |   |  |     |       |  |  |
| 137 |                                                          |         |   |  |     |       |  |  |
| 138 |                                                          |         |   |  |     |       |  |  |
| 139 |                                                          |         |   |  |     |       |  |  |
| 140 | Abs Mode                                                 |         | 0 |  |     |       |  |  |
| 141 | Servo Select                                             | Bit0    | 0 |  |     |       |  |  |
|     |                                                          | Bit1    |   |  |     |       |  |  |
|     |                                                          | Bit2    |   |  |     |       |  |  |
|     |                                                          | Bit3    | 0 |  |     |       |  |  |
|     |                                                          | Bit4    | 0 |  |     |       |  |  |
|     |                                                          | Bit5    |   |  |     |       |  |  |
|     |                                                          | Bit6    |   |  |     |       |  |  |
|     |                                                          | Bit7    | 0 |  |     |       |  |  |
| 142 |                                                          |         |   |  |     |       |  |  |
| 143 | Servo Off Delay                                          |         | 0 |  |     |       |  |  |
| 144 | Abs-Offset                                               |         | 0 |  |     |       |  |  |
| 145 | Auto Tuning-KV                                           |         | 0 |  |     |       |  |  |
| 146 | Auto Tuning-KI                                           |         | 0 |  |     |       |  |  |
| 147 | Brake off Delay                                          |         | 0 |  |     |       |  |  |
| 148 | Enable Off Time                                          |         | 0 |  |     |       |  |  |
| 149 | Forced Brake Release                                     |         | 0 |  |     |       |  |  |
| 153 | Servo Message Processir                                  | ng Time |   |  |     |       |  |  |
| 154 |                                                          |         |   |  |     |       |  |  |
| 155 |                                                          |         |   |  |     |       |  |  |
| 159 | Overload Monitor                                         |         | 0 |  |     |       |  |  |
| 160 | Driver Temperature                                       |         | 0 |  |     |       |  |  |
| 161 | Drive Power Supply Voltage                               | ge      | 0 |  |     |       |  |  |
| 200 | Overload Alarm Detection                                 |         | 0 |  |     |       |  |  |
| 201 | Over-Speed Alarm Detection Sp                            |         | 0 |  |     |       |  |  |
| 202 | Nonoperating Position Dev<br>Error Detection Pulse Cour  |         | 0 |  |     |       |  |  |
| 203 | Operating Position Deviation Detection Pulse Count       | n Error | 0 |  |     |       |  |  |
| 204 | Overheat Error Detection Temp                            | erature | 0 |  |     |       |  |  |
| 205 | Overvoltage Error Detection Vo                           | ltage   | 0 |  |     |       |  |  |
| 206 | Power Supply Shutoff Det Voltage (low voltage detection) |         | 0 |  |     |       |  |  |

| ID  | Parameter symbol |      |  | Revi | sion |  |  |
|-----|------------------|------|--|------|------|--|--|
|     |                  | 1.00 |  |      |      |  |  |
| 250 | Q-Axis Current   | 0    |  |      |      |  |  |
| 251 | Velocity         | 0    |  |      |      |  |  |
| 252 | Position Error   | 0    |  |      |      |  |  |
| 253 | Reserve          |      |  |      |      |  |  |
| 254 | Reserve          |      |  |      |      |  |  |

#### **Revision History**

| Date of revision | Rev.<br>No. | Page / chapter / section | Description / reason | Stamp |
|------------------|-------------|--------------------------|----------------------|-------|
| 1/20/07          | 0000        | First version            |                      |       |
|                  |             |                          |                      |       |
|                  |             |                          |                      |       |
|                  |             |                          |                      |       |
|                  |             |                          |                      |       |
|                  |             |                          |                      |       |
|                  |             |                          |                      |       |
|                  |             |                          |                      |       |
|                  |             |                          |                      |       |
|                  |             |                          |                      |       |
|                  |             |                          |                      |       |
|                  |             |                          |                      |       |
|                  |             |                          |                      |       |
|                  |             |                          |                      |       |
|                  |             |                          |                      |       |
|                  |             |                          |                      |       |
|                  |             |                          |                      |       |
|                  |             |                          |                      |       |
|                  |             |                          |                      |       |
|                  |             |                          |                      |       |
|                  |             |                          |                      |       |
|                  |             |                          |                      |       |
|                  |             |                          |                      |       |
|                  |             |                          |                      |       |
|                  |             |                          |                      |       |
|                  |             |                          |                      |       |
|                  |             |                          |                      |       |
|                  |             |                          |                      |       |
|                  |             |                          |                      |       |
|                  |             |                          |                      |       |
|                  |             |                          |                      |       |
|                  |             |                          |                      |       |
|                  |             |                          |                      |       |
|                  |             |                          |                      |       |
|                  |             |                          |                      |       |
|                  |             |                          |                      |       |
|                  |             |                          |                      |       |
|                  |             |                          |                      |       |
|                  |             |                          |                      |       |
|                  |             |                          |                      |       |
|                  |             |                          |                      |       |
|                  |             |                          |                      |       |